# **logicpuzzle.sty**

**v2.4**

# **A style file for typesetting logic puzzles**

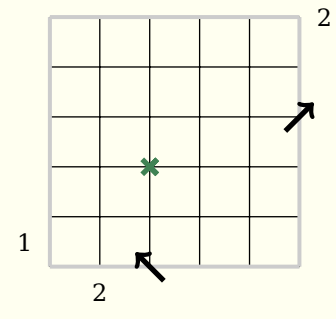

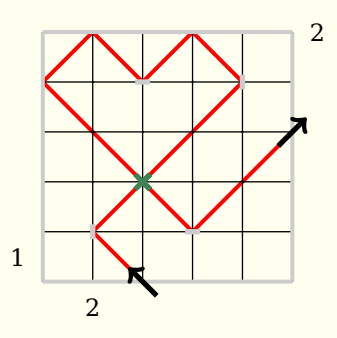

**June 6, 2013**

Package author: **Josef Kleber**

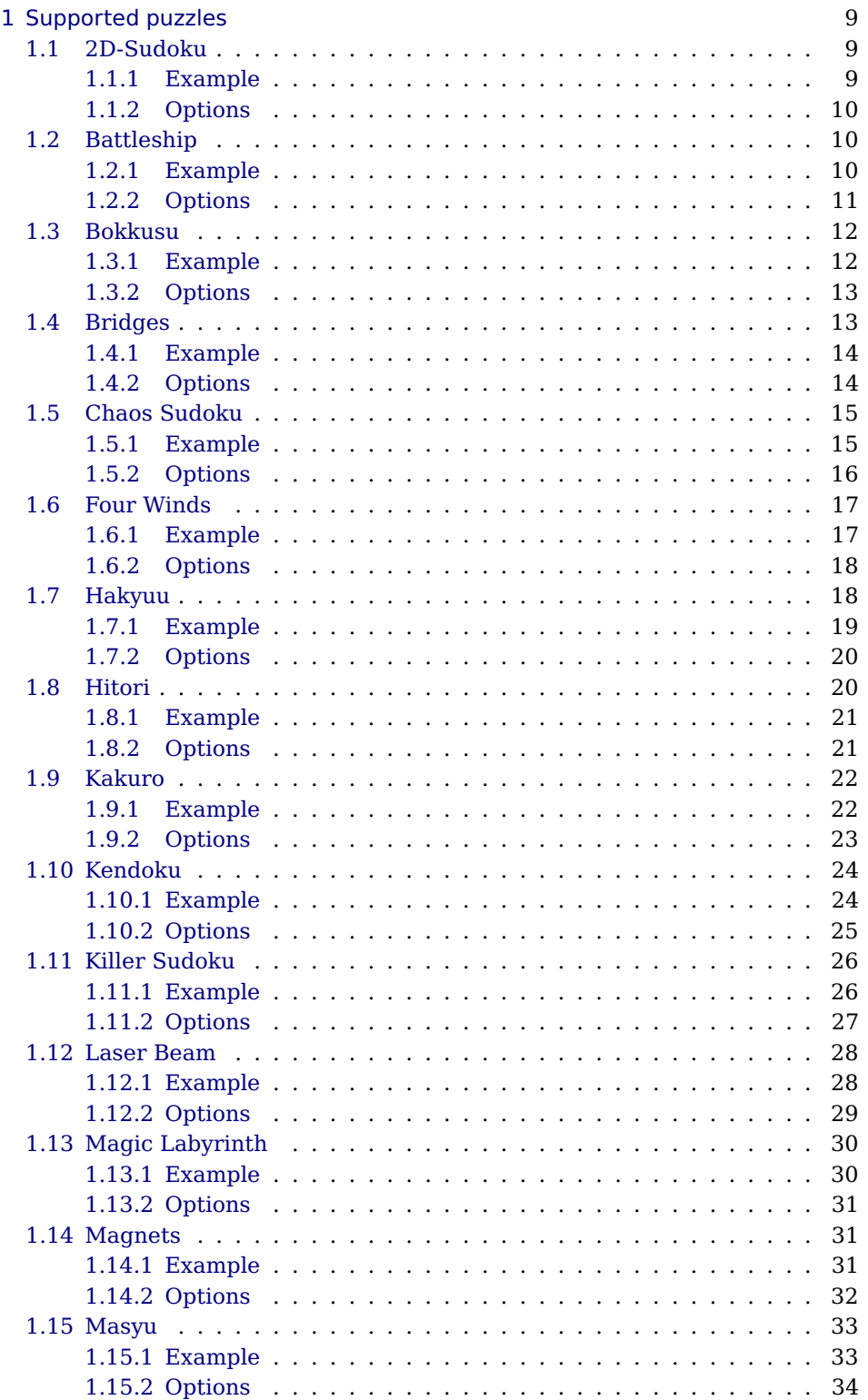

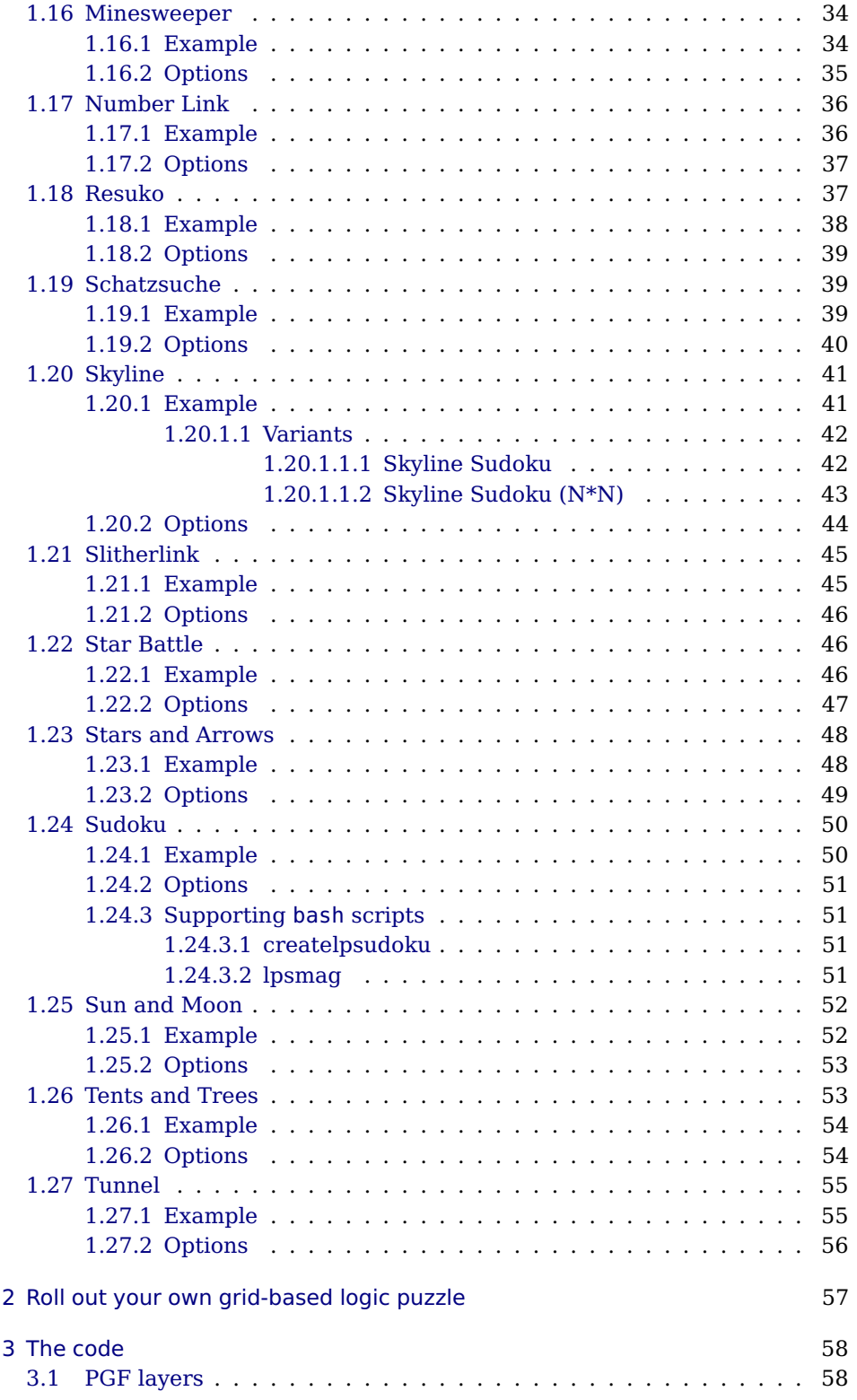

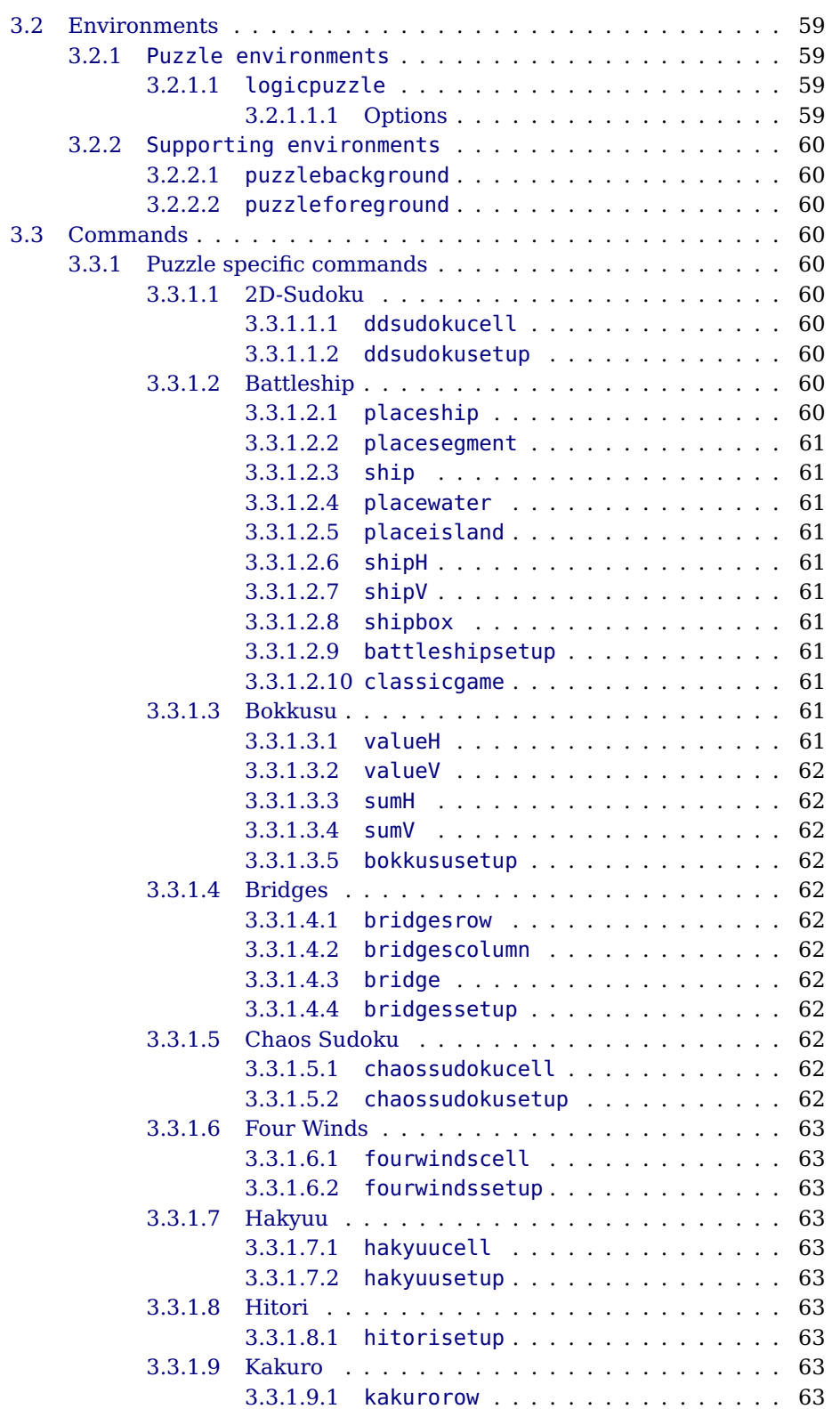

**logicpuzzle.sty**

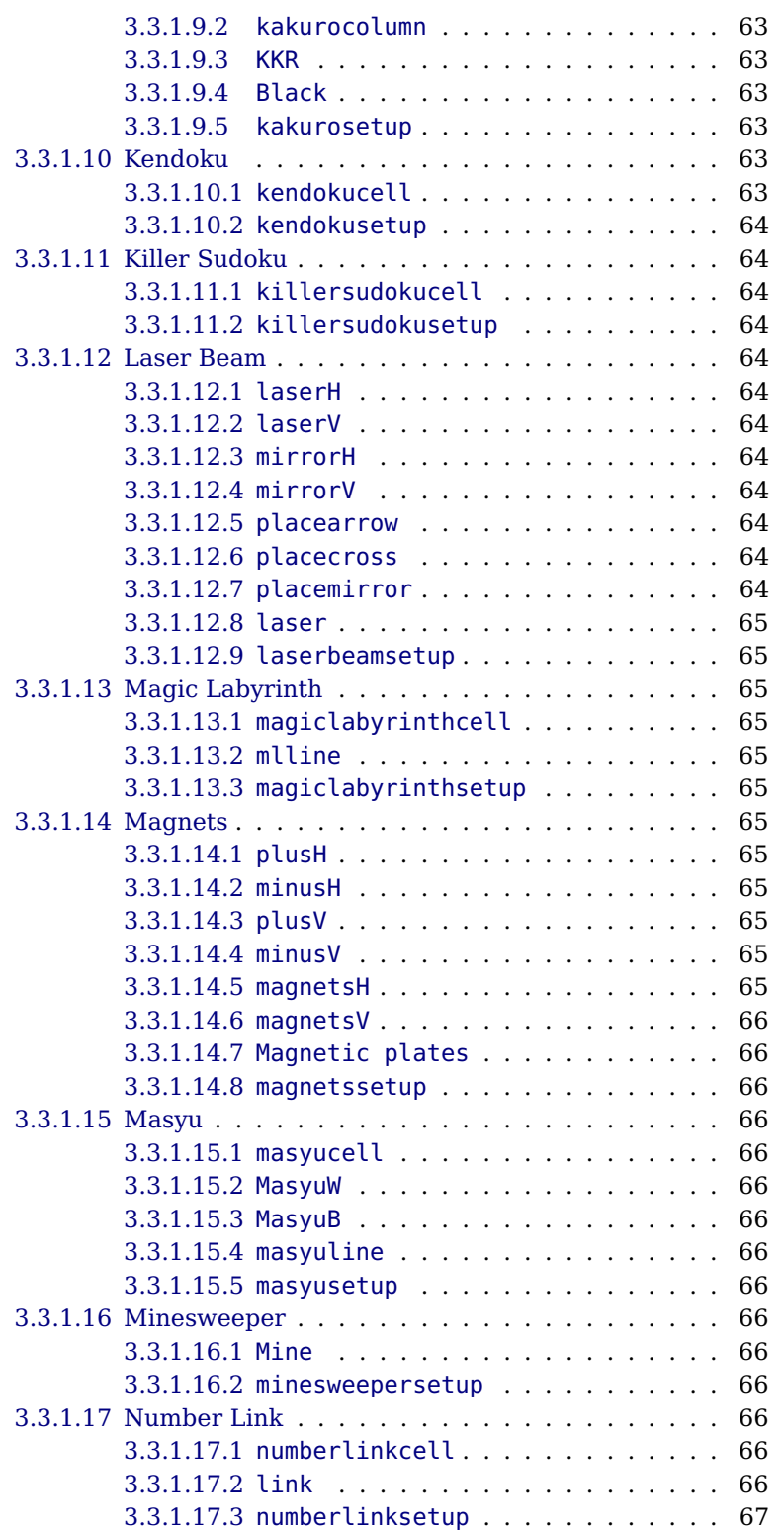

**logicpuzzle.sty**

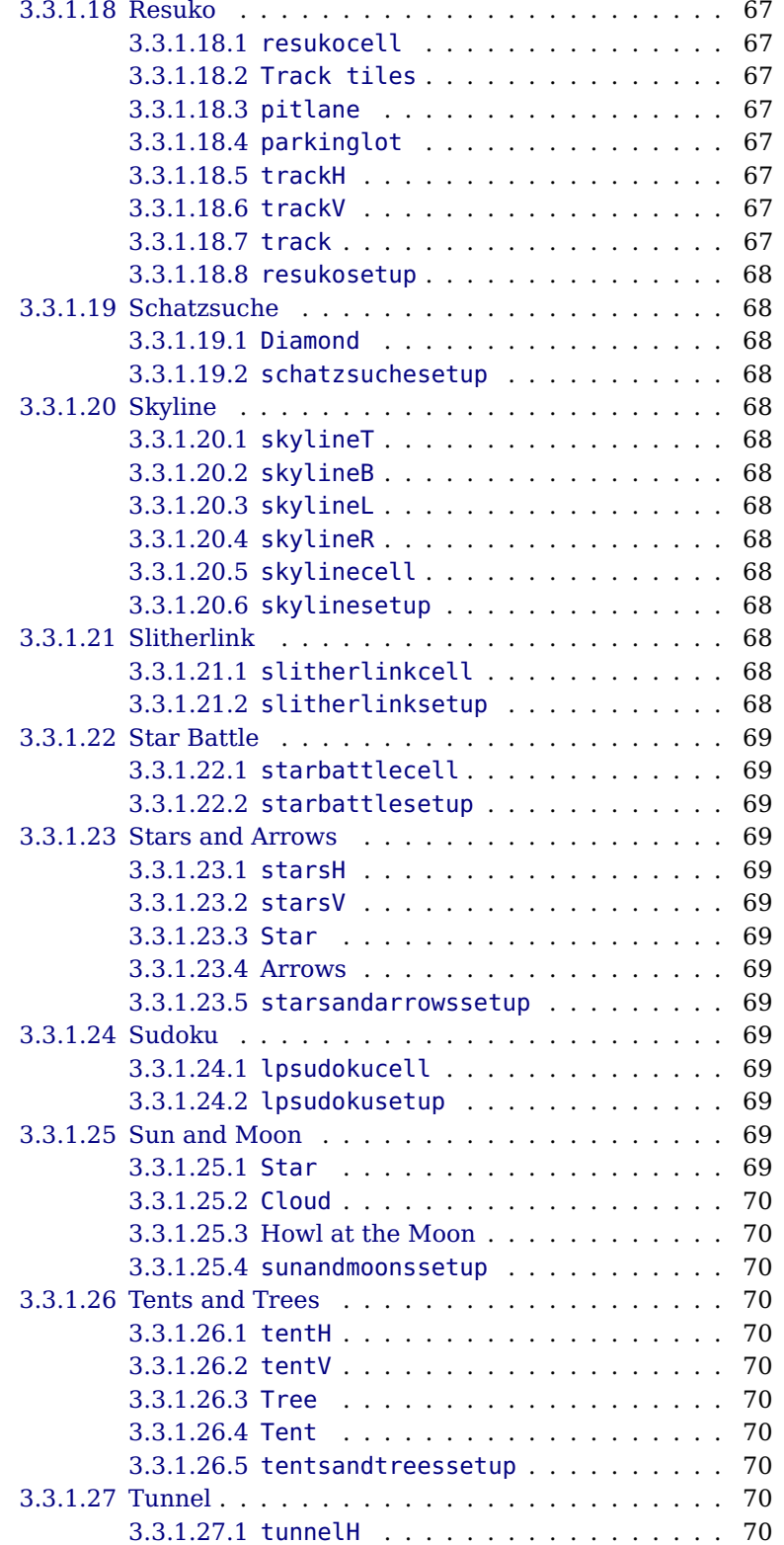

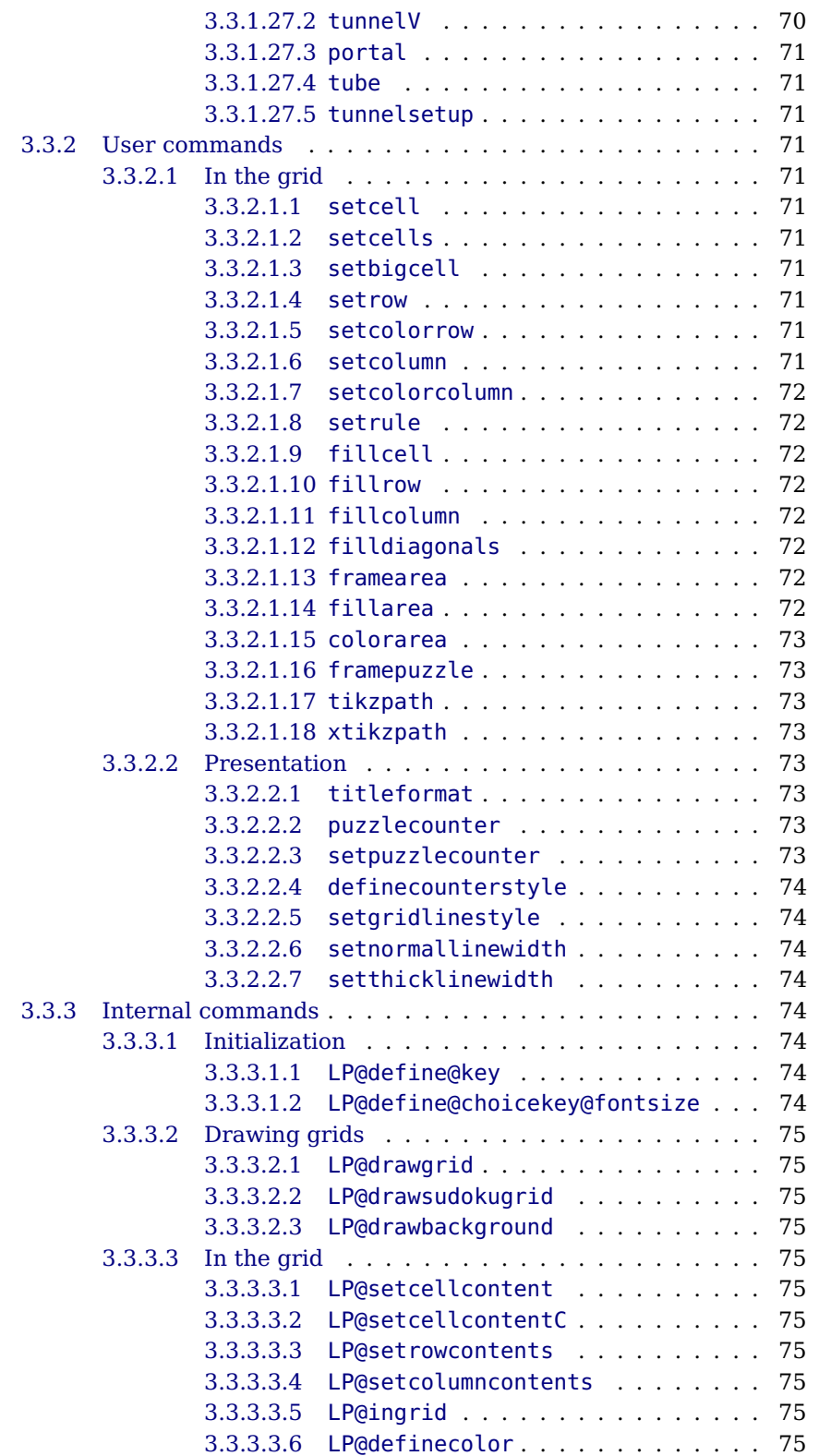

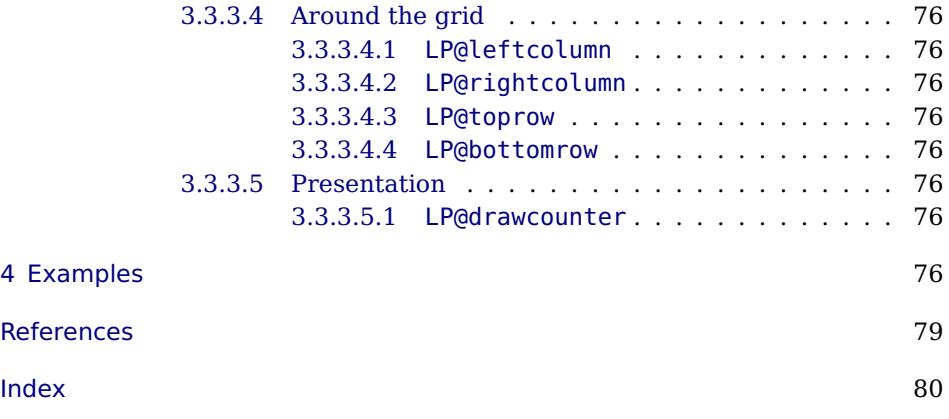

# <span id="page-8-0"></span>**1 Supported puzzles**

# <span id="page-8-1"></span>**1.1 2D-Sudoku**

Fill every row, every column and each of the two diagonals – if indicated – with numbers from 1 to SIZE of the grid.

# <span id="page-8-2"></span>**1.1.1 Example**

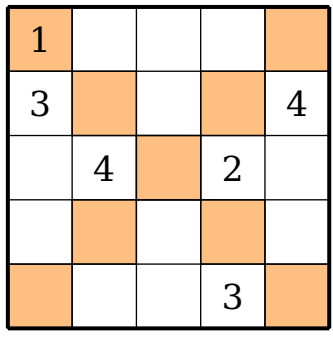

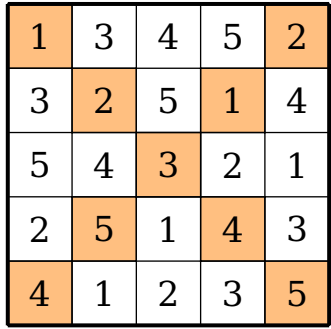

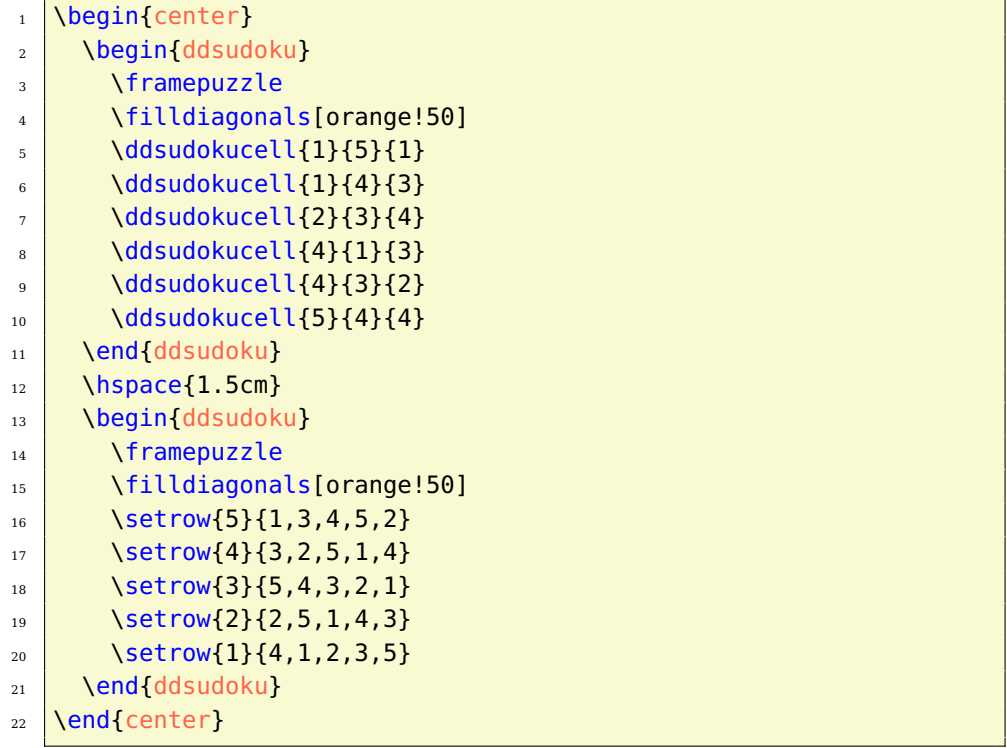

#### <span id="page-9-0"></span>**1.1.2 Options**

**rows** [5] defines the number of rows in the grid.

- **columns** [5] specifies the number of columns in the grid
- **width** [5.1cm] sets the width of the minipage, in which the grid is typeset.

**scale** [1] scales the size of the grid in the minipage.

**fontsize** [Large] specifies the size of the numbers next to the grid. Here, the usual LAT<sub>E</sub>X sizes are used. Possible values: tiny, scriptsize, footnotesize, small, normalsize, large, Large, LARGE, huge, Huge

**title** [] sets the title of a puzzle.

**titleindent** [0cm] defines the indent of the title.

**titlewidth** [5.1cm] specifies the width of the box the title is set in.

**bgcolor** [] sets the background color of the grid.

**counterstyle** [none] defines the counter style. Predefined styles: none, left, right

**cvoffset** [-23pt] sets the vertical offset of the counters in the margin.

## <span id="page-9-1"></span>**1.2 Battleship**

Try to find the positions of the ships listed below the puzzle. The numbers on the side of the puzzle reveals how many ship segments can be found in the rows and columns. All remaining fields indicate 'water'. Consider the following rules: The ships are arranged horizontally and vertically. No ship touches another ship at any point, not even diagonally.

#### <span id="page-9-2"></span>**1.2.1 Example**

```
_1 \begin{center}
2 \longrightarrow \begin{bmatrix} 2 \end{bmatrix}\overline{\phantom{a}} \placesegment{4}{1}{\ShipR}
         \shipH{4,1,2,2,2}
5 \mid \frac{\text{shipV}\{3,1,4,0,3\}}{}6 \shipbox\{3,3,2,2,1\}7 \times \text{end} battleship}
8 \hbox{hspace} \{1.5cm\}9 \begin{battleship}
_{10} \placeship{V}{1}{1}{3}
```
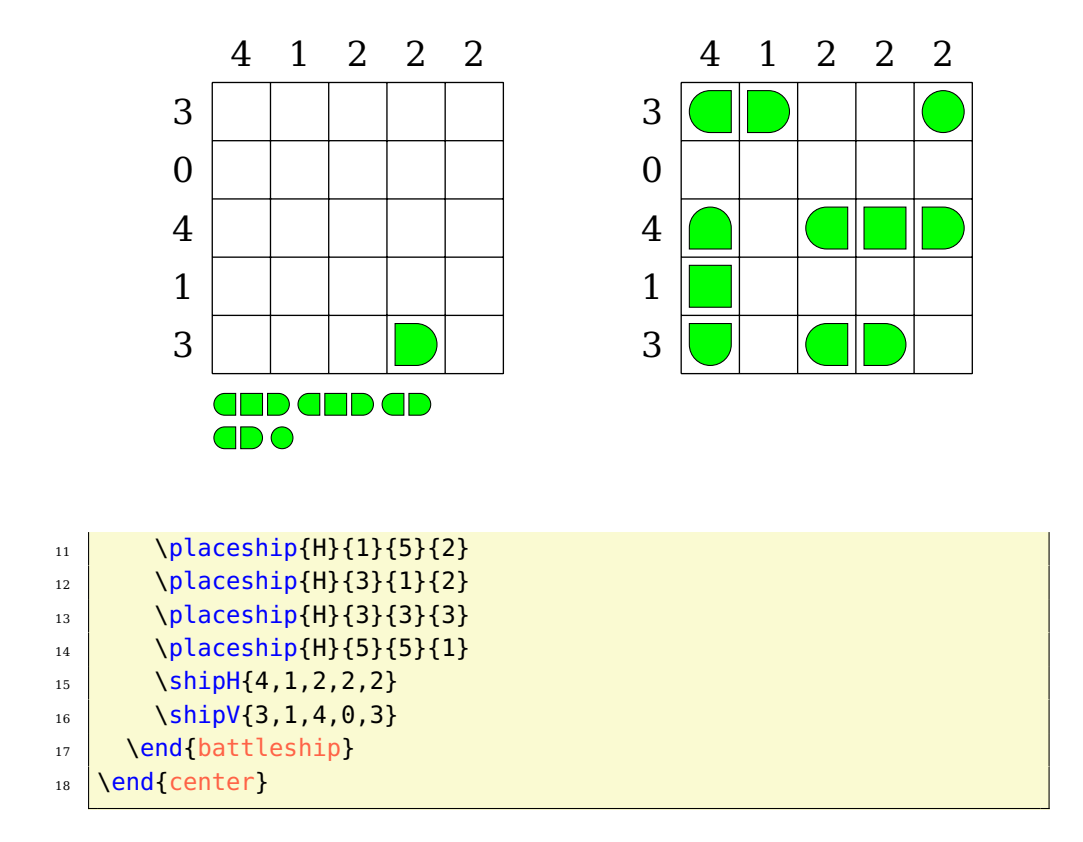

#### <span id="page-10-0"></span>**1.2.2 Options**

**rows** [5] defines the number of rows in the grid.

**columns** [5] specifies the number of columns in the grid.

**shipcolor** [green] sets the color of the ship segments.

**width** [6cm] sets the width of the minipage, in which the grid is typeset.

**scale** [1] scales the size of the grid in the minipage.

**fontsize** [Large] specifies the size of the numbers next to the grid. Here, the usual LATEX sizes are used. Possible values: tiny, scriptsize, footnotesize, small, normalsize, large, Large, LARGE, huge, Huge

**title** [] sets the title of a puzzle.

**titleindent** [0.75cm] defines the indent of the title.

**titlewidth** [5.15cm] specifies the width of the box the title is set in.

**sbindent** [0.75cm] defines the indent of the ship box below the grid.

**sbwidth** [5.15cm] specifies the width of the minipage, in which the ships are typeset.

**sbshipscale** [1] scales the size of the ships in the ship box.

**bgcolor** [] sets the background color of the grid.

**counterstyle** [none] defines the counter style. Predefined styles: none, left, right

**cvoffset** [-23pt] sets the vertical offset of the counters in the margin.

# <span id="page-11-0"></span>**1.3 Bokkusu**

Black out some of the grid cells. The numbers on the left and the bottom edge of the grid indicate the values of the cells for adding up. The numbers on the right and the top edge of the grid specify the sums of the values of the colored cells.

### <span id="page-11-1"></span>**1.3.1 Example**

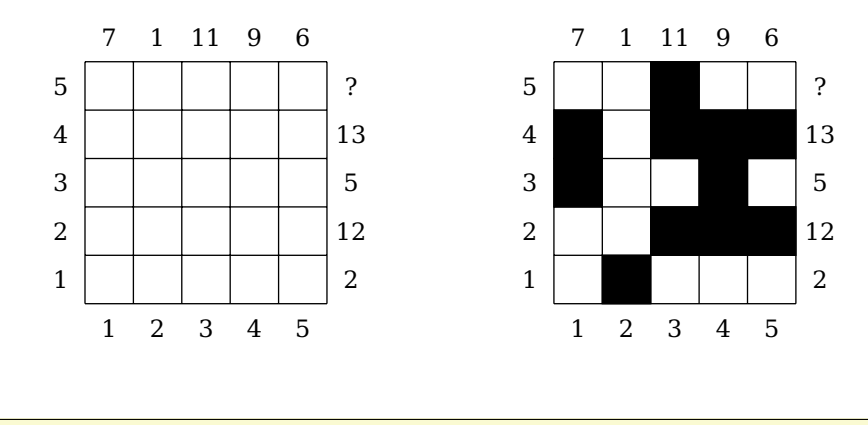

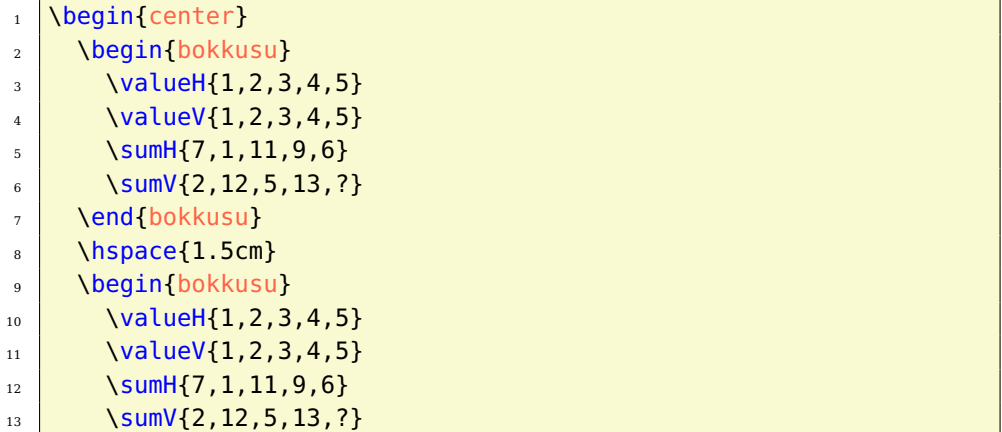

```
_{14} \fillrow{5}{0,0,1,0,0}
_{15} \fillrow{4}{1,0,1,1,1}
_{16} \fillrow{3}{1,0,0,1,0}
17 \quad \text{17} \fillrow{2}{0,0,1,1,1}
_{18} \fillrow{1}{0,1,0,0,0}
19 \end{bokkusu}
20 \end{center}
```
#### <span id="page-12-0"></span>**1.3.2 Options**

**rows** [5] defines the number of rows in the grid.

**columns** [5] specifies the number of columns in the grid

**width** [6.7cm] sets the width of the minipage, in which the grid is typeset.

**scale** [1] scales the size of the grid in the minipage.

**fontsize** [Large] specifies the size of the numbers next to the grid. Here, the usual  $L^2T_FX$  sizes are used. Possible values: tiny, scriptsize, footnotesize, small, normalsize, large, Large, LARGE, huge, Huge

**title** [] sets the title of a puzzle.

**titleindent** [0.75cm] defines the indent of the title.

**titlewidth** [5.85cm] specifies the width of the box the title is set in.

**color** [black] specifies the color for coloring the cells.

**bgcolor** [] sets the background color of the grid.

**counterstyle** [none] defines the counter style. Predefined styles: none, left, right

**cvoffset** [-38pt] sets the vertical offset of the counters in the margin.

# <span id="page-12-1"></span>**1.4 Bridges**

Connect all the islands (circles) located in the grid by bridges. The bridges may only be routed horizontally and vertically. Islands may be connected by a maximum of two bridges. The bridges must neither overlap nor cross. They may also not be built over islands. The numbers in the islands indicate how many bridges originate from this island. All islands must be fully connected.

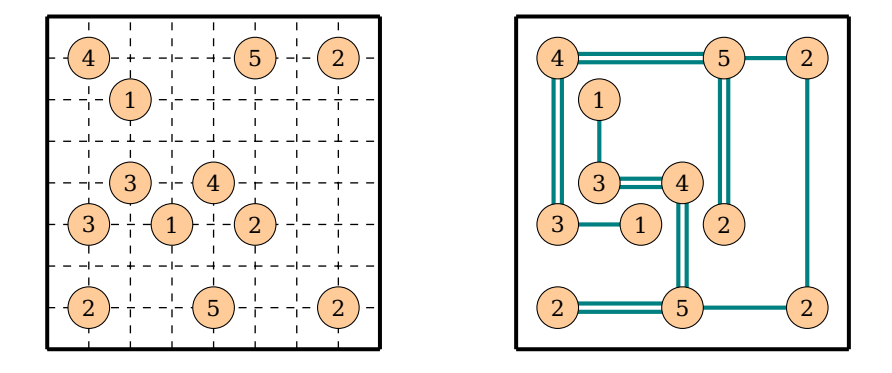

# <span id="page-13-0"></span>**1.4.1 Example**

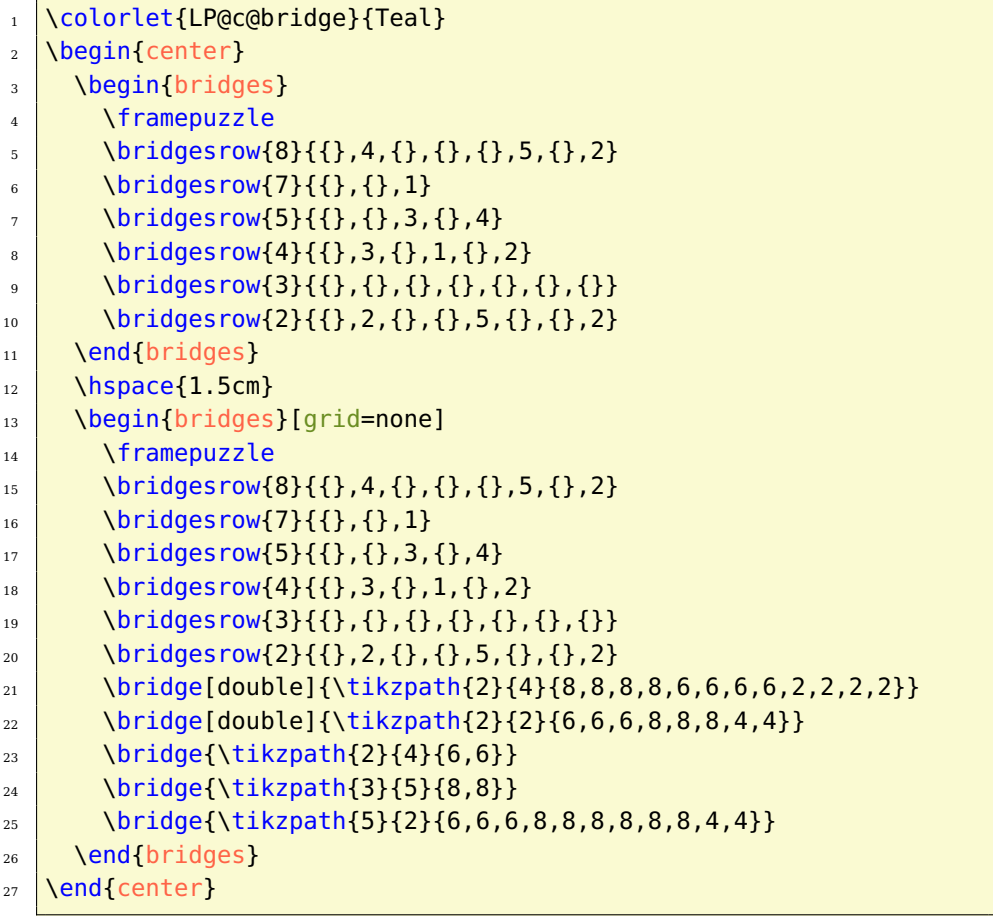

# <span id="page-13-1"></span>**1.4.2 Options**

**rows** [5] defines the number of rows in the grid.

**columns** [5] specifies the number of columns in the grid

**width** [6.1cm] sets the width of the minipage, in which the grid is typeset.

**scale** [1] scales the size of the grid in the minipage.

**title** [] sets the title of a puzzle.

**titleindent** [0cm] defines the indent of the title.

**titlewidth** [6.1cm] specifies the width of the box the title is set in.

**color** [green] specifies the color for coloring the islands.

**bgcolor** [] sets the background color of the grid.

**counterstyle** [none] defines the counter style. Predefined styles: none, left, right

**cvoffset** [-23pt] sets the vertical offset of the counters in the margin.

**grid** [dashed] sets the style of the grid. Possible values: dashed, none, solid

# <span id="page-14-0"></span>**1.5 Chaos Sudoku**

Fill the cells of an area with numbers from 1 to N of the N\*N grid. Each number can appear only once - in each area, column, row or diagonal if indicated.

### <span id="page-14-1"></span>**1.5.1 Example**

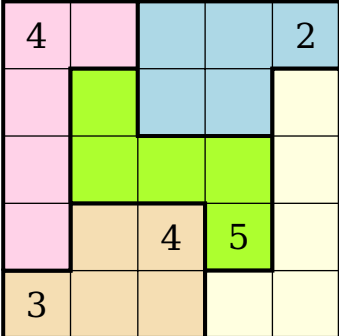

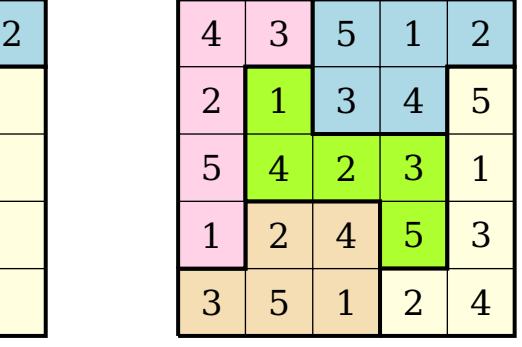

1 \begin{center}

- $2 \longrightarrow \begin{bmatrix} \cosh(\theta) & \cosh(\theta) \end{bmatrix}$
- $\overline{3}$  \chaossudokucell{1}{1}{3}
- $\overline{4}$  \chaossudokucell{1}{5}{4}

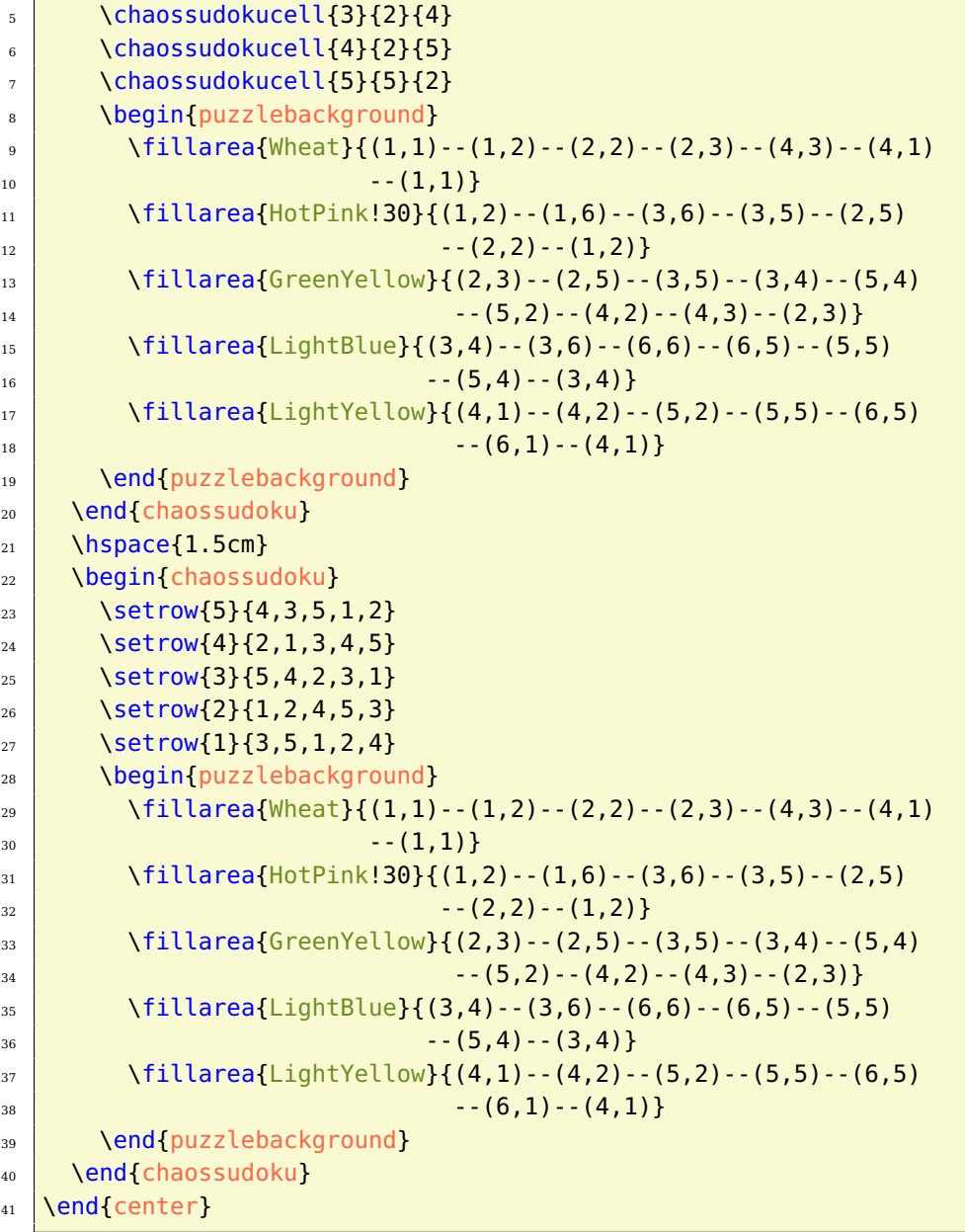

## <span id="page-15-0"></span>**1.5.2 Options**

**rows** [5] defines the number of rows in the grid. **columns** [5] specifies the number of columns in the grid

**width** [5.1cm] sets the width of the minipage, in which the grid is typeset.

**scale** [1] scales the size of the grid in the minipage.

**fontsize** [Large] specifies the size of the numbers next to the grid. Here, the usual LAT<sub>E</sub>X sizes are used. Possible values: tiny, scriptsize, footnotesize, small, normalsize, large, Large, LARGE, huge, Huge

**title** [] sets the title of a puzzle.

**titleindent** [0cm] defines the indent of the title.

**titlewidth** [5.1cm] specifies the width of the box the title is set in.

**bgcolor** [] sets the background color of the grid.

**counterstyle** [none] defines the counter style. Predefined styles: none, left, right

**cvoffset** [-23pt] sets the vertical offset of the counters in the margin.

# <span id="page-16-0"></span>**1.6 Four Winds**

Fill all cells with light rays. These may not intersect. Cells with numbers represent the lighting system that lits horizontally and vertically. The number indicates how many cells are illuminated. Cells with numbers do not count. No cell must remain empty.

#### <span id="page-16-1"></span>**1.6.1 Example**

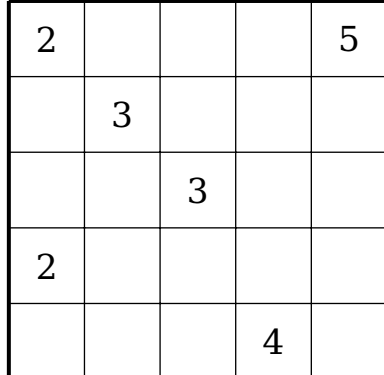

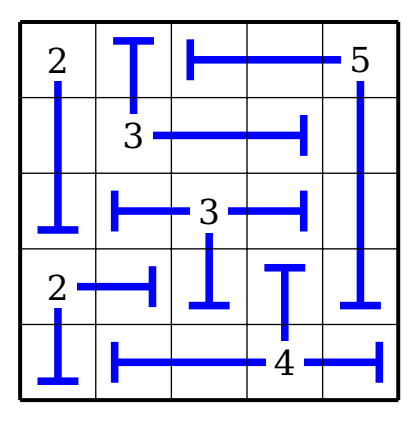

 $1$  \begin{fourwinds}

- $2 \int \frac{1}{2}$
- $\frac{3}{3}$  \fourwindscell{1}{2}{2}{}
- $4 \mid \text{Vfourwindscell}\{1\} \{5\} \{2\} \{\}$
- $5 \mid \text{S}$  \fourwindscell{2}{4}{3}{}
- 6 \fourwindscell{3}{3}{3}{}
- $\sigma$  \fourwindscell{4}{1}{4}{}

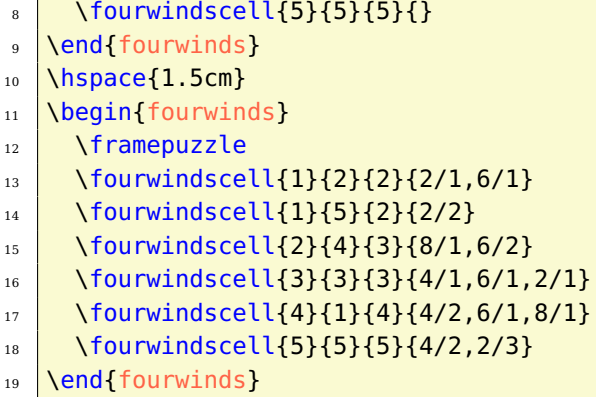

#### <span id="page-17-0"></span>**1.6.2 Options**

**rows** [5] defines the number of rows in the grid.

**columns** [5] specifies the number of columns in the grid

**width** [5.1cm] sets the width of the minipage, in which the grid is typeset.

**scale** [1] scales the size of the grid in the minipage.

**fontsize** [Large] specifies the size of the numbers next to the grid. Here, the usual LATEX sizes are used. Possible values: tiny, scriptsize, footnotesize, small, normalsize, large, Large, LARGE, huge, Huge

**title** [] sets the title of a puzzle.

**titleindent** [0cm] defines the indent of the title.

**titlewidth** [5.1cm] specifies the width of the box the title is set in.

**color** [blue] sets the color of the lines.

**bgcolor** [] sets the background color of the grid.

**counterstyle** [none] defines the counter style. Predefined styles: none, left, right

**cvoffset** [-23pt] sets the vertical offset of the counters in the margin.

# <span id="page-17-1"></span>**1.7 Hakyuu**

Fill the cells of an area with numbers from 1 to SIZE of the area. If there are two cells with the same number N in a row or a column, there must be at least N cells between those two cells.

# <span id="page-18-0"></span>**1.7.1 Example**

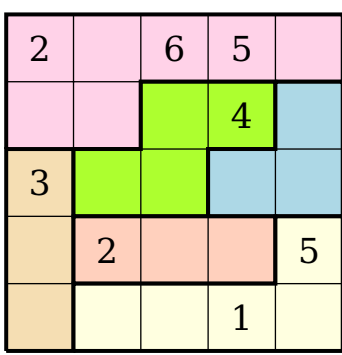

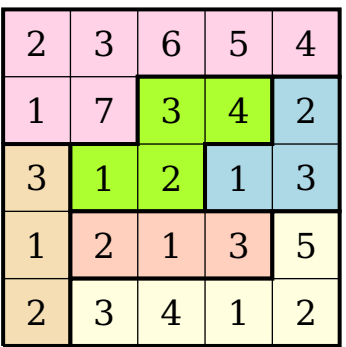

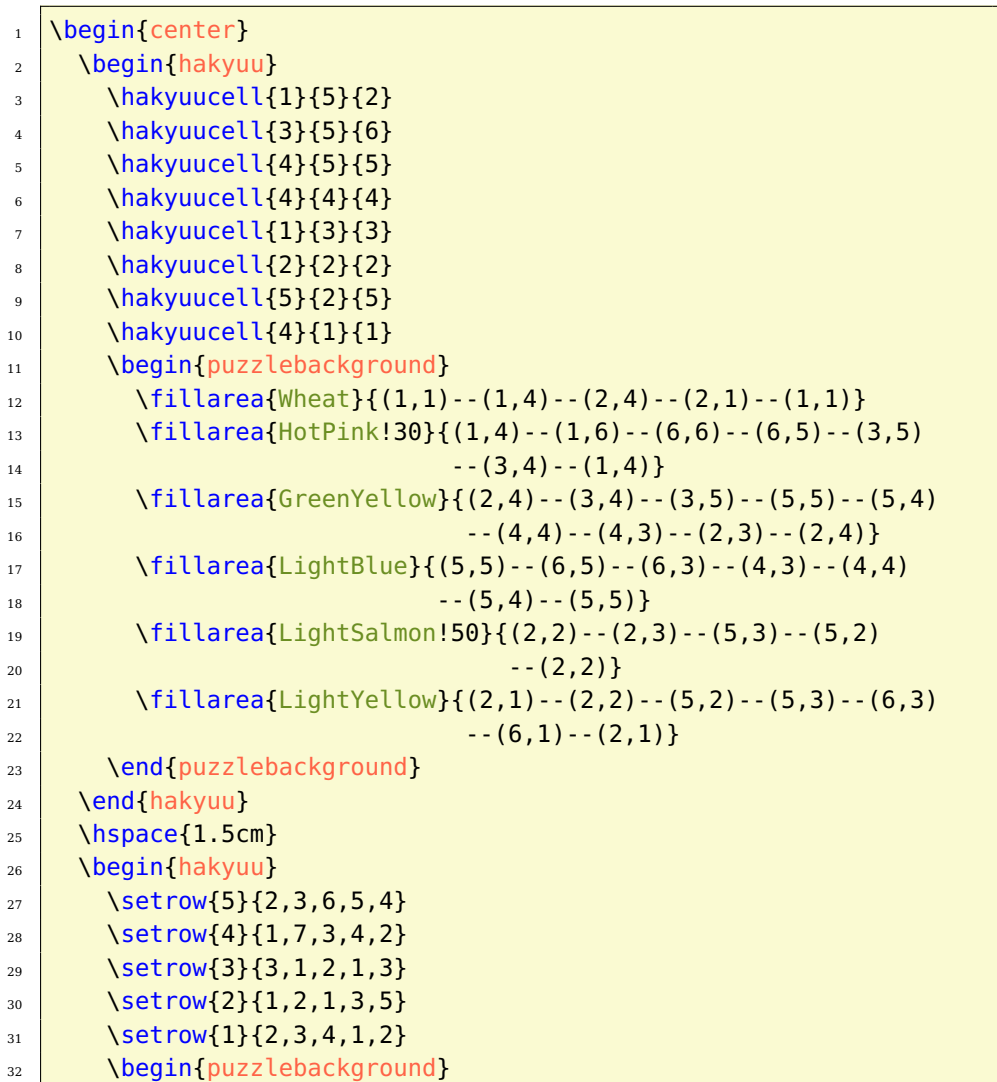

```
\text{33} \fillarea{Wheat}{(1,1)--(1,4)--(2,4)--(2,1)--(1,1)}
\frac{34}{34} \fillarea{HotPink!30}{(1,4)--(1,6)--(6,6)--(6,5)--(3,5)
35 --(3,4)--(1,4)}
\frac{36}{36} \fillarea{GreenYellow}{(2,4)--(3,4)--(3,5)--(5,5)--(5,4)
37 \left[ \begin{array}{c} 37 \end{array} \right]\frac{38}{38} \fillarea{LightBlue}{(5,5)--(6,5)--(6,3)--(4,3)--(4,4)
39 \left[ \frac{1}{39} \right] --(5,4)--(5,5)}
_{40} \fillarea{LightSalmon!50}{(2,2)--(2,3)--(5,3)--(5,2)
41 --(2,2)}
_{42} \fillarea{LightYellow}{(2,1)--(2,2)--(5,2)--(5,3)--(6,3)
43 --(6,1)--(2,1)}
44 \end{puzzlebackground}
45 \end{hakyuu}
46 \end{center}
```
#### <span id="page-19-0"></span>**1.7.2 Options**

**rows** [5] defines the number of rows in the grid.

**columns** [5] specifies the number of columns in the grid

**width** [5.1cm] sets the width of the minipage, in which the grid is typeset.

**scale** [1] scales the size of the grid in the minipage.

**fontsize** [Large] specifies the size of the numbers next to the grid. Here, the usual LAT<sub>E</sub>X sizes are used. Possible values: tiny, scriptsize, footnotesize, small, normalsize, large, Large, LARGE, huge, Huge

**title** [] sets the title of a puzzle.

**titleindent** [0cm] defines the indent of the title.

**titlewidth** [5.1cm] specifies the width of the box the title is set in.

**bgcolor** [] sets the background color of the grid.

**counterstyle** [none] defines the counter style. Predefined styles: none, left, right

**cvoffset** [-23pt] sets the vertical offset of the counters in the margin.

# <span id="page-19-1"></span>**1.8 Hitori**

Black out some cells according to these specifications: In each row and each column a number may only occur once or can be completely blackened. The blackened cells can touch neither horizontal nor vertical. All non blackened

cells must remain connected. Each number has its own color, which otherwise has no meaning.

# <span id="page-20-0"></span>**1.8.1 Example**

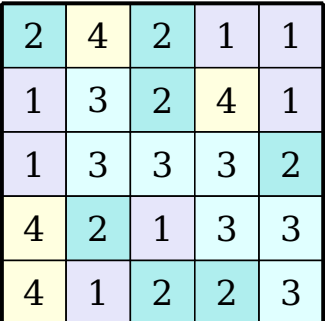

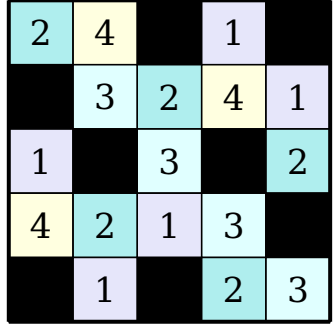

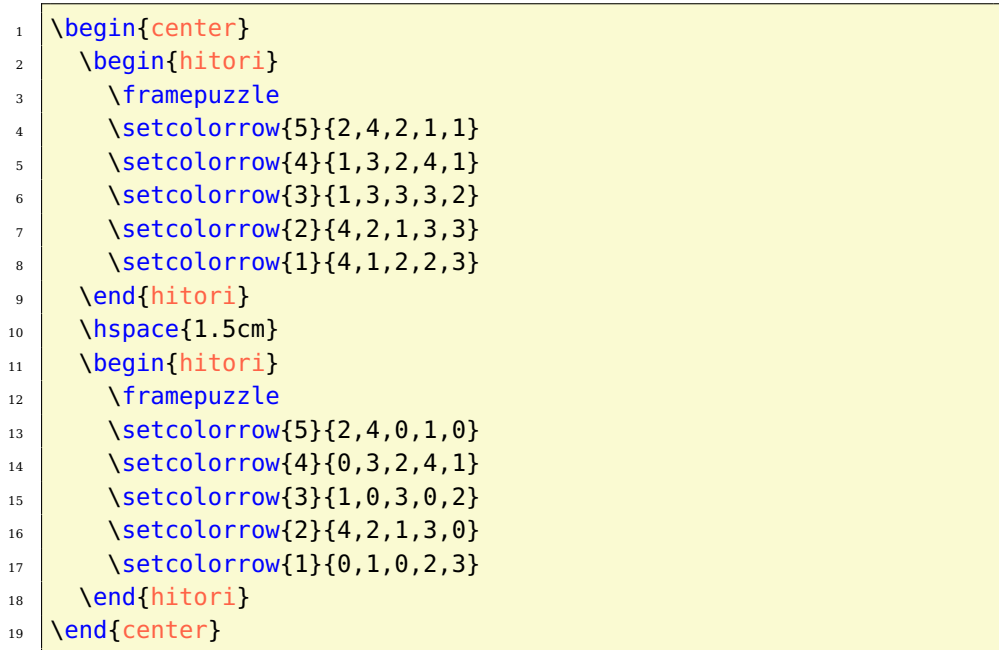

# <span id="page-20-1"></span>**1.8.2 Options**

**rows** [5] defines the number of rows in the grid.

**columns** [5] specifies the number of columns in the grid

**width** [5.1cm] sets the width of the minipage, in which the grid is typeset.

**scale** [1] scales the size of the grid in the minipage.

**fontsize** [Large] specifies the size of the numbers next to the grid. Here, the usual LAT<sub>E</sub>X sizes are used. Possible values: tiny, scriptsize, footnotesize, small, normalsize, large, Large, LARGE, huge, Huge

**title** [] sets the title of a puzzle.

**titleindent** [0cm] defines the indent of the title.

**titlewidth** [5.1cm] specifies the width of the box the title is set in.

**bgcolor** [] sets the background color of the grid.

**counterstyle** [none] defines the counter style. Predefined styles: none, left, right

**cvoffset** [-23pt] sets the vertical offset of the counters in the margin.

#### <span id="page-21-0"></span>**1.9 Kakuro**

Enter numbers from 1 to 9 in any order into the blank cells. Here, the given horizontal and vertical sums should result. The zero does not occur. Within a summation, no number can be repeated.

#### <span id="page-21-1"></span>**1.9.1 Example**

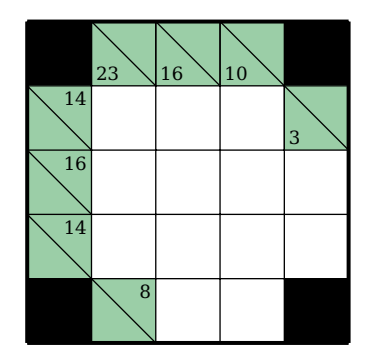

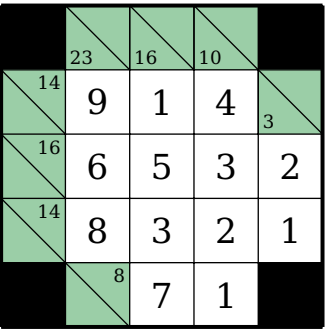

- $1 \times 1$  \definecolor{kakuro}{RGB}{155,206,167}
- 2 \kakurosetup{color=kakuro}
- $3 \text{ \textdegree}$
- $4 \big|$  \begin{kakuro}
- $5$  \framepuzzle
- 6 \kakurorow{5}{\Black,\KKR{23}{},\KKR{16}{},\KKR{10}{},\Black}
- $\mathcal{I}$  \kakurorow{4}{\KKR{}{14},9,1,4,\KKR{3}{}}

```
8 \kakurorow{3}{\KKR{}{16},6,5,3,2}
9 \times \kappa \kakurorow{2}{\KKR{}{14},8,3,2,1}
_{10} \kakurorow{1}{\Black,\KKR{}{8},7,1,\Black}
11 \end{kakuro}
12 \quad \hbox{hspace} 1.5cm13 \begin{kakuro}[solution]
14 \framepuzzle
\frac{15}{3} \kakurorow{5}{\Black,\KKR{23}{},\KKR{16}{},\KKR{10}{},\Black}
_{16} \kakurorow{4}{\KKR{}{14},9,1,4,\KKR{3}{}}
17 \kakurorow{3}{\KKR{}{16},6,5,3,2}
_{18} \kakurorow{2}{\KKR{}{14},8,3,2,1}
\begin{array}{|c|c|c|c|c|}\n_{19} & \text{kakurorow{1}{\Black, \KKR{} & 8}, 7, 1, \Bla.}\n\end{array}_{20} \end{kakuro}
_{21} \end{center}
```
### <span id="page-22-0"></span>**1.9.2 Options**

**rows** [5] defines the number of rows in the grid.

**columns** [5] specifies the number of columns in the grid

**width** [5.1cm] sets the width of the minipage, in which the grid is typeset.

**scale** [1] scales the size of the grid in the minipage.

**fontsize** [Large] specifies the size of the numbers next to the grid. Here, the usual LATEX sizes are used. Possible values: tiny, scriptsize, footnotesize, small, normalsize, large, Large, LARGE, huge, Huge

**title** [] sets the title of a puzzle.

**titleindent** [0cm] defines the indent of the title.

**titlewidth** [5.1cm] specifies the width of the box the title is set in.

**color** [green] specifies the color of the kakuro cells.

**bgcolor** [] sets the background color of the grid.

**counterstyle** [none] defines the counter style. Predefined styles: none, left, right

**cvoffset** [-23pt] sets the vertical offset of the counters in the margin.

**solution** [false] You can use the solution also for the puzzle, as the numbers in the cells are only typeset with option solution=true.

# <span id="page-23-0"></span>**1.10 Kendoku**

Fill the cells with the numbers from 1 to SIZE of the puzzle. In the top left corner of a framed area, you will find the result of the specified arithmetic function, which is applied on the entered numbers. The numbers may occur only once in each row and column. The numbers of an area may not necessarily be different when they are in different rows or columns.

#### <span id="page-23-1"></span>**1.10.1 Example**

 $\overline{1}$ 

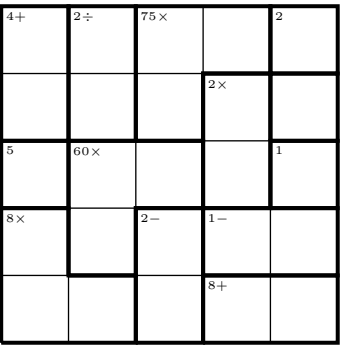

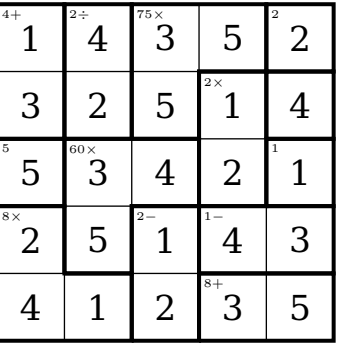

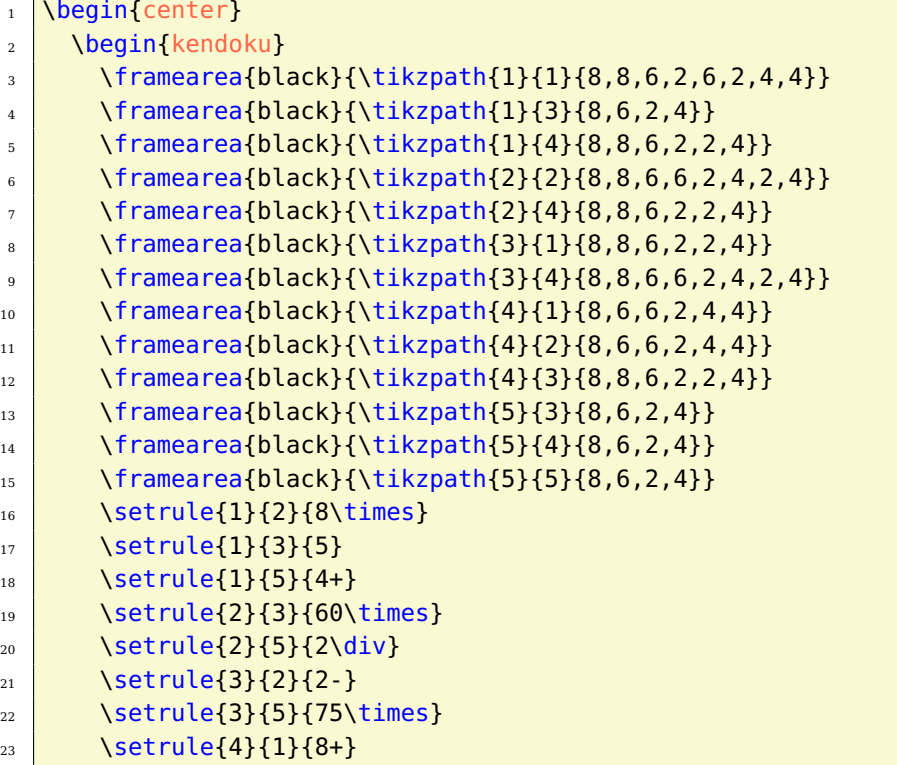

```
_{24} \setrule{4}{2}{1-}
\frac{25}{25} \setrule{4}{4}{2\times}
_{26} \setrule{5}{3}{1}
27 \setrule{5}{5}{2}
_{28} \end{kendoku}
29 \hspace{1.5cm}
30 \begin{kendoku}
\frac{1}{1}{8,8,6,2,6,2,4,4}\frac{32}{1} \framearea{black}{\tikzpath{1}{3}{8,6,2,4}}
\frac{33}{1} \framearea{black}{\tikzpath{1}{4}{8,8,6,2,2,4}}
34 \framearea{black}{\tikzpath{2}{2}{8,8,6,6,2,4,2,4}}
\frac{1}{35} \framearea{black}{\tikzpath{2}{4}{8,8,6,2,2,4}}
       \framearea{black}{\tikzpath{3}{1}{8,8,6,2,2,4}}
\frac{37}{1} \framearea{black}{\tikzpath{3}{4}{8,8,6,6,2,4,2,4}}
38 \left[ \text{trans}({\theta}({\theta}{{4}}({1}{8,6,6,2,4,4}) \right]\frac{39}{1} \framearea{black}{\tikzpath{4}{2}{8,6,6,2,4,4}}
_{40} \framearea{black}{\tikzpath{4}{3}{8,8,6,2,2,4}}
_{41} \framearea{black}{\tikzpath{5}{3}{8,6,2,4}}
_{42} \framearea{black}{\tikzpath{5}{4}{8,6,2,4}}
43 \framearea{black}{\tikzpath{5}{5}{8,6,2,4}}
44 \setrule{1}{2}{8\times}
45 \setrule{1}{3}{5}
46 \setrule{1}{5}{4+}
47 \setrule{2}{3}{60\times}
48 \setrule{2}{5}{2\div}
_{49} \setrule{3}{2}{2-}
_{50} \setrule{3}{5}{75\times}
_{51} \setrule{4}{1}{8+}
52 \left| \right| \setrule{4}{2}{1-}
_{53} \setrule{4}{4}{2\times}
_{54} \setrule{5}{3}{1}
_{55} \setrule{5}{5}{2}
_{56} \setrow{5}{1,4,3,5,2}
57 \setrow{4}{3,2,5,1,4}
58 \quad \text{Setrow} \{3\} \{5,3,4,2,1\}_{59} \setrow{2}{2,5,1,4,3}
60 \quad \text{Setrow} \{1\} \{4, 1, 2, 3, 5\}61 \end{kendoku}
62 \end{center}
```
#### <span id="page-24-0"></span>**1.10.2 Options**

**rows** [5] defines the number of rows in the grid.

**columns** [5] specifies the number of columns in the grid

**width** [5.1cm] sets the width of the minipage, in which the grid is typeset.

**scale** [1] scales the size of the grid in the minipage.

**fontsize** [Large] specifies the size of the numbers next to the grid. Here, the usual LAT<sub>E</sub>X sizes are used. Possible values: tiny, scriptsize, footnotesize, small, normalsize, large, Large, LARGE, huge, Huge

**title** [] sets the title of a puzzle.

**titleindent** [0cm] defines the indent of the title.

**titlewidth** [5.1cm] specifies the width of the box the title is set in.

**bgcolor** [] sets the background color of the grid.

**counterstyle** [none] defines the counter style. Predefined styles: none, left, right

**cvoffset** [-23pt] sets the vertical offset of the counters in the margin.

# <span id="page-25-0"></span>**1.11 Killer Sudoku**

Fill the cells with the numbers from 1 to SIZE of the puzzle. The numbers may occur only once in each row, column and colored area if specified. In the top left corner of a framed area, you will find the sum of the entered numbers. The numbers of an area may not necessarily be different, when they are in different rows or columns. But they must be different, when additional colored areas are specified.

# <span id="page-25-1"></span>**1.11.1 Example**

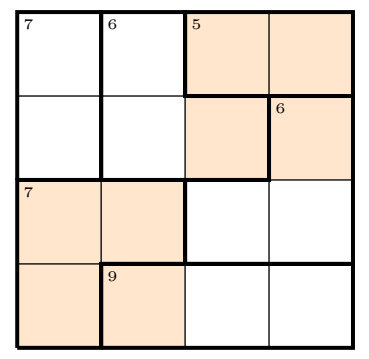

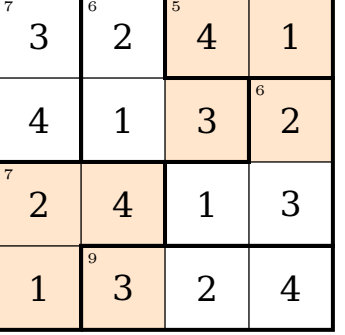

<sup>1</sup> \begin{killersudoku}

<sup>2</sup> \framearea{black}{\tikzpath{1}{1}{8,8,6,6,2,4,2,4}}

```
\frac{1}{3}{8,8,6,2,2,4}4 \mid \text{framearea{black}}{\tikzpath{2}{1}{8,6,6,6,2,4,4,4}}\frac{5}{3} \framearea{black}{\tikzpath{2}{3}{8,8,6,2,6,2,4,4}}
6 \framearea{black}{\tikzpath{3}{2}{8,6,8,6,2,2,4,4}}
7 \mid \text{framearea{black}{\tikzpath{3}{4}{8,6,6,2,4,4}}8 \begin{puzzlebackground}
        9 \colorarea{orange!20}{\tikzpath{1}{1}{8,8,6,6,2,2,4,4}}
_{10} \colorarea{orange!20}{\tikzpath{3}{3}{8,8,6,6,2,2,4,4}}
11 \end{puzzlebackground}
_{12} \setrule{1}{2}{7}
_{13} \setrule{1}{4}{7}
_{14} \setrule{2}{1}{9}
_{15} \setrule{2}{4}{6}
_{16} \setrule{3}{4}{5}
17 \setrule{4}{3}{6}
18 \end{killersudoku}
19 \hspace{1.5cm}
20 \begin{killersudoku}
21 \framearea{black}{\tikzpath{1}{1}{8,8,6,6,2,4,2,4}}
\frac{22}{ } \framearea{black}{\tikzpath{1}{3}{8,8,6,2,2,4}}
23 \framearea{black}{\tikzpath{2}{1}{8,6,6,6,2,4,4,4}}
_{24} \framearea{black}{\tikzpath{2}{3}{8,8,6,2,6,2,4,4}}
\frac{1}{25} \framearea{black}{\tikzpath{3}{2}{8,6,8,6,2,2,4,4}}
_{26} \framearea{black}{\tikzpath{3}{4}{8,6,6,2,4,4}}
27 \text{ ^} \begin{puzzlebackground}
\frac{1}{28} \colorarea{orange!20}{\tikzpath{1}{1}{8,8,6,6,2,2,4,4}}
29 \colorarea{orange!20}{\tikzpath{3}{3}{8,8,6,6,2,2,4,4}}
30 \end{puzzlebackground}
31 \setrule{1}{2}{7}
_{32} \setrule{1}{4}{7}
_{33} \setrule{2}{1}{9}
34 \setrule{2}{4}{6}
_{35} \setrule{3}{4}{5}
_36 \setrule{4}{3}{6}
37 \setrow{4}{3,2,4,1}
38 \setrow{3}{4,1,3,2}
39 \setrow{2}{2,4,1,3}
40 \setrow{1}{1,3,2,4}
41 \end{killersudoku}
```
#### <span id="page-26-0"></span>**1.11.2 Options**

**rows** [5] defines the number of rows in the grid.

**columns** [5] specifies the number of columns in the grid

**width** [5.1cm] sets the width of the minipage, in which the grid is typeset.

**scale** [1] scales the size of the grid in the minipage.

**fontsize** [Large] specifies the size of the numbers next to the grid. Here, the usual LAT<sub>E</sub>X sizes are used. Possible values: tiny, scriptsize, footnotesize, small, normalsize, large, Large, LARGE, huge, Huge

**title** [] sets the title of a puzzle.

**titleindent** [0cm] defines the indent of the title.

**titlewidth** [5.1cm] specifies the width of the box the title is set in.

**bgcolor** [] sets the background color of the grid.

**counterstyle** [none] defines the counter style. Predefined styles: none, left, right

**cvoffset** [-23pt] sets the vertical offset of the counters in the margin.

# <span id="page-27-0"></span>**1.12 Laser Beam**

Draw a laser beam in each grid according to the following guidelines. The beam has to enter or to leave the grid at the arrows. At each intersection, a mirror, on which the laser beam must reflect on one side, can be placed horizontally or vertically. The other side must not be touched by the beam. All locations where the laser crosses are given. The numbers to the left and above the grid indicate how many cells are traversed by the beam in the corresponding row or column. The numbers to the right and below reveal, how many mirrors are found in the intersection of the corresponding row or column.

#### <span id="page-27-1"></span>**1.12.1 Example**

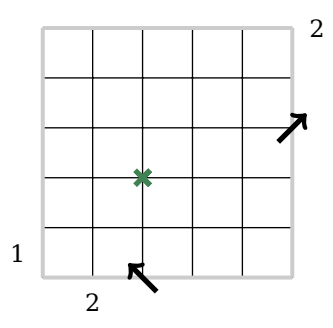

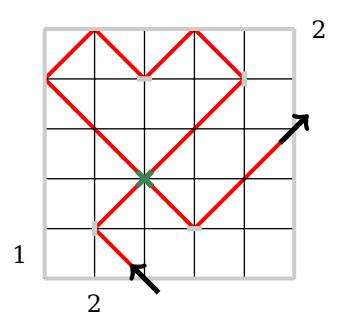

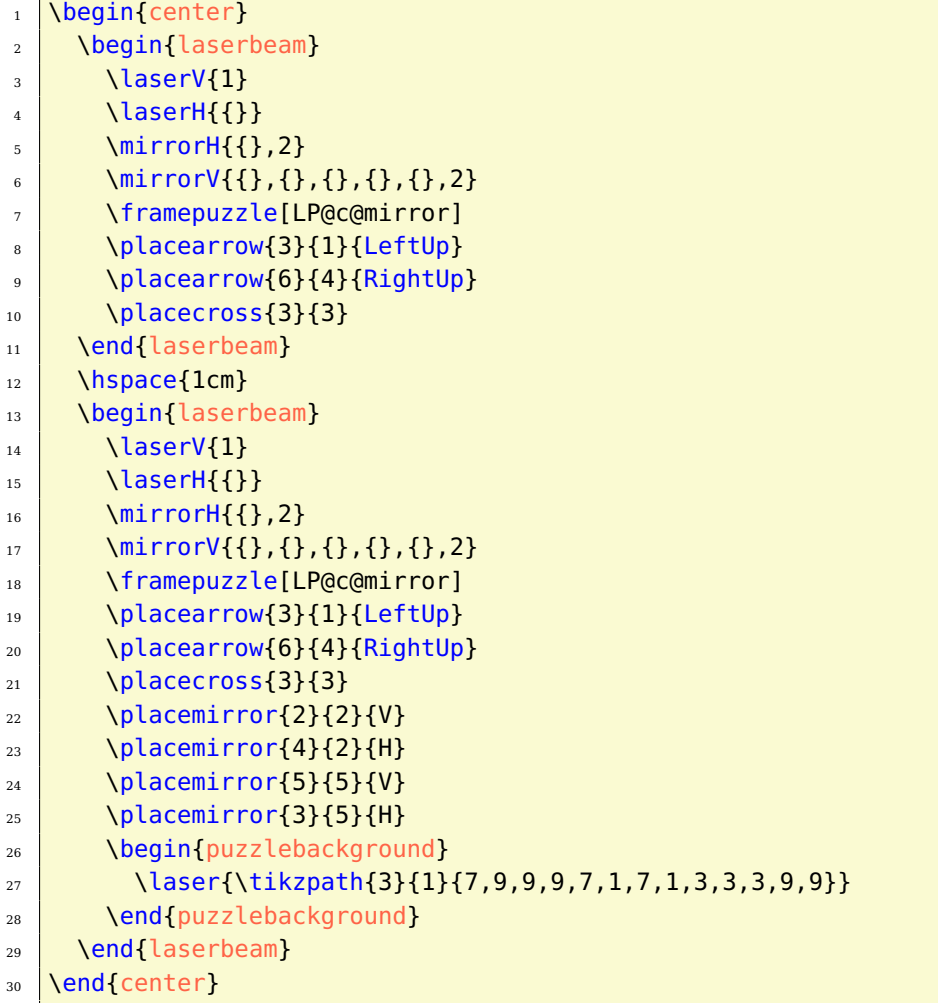

#### <span id="page-28-0"></span>**1.12.2 Options**

**rows** [5] defines the number of rows in the grid.

- **columns** [5] specifies the number of columns in the grid
- **width** [6.5cm] sets the width of the minipage, in which the grid is typeset.
- **scale** [1] scales the size of the grid in the minipage.
- **fontsize** [Large] specifies the size of the numbers next to the grid. Here, the usual LAT<sub>E</sub>X sizes are used. Possible values: tiny, scriptsize, footnotesize, small, normalsize, large, Large, LARGE, huge, Huge
- **title** [] sets the title of a puzzle.

**titleindent** [0cm] defines the indent of the title.

**titlewidth** [6.5cm] specifies the width of the box the title is set in.

**bgcolor** [] sets the background color of the grid.

**counterstyle** [none] defines the counter style. Predefined styles: none, left, right

**cvoffset** [-38pt] sets the vertical offset of the counters in the margin.

# <span id="page-29-0"></span>**1.13 Magic Labyrinth**

Enter the numbers 1 to N into the grid. Each number can appear only once in each column and row. Following the labyrinth from the outside inwards, then the given number sequence must be repeated continuously.

### <span id="page-29-1"></span>**1.13.1 Example**

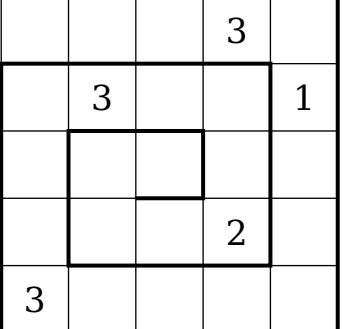

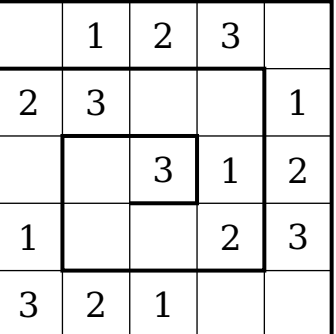

```
1 \begin{magiclabyrinth}
\frac{2}{1} \mlline{\xtikzpath{1}{6}{6/5,2/5,4/5,8/4,6/4,2/3,4/3,8/2,6/2,
\frac{3}{3} 2/1,4/1}}
4 \times 10^{-4} \setcells{1/1,2/4,4/5}{3}
5 \magiclabyrinthcell{4}{2}{2}
6 \magiclabyrinthcell{5}{4}{1}
7 \end{magiclabyrinth}
8 \hspace{1.5cm}
9 \begin{magiclabyrinth}
_{10} \mlline{\xtikzpath{1}{6}{6/5,2/5,4/5,8/4,6/4,2/3,4/3,8/2,6/2,
11 2/1,4/1}}
12 \setrow{5}{{},1,2,3}
13 \setrow{4}{2,3,{},{},1}
14 \setrow{3}{{},{},3,1,2}
```

```
15 \setrow{2}{1,{},{},2,3}
16 \setrow{1}{3,2,1}
17 \end{magiclabyrinth}
```
### <span id="page-30-0"></span>**1.13.2 Options**

**rows** [5] defines the number of rows in the grid.

**columns** [5] specifies the number of columns in the grid

**width** [5.1cm] sets the width of the minipage, in which the grid is typeset.

**scale** [1] scales the size of the grid in the minipage.

**fontsize** [Large] specifies the size of the numbers next to the grid. Here, the usual LAT<sub>E</sub>X sizes are used. Possible values: tiny, scriptsize, footnotesize, small, normalsize, large, Large, LARGE, huge, Huge

**title** [] sets the title of a puzzle.

**titleindent** [0cm] defines the indent of the title.

**titlewidth** [5.1cm] specifies the width of the box the title is set in.

**bgcolor** [] sets the background color of the grid.

**counterstyle** [none] defines the counter style. Predefined styles: none, left, right

**cvoffset** [-23pt] sets the vertical offset of the counters in the margin.

# <span id="page-30-1"></span>**1.14 Magnets**

Draw magnetic and neutral plates into the grid. The magnetic plates have a positive and a negative pole, neutral plates do not. The same poles must not touch neither horizontal nor vertical. Neutral plates may touch. The numbers to the left and above the grid indicate how many plus or minus poles are present in the respective column or row.

#### <span id="page-30-2"></span>**1.14.1 Example**

```
\magnetssetup{bgcolor=Teal!50}
2 \big| \begin{array}{c} 2 \end{array}3 \times 3 \minusH{2,1,2,2,1,2}
4 \minusV{2,1,3,1,2,1}
```

```
5 \mid \{\text{plusH}\{2,1,2,2,2,1\}\}
```
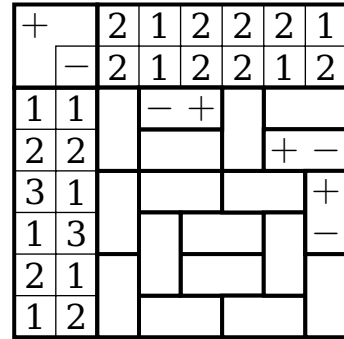

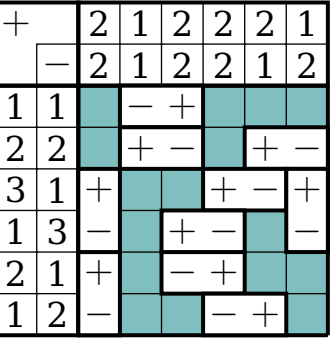

```
6 \plusV{1,2,1,3,2,1}
\frac{7}{7} \magnetsH{2/1,2/4,2/5,2/6,3/2,3/3,4/1,4/4,5/5,5/6}
\frac{8}{100} \magnetsV{1/1,1/3,1/5,2/2,4/5,5/2,6/1,6/3}
9 \mid \text{MPH}\left\{2/6\right\}_{10} \PMH{5/5}
11 \MPV{6/3}
_{12} \end{magnets}
13 \hspace \{1.5cm\}14 \begin{magnets}
15 \minusH\{2, 1, 2, 2, 1, 2\}16 \minusV{2,1,3,1,2,1}
17 \plusH{2,1,2,2,2,1}
18 \plusV{1,2,1,3,2,1}
19 \quad \text{MPH}\left\{2/6,3/2,4/1\right\}_{20} \PMH{2/5,5/5,4/4,3/3}
_{21} \MPV{1/1,1/3,6/3}
22 \left[ \text{Nend} \left( \text{magnets} \right) \right]
```
#### <span id="page-31-0"></span>**1.14.2 Options**

**rows** [6] defines the number of rows in the grid.

**columns** [6] specifies the number of columns in the grid

**width** [8.1cm] sets the width of the minipage, in which the grid is typeset.

**scale** [1] scales the size of the grid in the minipage.

**fontsize** [Large] specifies the size of the numbers next to the grid. Here, the usual LATEX sizes are used. Possible values: tiny, scriptsize, footnotesize, small, normalsize, large, Large, LARGE, huge, Huge

**title** [] sets the title of a puzzle.

**titleindent** [0cm] defines the indent of the title.

**titlewidth** [8.1cm] specifies the width of the box the title is set in.

**bgcolor** [] sets the background color of the grid for indicating the neutral areas.

**counterstyle** [none] defines the counter style. Predefined styles: none, left, right

**cvoffset** [-23pt] sets the vertical offset of the counters in the margin.

# <span id="page-32-0"></span>**1.15 Masyu**

Draw a line into the grid. The line can only run horizontally and vertically and must pass through all the circles. In cells with a black circle it have to turn in a 90 degree angle and go straight on for at least another cell. The line must go straight through empty circles, but turn left or right in at least one of the neighboring cells. There is no need to go through all cells.

### <span id="page-32-1"></span>**1.15.1 Example**

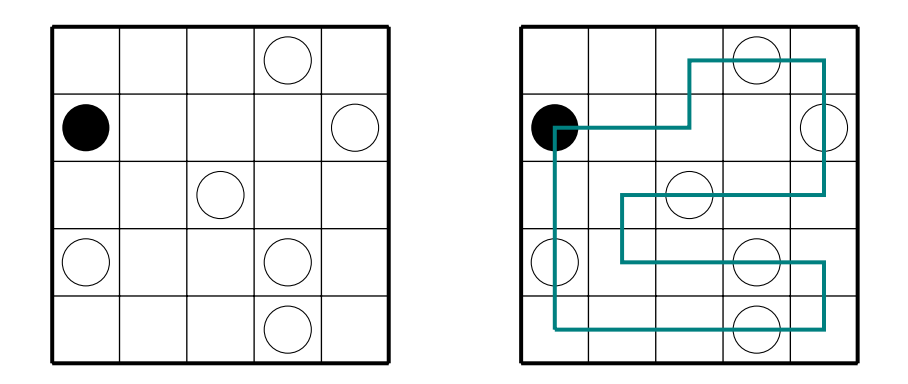

```
1 \masyusetup{color=Teal}
2 \big| \text{begin} \text{mag} \text{mag} \text{kg}3 \framepuzzle
4 \times 4 \setcells{1/2,3/3,4/1,4/2,4/5,5/4}{\MasyuW}
5 \mid \text{Masyucell[1]{4}{\Masyub}}6 \end{masyu}
7 \text{ Nspace}8 \big| \begin{array}{c} \big\vert \begin{array}{c} \big\vert \end{array} \big\vert9 \int \frac{1}{2}_{10} \setcells{1/2,3/3,4/1,4/2,4/5,5/4}{\MasyuW}
11 \masyucell{1}{4}{\MasyuB}
12 \mid \text{masyuline}\{\xtikzpath{1}{1}{8/3,6/2,8/1,6/2,2/2,4/3,2/1,6/3,7/3}\}13 2/1,4/4}}
```
#### $_{14}$  \end{masyu}

#### <span id="page-33-0"></span>**1.15.2 Options**

- **rows** [5] defines the number of rows in the grid.
- **columns** [5] specifies the number of columns in the grid
- **width** [5.1cm] sets the width of the minipage, in which the grid is typeset.
- **scale** [1] scales the size of the grid in the minipage.

**fontsize** [Large] specifies the size of the numbers next to the grid. Here, the usual LAT<sub>E</sub>X sizes are used. Possible values: tiny, scriptsize, footnotesize, small, normalsize, large, Large, LARGE, huge, Huge

**title** [] sets the title of a puzzle.

**titleindent** [0cm] defines the indent of the title.

**titlewidth** [5.1cm] specifies the width of the box the title is set in.

**color** [green] sets the color of the line.

**bgcolor** [] sets the background color of the grid.

**counterstyle** [none] defines the counter style. Predefined styles: none, left, right

**cvoffset** [-23pt] sets the vertical offset of the counters in the margin.

#### <span id="page-33-1"></span>**1.16 Minesweeper**

Draw a mine in some cells of the grid. The number in a cell indicates how many of the eight neighboring cells contain a mine. A numbered cell does not contain a mine.

#### <span id="page-33-2"></span>**1.16.1 Example**

```
\begin{center}
2 \begin{minesweeper}
\frac{3}{1} \framepuzzle
4 \times \setminus \setminus \setrow{5}{{},1}
\frac{1}{5} \setrow{4}{{},{},3,3}
6 \setrow{3}{3,{},4,2}
7 \mid \text{Setrow}\{2\}\{\{\},\{\},\{\},\{\},0\}
```
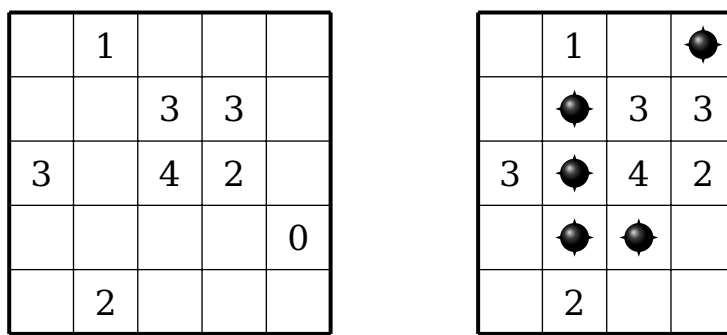

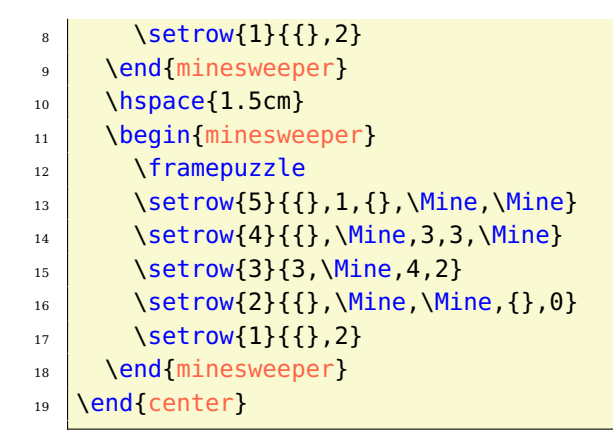

#### <span id="page-34-0"></span>**1.16.2 Options**

**rows** [5] defines the number of rows in the grid.

**columns** [5] specifies the number of columns in the grid

**width** [5.1cm] sets the width of the minipage, in which the grid is typeset.

**scale** [1] scales the size of the grid in the minipage.

**fontsize** [Large] specifies the size of the numbers next to the grid. Here, the usual LAT<sub>E</sub>X sizes are used. Possible values: tiny, scriptsize, footnotesize, small, normalsize, large, Large, LARGE, huge, Huge

**title** [] sets the title of a puzzle.

**titleindent** [0cm] defines the indent of the title.

**titlewidth** [5.1cm] specifies the width of the box the title is set in.

**bgcolor** [] sets the background color of the grid.

**counterstyle** [none] defines the counter style. Predefined styles: none, left, right

**cvoffset** [-23pt] sets the vertical offset of the counters in the margin.

# <span id="page-35-0"></span>**1.17 Number Link**

Link all the same numbers or letters in each case by a line. The lines can run horizontally, vertically and in 90 degree angles. Each cell must be traversed by exactly one line. The lines must not intersect.

#### <span id="page-35-1"></span>**1.17.1 Example**

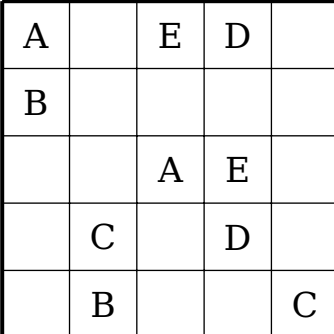

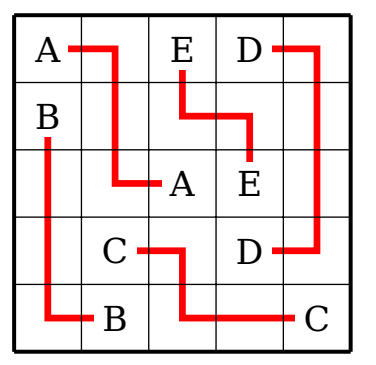

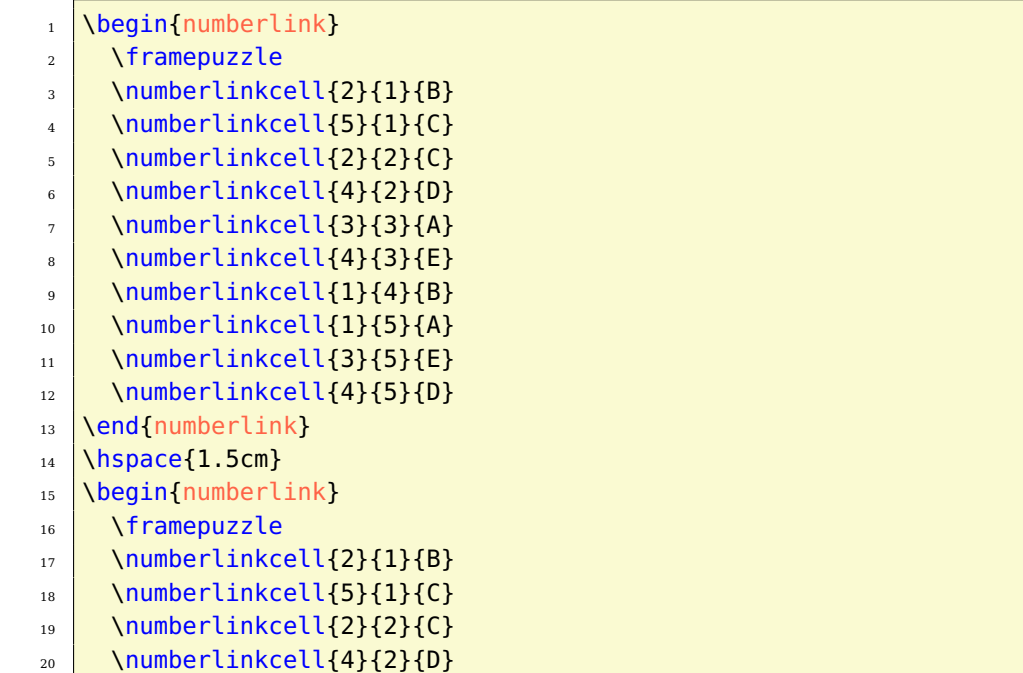
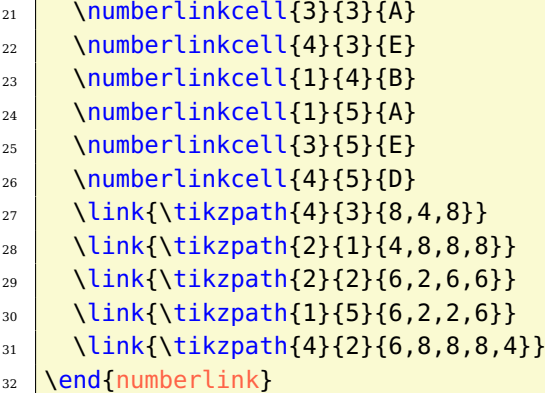

## **1.17.2 Options**

**rows** [5] defines the number of rows in the grid.

**columns** [5] specifies the number of columns in the grid

**width** [5.1cm] sets the width of the minipage, in which the grid is typeset.

**scale** [1] scales the size of the grid in the minipage.

**fontsize** [Large] specifies the size of the numbers next to the grid. Here, the usual LATEX sizes are used. Possible values: tiny, scriptsize, footnotesize, small, normalsize, large, Large, LARGE, huge, Huge

**title** [] sets the title of a puzzle.

**titleindent** [0cm] defines the indent of the title.

**titlewidth** [5.1cm] specifies the width of the box the title is set in.

**color** [red] sets the color of the lines.

**bgcolor** [] sets the background color of the grid.

**counterstyle** [none] defines the counter style. Predefined styles: none, left, right

**cvoffset** [-23pt] sets the vertical offset of the counters in the margin.

# **1.18 Resuko**

Complete the given elements in the grid to two race tracks (a race track and a much shorter test track) with pitlane and parking lot. The elements below and to the left of the grid indicate how many straights, curves and intersections

are located in the respective columns and rows. The pit lane is always located next to four straights of the circuit on a free area of 1x4 cells. At the end, the parking lot is located on the only free area of 2x2 cells. Both can not be built on a gravel trap.

# **1.18.1 Example**

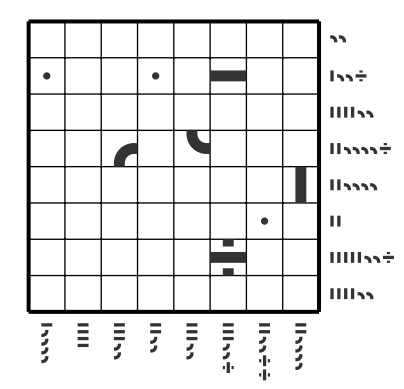

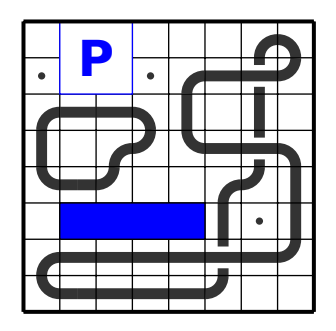

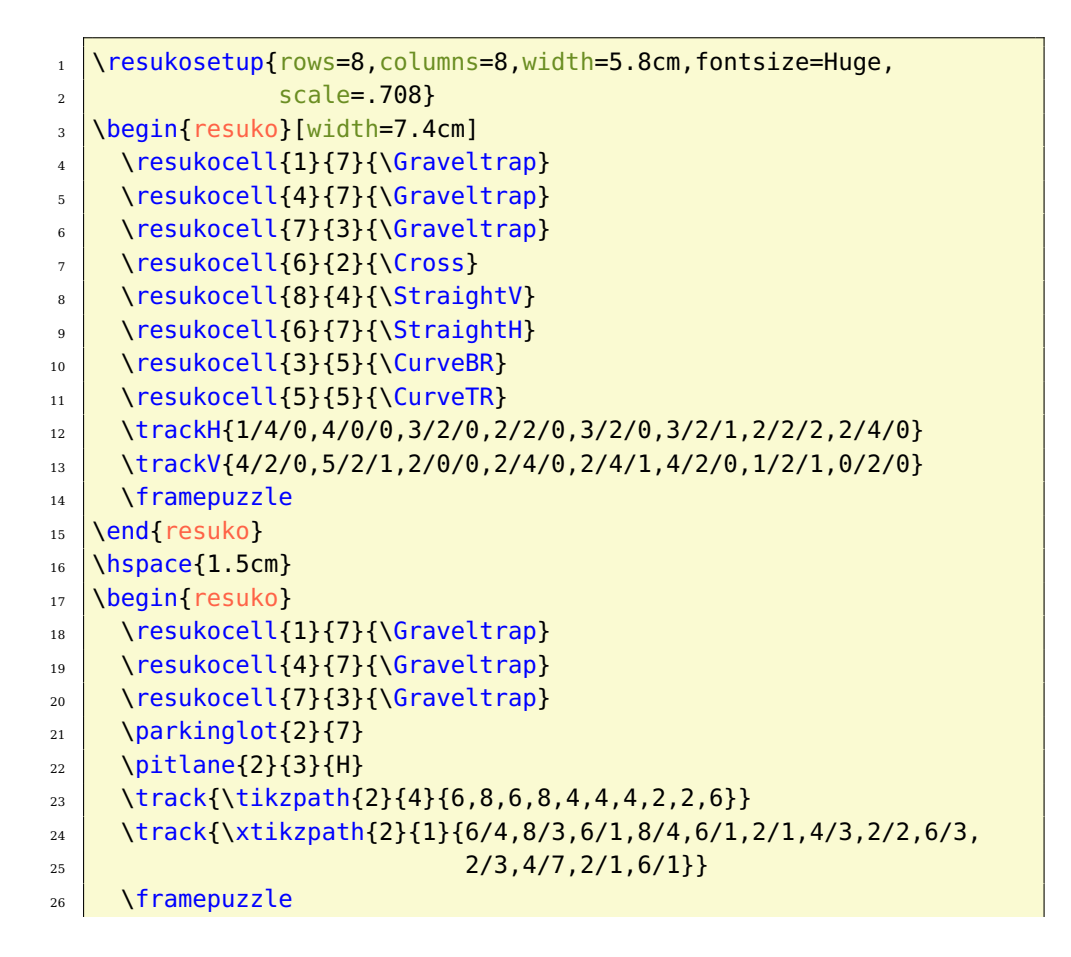

## $27$  \end{resuko}

## **1.18.2 Options**

**rows** [5] defines the number of rows in the grid.

**columns** [5] specifies the number of columns in the grid

**width** [5.1cm] sets the width of the minipage, in which the grid is typeset.

**scale** [1] scales the size of the grid in the minipage.

**fontsize** [Large] specifies the size of the numbers next to the grid. Here, the usual LAT<sub>E</sub>X sizes are used. Possible values: tiny, scriptsize, footnotesize, small, normalsize, large, Large, LARGE, huge, Huge

**title** [] sets the title of a puzzle.

**titleindent** [0cm] defines the indent of the title.

**titlewidth** [5.1cm] specifies the width of the box the title is set in.

**color** [blue] sets the color of the pitlane and parking lot.

**bgcolor** [] sets the background color of the grid.

**counterstyle** [none] defines the counter style. Predefined styles: none, left, right

**cvoffset** [-23pt] sets the vertical offset of the counters in the margin.

# **1.19 Schatzsuche**

It's a variant of Minesweeper, just with diamonds instead of mines. Draw a diamond in some cells of the grid. The number in a cell indicates how many of the eight neighboring cells contain a diamond. A numbered cell does not contain a diamond.

## **1.19.1 Example**

```
_1 \begin{center}
2 \log in{schatzsuch}\frac{3}{1} \framepuzzle
4 \times \setminus \text{setrow}{5}{\{} \}5 \mid \setrow{4}{{},{},3,3}
6 \setrow{3}{3,{},4,2}
```
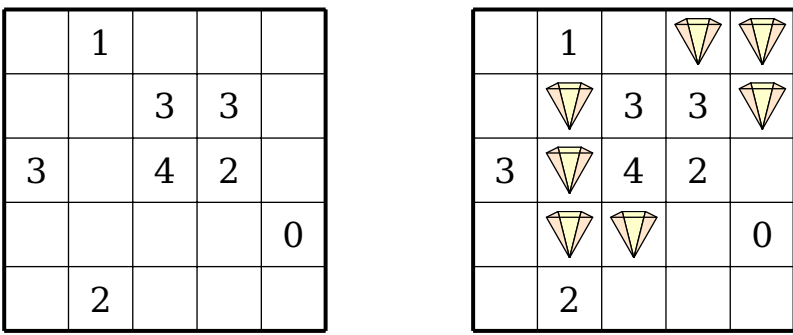

 \setrow{2}{{},{},{},{},0} \setrow{1}{{},2} \end{schatzsuche} \hspace{1.5cm} \begin{schatzsuche} \framepuzzle \setrow{5}{{},1,{},\Diamond,\Diamond} \setrow{4}{{},\Diamond,3,3,\Diamond} \setrow{3}{3,\Diamond,4,2} \setrow{2}{{},\Diamond,\Diamond,{},0} \setrow{1}{{},2} \end{schatzsuche} \end{center}

## **1.19.2 Options**

**rows** [5] defines the number of rows in the grid.

**columns** [5] specifies the number of columns in the grid

**width** [5.1cm] sets the width of the minipage, in which the grid is typeset.

**scale** [1] scales the size of the grid in the minipage.

**fontsize** [Large] specifies the size of the numbers next to the grid. Here, the usual LATEX sizes are used. Possible values: tiny, scriptsize, footnotesize, small, normalsize, large, Large, LARGE, huge, Huge

**title** [] sets the title of a puzzle.

**titleindent** [0cm] defines the indent of the title.

**titlewidth** [5.1cm] specifies the width of the box the title is set in.

**bgcolor** [] sets the background color of the grid.

**counterstyle** [none] defines the counter style. Predefined styles: none, left, right

**cvoffset** [-23pt] sets the vertical offset of the counters in the margin.

# **1.20 Skyline**

There are skyscrapers located in each cell. Try to find out the height of the skyscraper in the respective cell. There are heights of 1 to MAX in every row, every column, and in each of the two diagonals if indicated. Some cells may be empty (parks). The numbers around the grid indicate how many buildings you can see from this position when you look at the skyscraper lineup. Bear in mind that only those skyscrapers are visible which are higher than the ones in front.

# **1.20.1 Example**

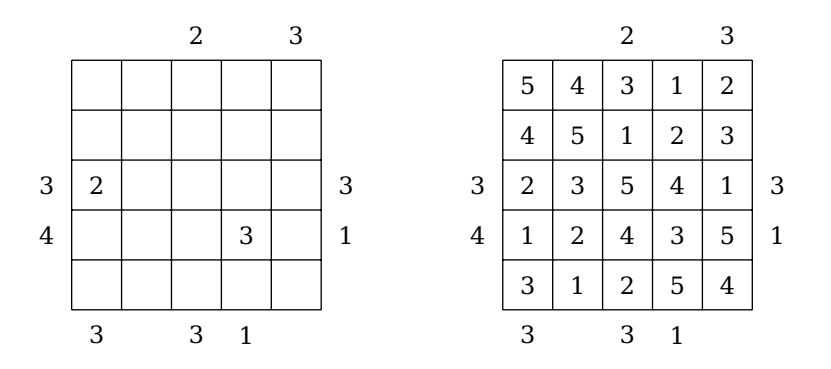

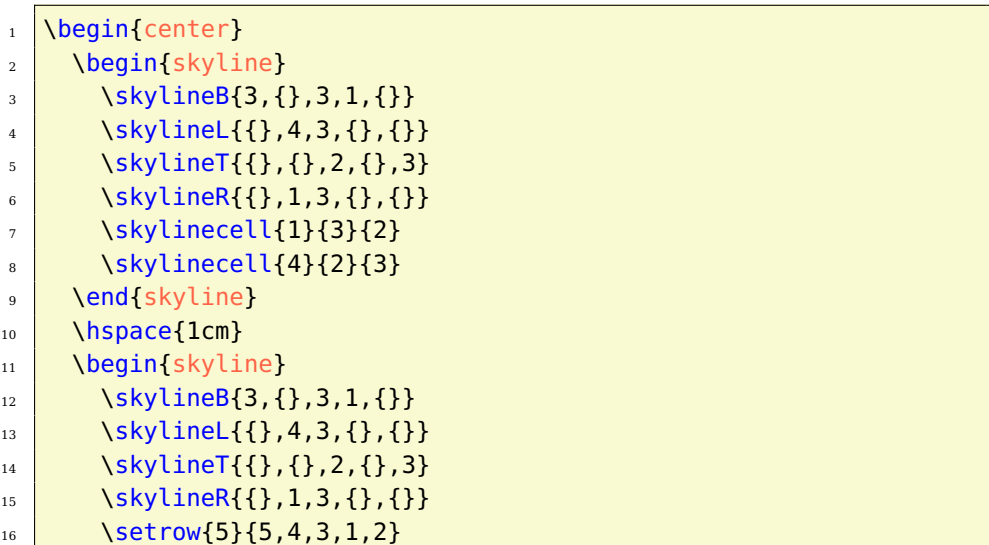

 \setrow{4}{4,5,1,2,3} 18 \setrow{3}{2,3,5,4,1} 19 \setrow{2}{1,2,4,3,5} 20 \setrow{1}{3,1,2,5,4}  $_{21}$  \end{skyline}  $22 \left\{ \text{Center} \right\}$ 

# **1.20.1.1 Variants**

# **1.20.1.1.1 Skyline Sudoku**

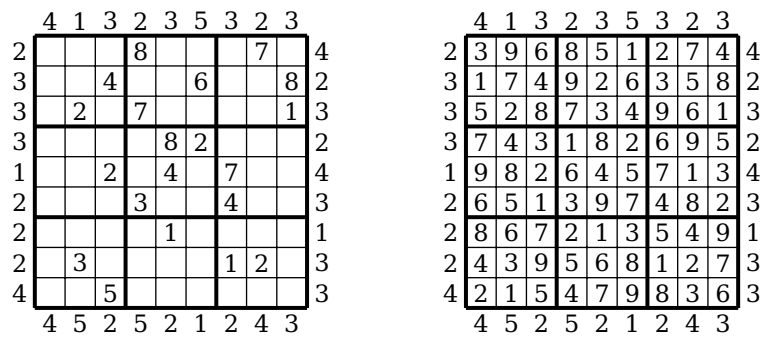

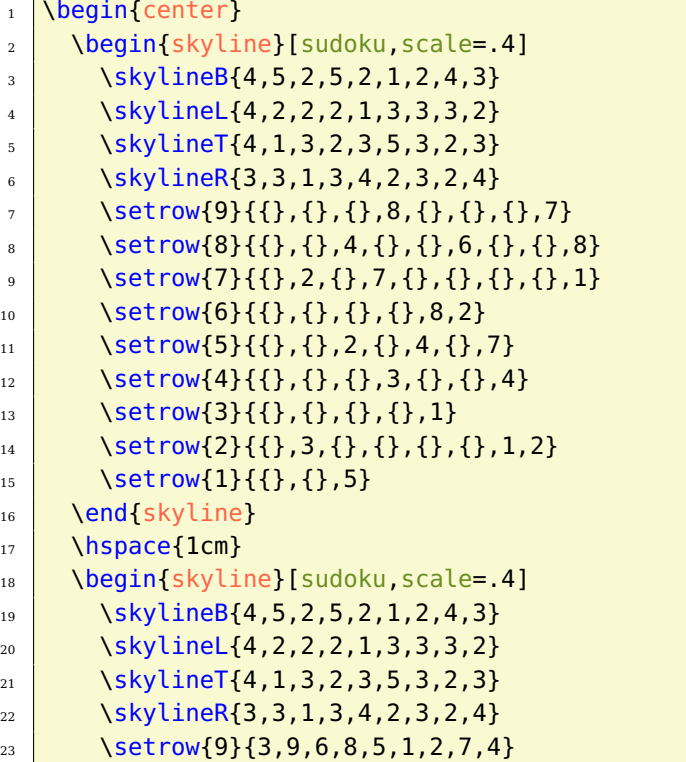

| 24 | $\setminus$ setrow $\{8\}\{1,7,4,9,2,6,3,5,8\}$                                                                                                    |
|----|----------------------------------------------------------------------------------------------------|
| 25 | $\setminus$ setrow $\{7\}$ {5,2,8,7,3,4,9,6,1}                                                                                                    |
| 26 | $\setminus \setminus$ $\setminus$ $\$ |
| 27 | $\setminus$ setrow $\{5\}$ {9,8,2,6,4,5,7,1,3}                                                                                                    |
| 28 | $\setminus$ setrow $\{4\}$ {6,5,1,3,9,7,4,8,2}                                                                                                    |
| 29 | $\setminus$ setrow $\{3\}$ {8,6,7,2,1,3,5,4,9}                                                                                                    |
| 30 | $\setminus$ setrow $\{2\}$ {4,3,9,5,6,8,1,2,7}                                                                                                    |
| 31 | $\setminus$ setrow $\{1\}$ {2,1,5,4,7,9,8,3,6}                                                                                                    |
| 32 | \end{skyline}                                                                                                    |
| 33 | end [center]                                                                                                    |
|    |                                                                                                    |

**1.20.1.1.2 Skyline Sudoku (N\*N)**

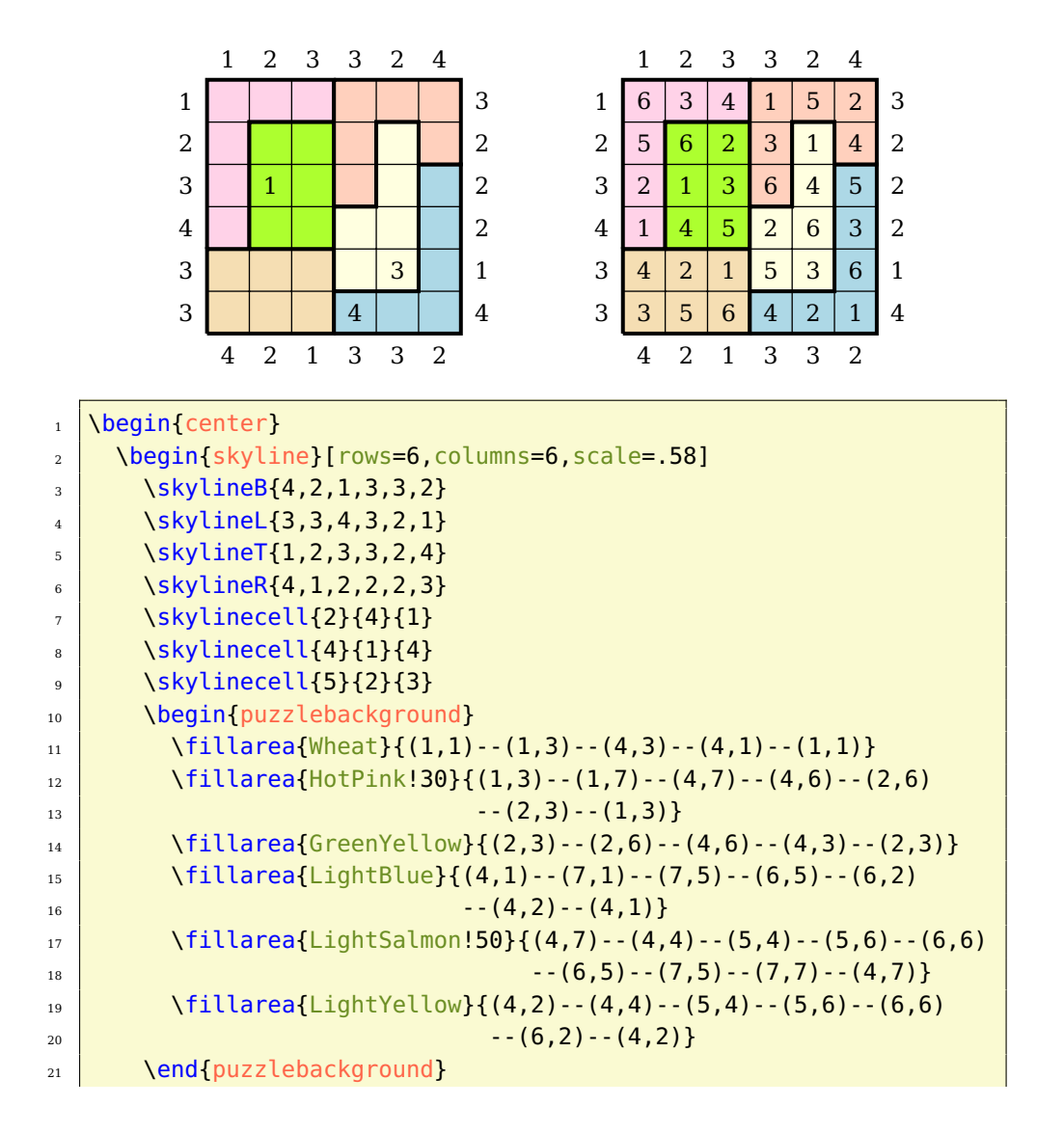

```
_{22} \end{skyline}
23 \hspace{1cm}
_{24} \begin{skyline}[rows=6,columns=6,scale=.58]
25 \skylineB\{4, 2, 1, 3, 3, 2\}_{26} \skylineL\{3,3,4,3,2,1\}27 \skylineT\{1, 2, 3, 3, 2, 4\}_{28} \skylineR\{4, 1, 2, 2, 2, 3\}29 \setrow{6}{6,3,4,1,5,2}
30 \quad \text{Setrow} \{5\}, 6, 2, 3, 1, 4\}31 \quad \text{Setrow}{4}{2,1,3,6,4,5}32 \quad \text{Setrow} \{3\} \{1, 4, 5, 2, 6, 3\}33 \setrow{2}{4,2,1,5,3,6}
34 \setrow{1}{3,5,6,4,2,1}
35 \begin{puzzlebackground}
_{36} \fillarea{Wheat}{(1,1)--(1,3)--(4,3)--(4,1)--(1,1)}
\text{37} \fillarea{HotPink!30}{(1,3)--(1,7)--(4,7)--(4,6)--(2,6)
\overline{\phantom{a}38} \overline{\phantom{a}38} \overline{\phantom{a}47} \overline{\phantom{a}27} \overline{\phantom{a}27} \overline{\phantom{a}27} \overline{\phantom{a}27} \overline{\phantom{a}27} \overline{\phantom{a}27} \overline{\phantom{a}27} \overline{\phantom{a}27} \overline{\phantom{a}27} \overline{\phantom{a}27} \overline{\phantom{a}27} \overline{\phantom{a}239 \left( \frac{6}{2,3} - \left( \frac{4,6}{-4,3} - \left( \frac{4,3}{-4,3} \right) \right) \right)_{40} \fillarea{LightBlue}{(4,1)--(7,1)--(7,5)--(6,5)--(6,2)
41 \quad --(4,2)--(4,1)}
\{4,4,4\} \{1,4\} \{1,4\} \{1,4\} \{1,4\} \{1,4\} \{1,4\} \{1,4\} \{1,4\} \{1,4\} \{1,4\} \{1,4\} \{1,4\} \{1,4\} \{1,4\} \{1,4\} \{1,4\} \{1,4\} \{1,4\} \{1,4\} \{1,4\} \{1,4\}43 --(6,5)--(7,5)--(7,7)--(4,7)}
_{44} \fillarea{LightYellow}{(4,2)--(4,4)--(5,4)--(5,6)--(6,6)
45 - (6,2) - (4,2)}
46 \end{puzzlebackground}
47 \end{skyline}
48 \end{center}
```
### **1.20.2 Options**

**rows** [5] defines the number of rows in the grid.

**columns** [5] specifies the number of columns in the grid

**sudoku** [false] sets rows and columns to 9, in case of  $\langle true \rangle$  is specified. Additionally the classic Sudoku grid is drawn.

**width** [6.7cm] sets the width of the minipage, in which the grid is typeset.

**scale** [1] scales the size of the grid in the minipage.

**fontsize** [Large] specifies the size of the numbers next to the grid. Here, the usual LAT<sub>E</sub>X sizes are used. Possible values: tiny, scriptsize, footnotesize, small, normalsize, large, Large, LARGE, huge, Huge

**title** [] sets the title of a puzzle.

**titleindent** [0.75cm] defines the indent of the title.

**titlewidth** [5.85cm] specifies the width of the box the title is set in.

**bgcolor** [] sets the background color of the grid.

**counterstyle** [none] defines the counter style. Predefined styles: none, left, right

**cvoffset** [-38pt] sets the vertical offset of the counters in the margin.

# **1.21 Slitherlink**

Draw a closed line into the grid. This line must be on the existing dashed lines, but do not have to go through all grid points. If numbers are present in the grid cells, they indicate how many sides of the cell are touched by the line. The line must not touch or cross itself.

# **1.21.1 Example**

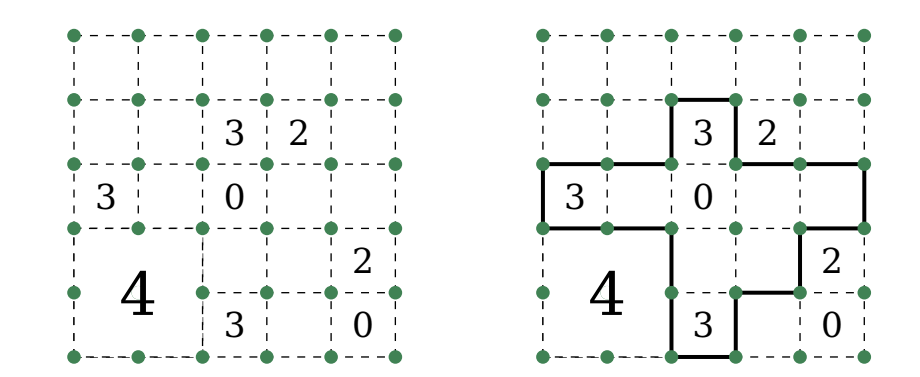

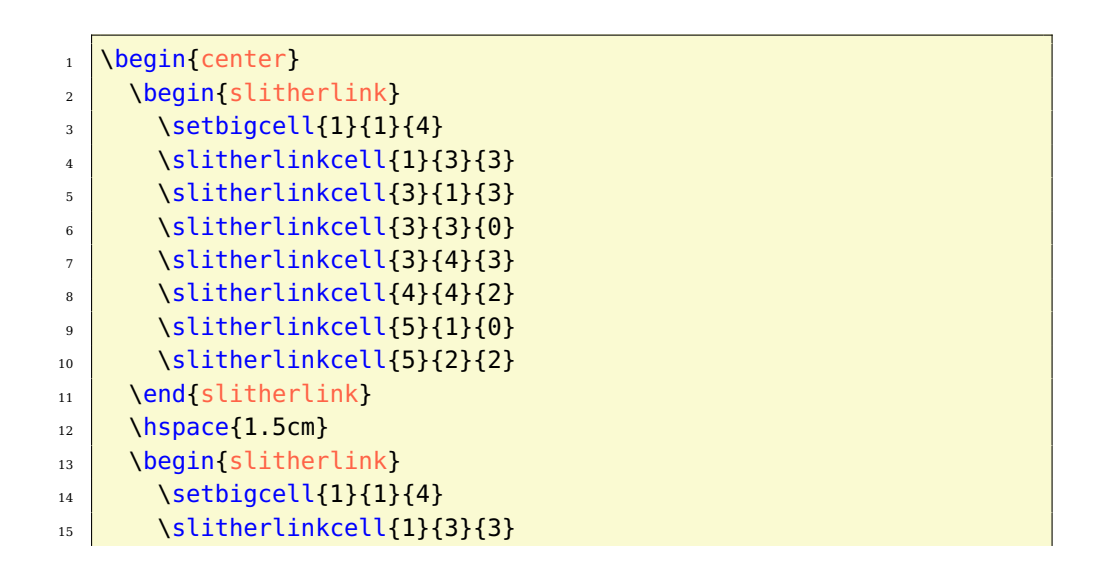

```
_{16} \slitherlinkcell{3}{1}{3}
\frac{17}{17} \slitherlinkcell{3}{3}{0}
_{18} \slitherlinkcell{3}{4}{3}
_{19} \slitherlinkcell{4}{4}{2}
_{20} \slitherlinkcell{5}{1}{0}
21 \slitherlinkcell{5}{2}{2}
\frac{22}{1} \framearea{black}{\tikzpath{3}{1}{8,8,4,4,8,6,6,8,6,2,
\begin{array}{|c|c|c|c|c|c|c|c|c|} \hline \text{23} & \text{6,6,2,4,2,4,2,4}\ \hline \end{array}_{24} \end{slitherlink}
25 \end{center}
```
# **1.21.2 Options**

**rows** [5] defines the number of rows in the grid.

**columns** [5] specifies the number of columns in the grid

**width** [5.2cm] sets the width of the minipage, in which the grid is typeset.

**scale** [1] scales the size of the grid in the minipage.

**fontsize** [Large] specifies the size of the numbers next to the grid. Here, the usual LATEX sizes are used. Possible values: tiny, scriptsize, footnotesize, small, normalsize, large, Large, LARGE, huge, Huge

**title** [] sets the title of a puzzle.

**titleindent** [0cm] defines the indent of the title.

**titlewidth** [5.2cm] specifies the width of the box the title is set in.

**bgcolor** [] sets the background color of the grid.

**counterstyle** [none] defines the counter style. Predefined styles: none, left, right

**cvoffset** [-23pt] sets the vertical offset of the counters in the margin.

# **1.22 Star Battle**

Enter exactly one star in each row, each column and each area of the grid. Cells with stars must not touch each other orthogonally or diagonally.

## **1.22.1 Example**

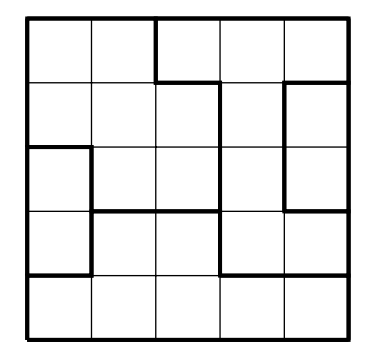

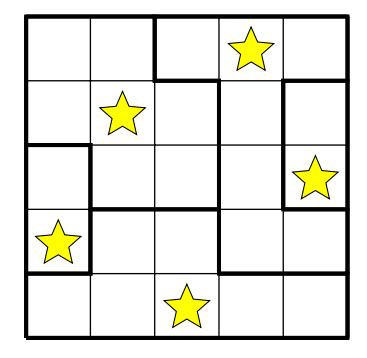

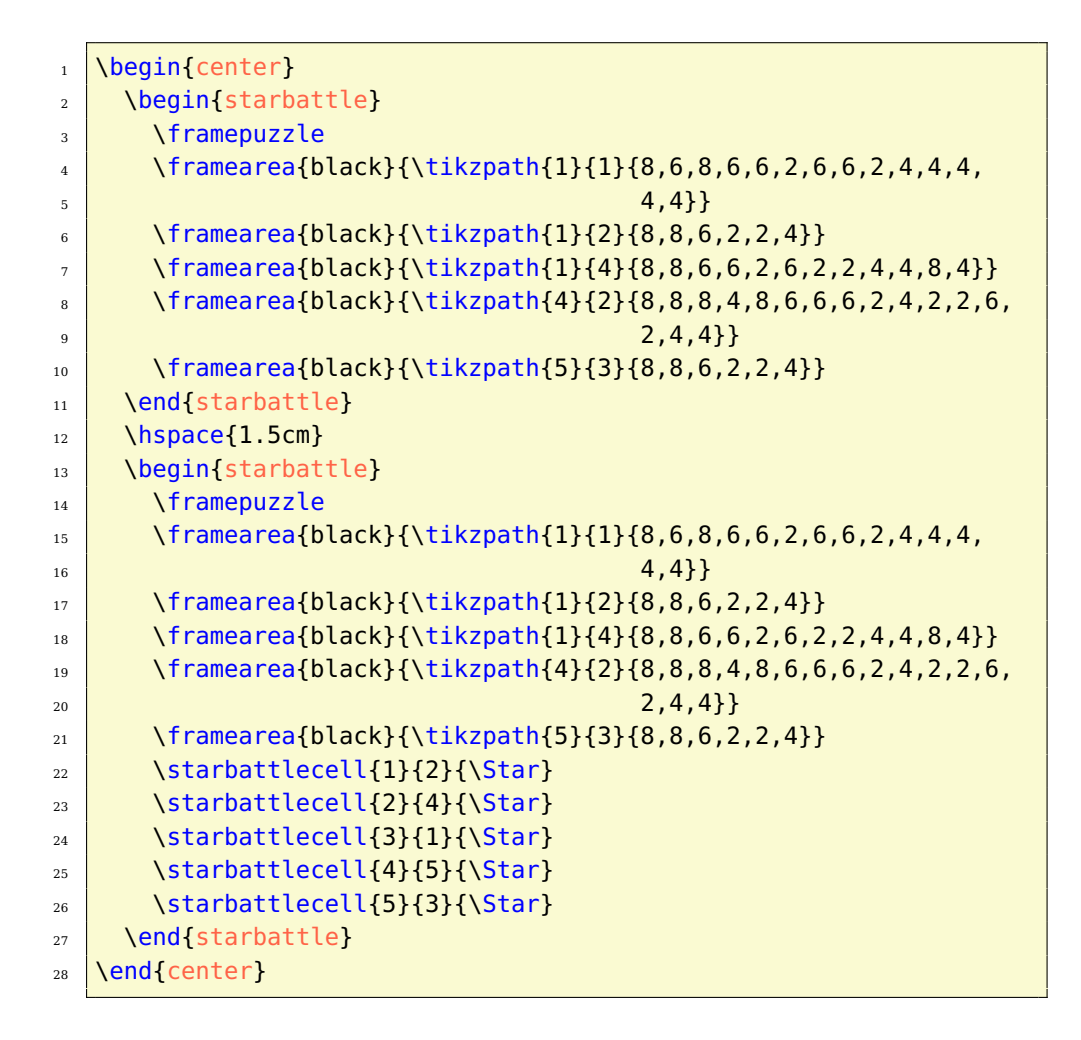

## **1.22.2 Options**

**rows** [5] defines the number of rows in the grid.

**columns** [5] specifies the number of columns in the grid

**width** [5.1cm] sets the width of the minipage, in which the grid is typeset.

**scale** [1] scales the size of the grid in the minipage.

**fontsize** [Large] specifies the size of the numbers next to the grid. Here, the usual LAT<sub>E</sub>X sizes are used. Possible values: tiny, scriptsize, footnotesize, small, normalsize, large, Large, LARGE, huge, Huge

**title** [] sets the title of a puzzle.

**titleindent** [0cm] defines the indent of the title.

**titlewidth** [5.1cm] specifies the width of the box the title is set in.

**bgcolor** [] sets the background color of the grid.

**counterstyle** [none] defines the counter style. Predefined styles: none, left, right

**cvoffset** [-23pt] sets the vertical offset of the counters in the margin.

# **1.23 Stars and Arrows**

Enter a star in some empty cells of the grid. Each arrow points to at least one star and every star is referenced by at least one arrow. Arrows point to a whole row, column or diagonal, also through other stars and arrows. The numbers on the left and top of the grid indicate how many stars are located in the row or column.

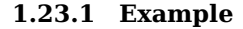

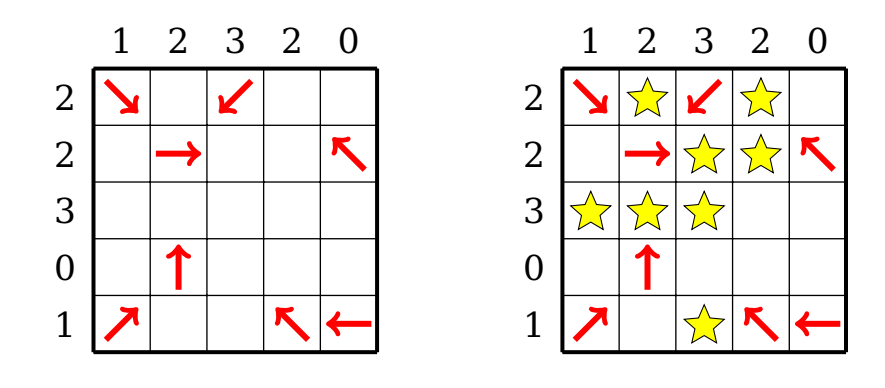

\begin{center}

<sup>\</sup>begin{starsandarrows}

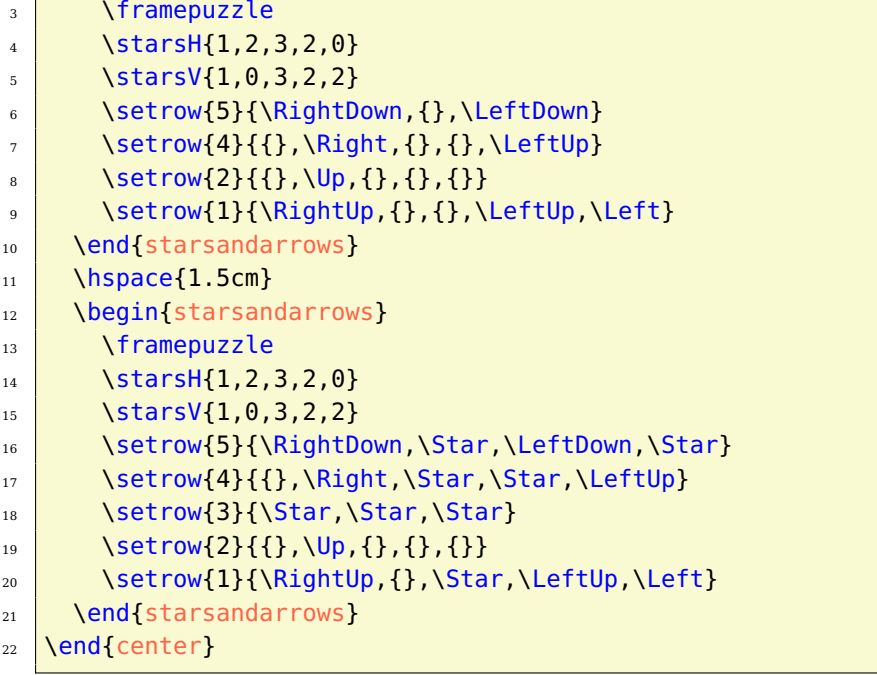

## **1.23.2 Options**

**rows** [5] defines the number of rows in the grid.

**columns** [5] specifies the number of columns in the grid

**width** [5.9cm] sets the width of the minipage, in which the grid is typeset.

**scale** [1] scales the size of the grid in the minipage.

**fontsize** [Large] specifies the size of the numbers next to the grid. Here, the usual LAT<sub>E</sub>X sizes are used. Possible values: tiny, scriptsize, footnotesize, small, normalsize, large, Large, LARGE, huge, Huge

**title** [] sets the title of a puzzle.

**titleindent** [0cm] defines the indent of the title.

**titlewidth** [5.9cm] specifies the width of the box the title is set in.

**bgcolor** [] sets the background color of the grid.

**counterstyle** [none] defines the counter style. Predefined styles: none, left, right

**cvoffset** [-23pt] sets the vertical offset of the counters in the margin.

# **1.24 Sudoku**

Well, it's Sudoku – nothing to explain! Fill each row and column with numbers from 1 to 9.

# **1.24.1 Example**

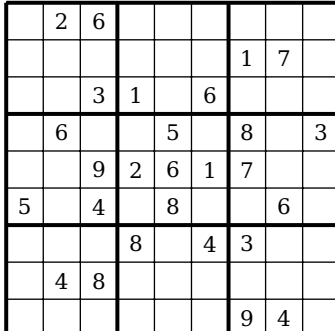

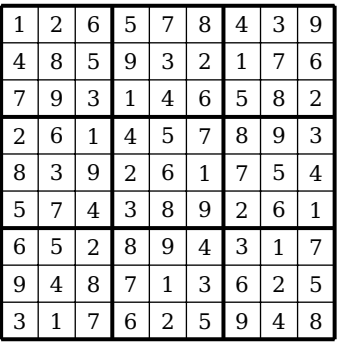

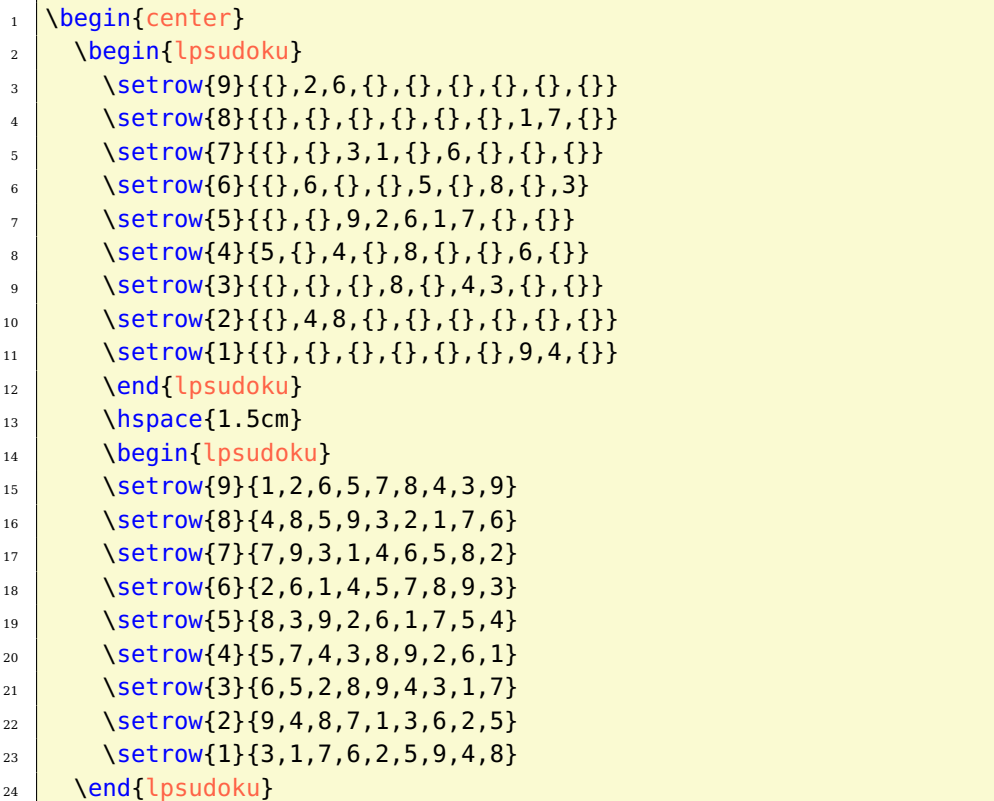

## **1.24.2 Options**

**width** [9.1cm] sets the width of the minipage, in which the grid is typeset. 9 cells of width 1cm plus a litle extra for lines.

**scale** [1] scales the size of the grid in the minipage. To get a width of 5cm you need to scale by <sup>5</sup>*/*<sup>9</sup>

**fontsize** [Large] specifies the size of the numbers next to the grid. Here, the usual LAT<sub>E</sub>X sizes are used. Possible values: tiny, scriptsize, footnotesize, small, normalsize, large, Large, LARGE, huge, Huge

**title** [] sets the title of a puzzle.

**titleindent** [0cm] defines the indent of the title.

**titlewidth** [9.1cm] specifies the width of the box the title is set in.

**bgcolor** [] sets the background color of the grid.

**counterstyle** [none] defines the counter style. Predefined styles: none, left, right

**cvoffset** [-23pt] sets the vertical offset of the counters in the margin.

## **1.24.3 Supporting bash scripts**

## **1.24.3.1 createlpsudoku**

The createlpsudoku [\[2\]](#page-76-0) bash script can transform Sudoku format files into lpsudoku environments. It can process files in the so called one line 8[1](#page-50-0) format<sup>1</sup> (option -e (default)) and in simple sudoku format (option -s)

Usage: createlpsudoku [options] [-o output] -i input

It expects an input file with the option -i. You can specify an output file with the option -o. Otherwise it writes to stdout. Furthermore, the following options are possible:

- -w write Windows line endings (CR/LF) to file
- -v prints version number
- -h prints help

## **1.24.3.2 lpsmag**

With the lpsmag [\[30\]](#page-78-0) bash script you can half automatically produce a Sudoku magazine using the LAT<sub>E</sub>X package lpsudoku.sty and the createlpsudoku bash script.

<span id="page-50-0"></span> $1$ processing of several sudokus in 81 format (one in each line) is possible

Usage: lpsmag configfile

The script needs an installed [QQwing](http://ostermiller.org/qqwing/) [\[31\]](#page-78-1) and a config file for defining the magazine's contents:

```
1 page p1 easy
2 page p2 easy
3 startpuzzles
4 typesetpage p1
5 typesetpage p2
6 startsolutions
  typesetsolpage p1 p2 last
```
This config file will be sourced into the lpsmag bash script and contains calls of lpsmag functions. Make sure, that the config file has UNIX line endings (LF). For a detailed documentation I refer to the following [wiki](http://logicpuzzle.square7.de/lpsmag) [\[30\]](#page-78-0) entry.

After running lpsmag you will find a lpsmag.tex in your working directory. Just run pdflatex lpsmag.tex twice and you finally get for example this [lpsmag.pdf](https://bitbucket.org/kleberj/logicpuzzle/downloads/lpsmag.pdf).

# **1.25 Sun and Moon**

Enter exactly one star and one dark cloud in each row and each column of the grid, so that the planets are illuminated as specified. The stars shine horizontally or vertically arbitrarily far, but not through a planet or a dark cloud.

## **1.25.1 Example**

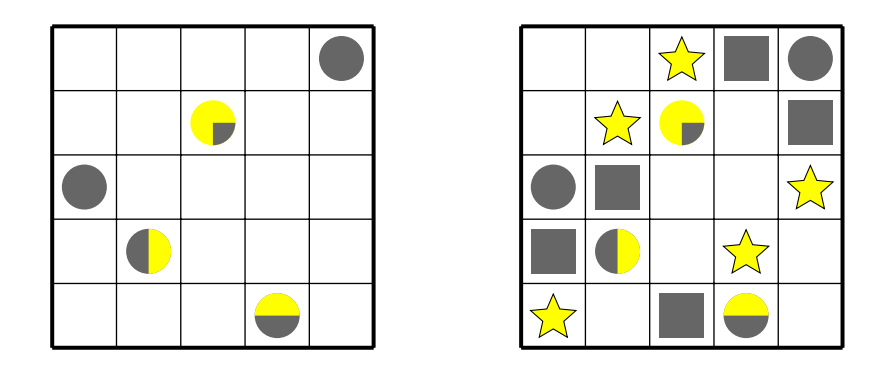

- $1$  \begin{center}
- $2 \b{-} \begin{bmatrix} \text{sunandmoon} \end{bmatrix}$
- $\frac{3}{1}$  \framepuzzle

```
\{4 | \setminus \text{setrow}\{5\} \{\{\},\{\},\{\},\{\},\{\}\}5 \setrow{4}{{},{},\MoonTL}
6 \quad \setminus \text{setrow}\{3\} \{\text{Moon}\}\sigma \setrow{2}{{},\MoonR}
8 \setrow{1}{{},{},{},\MoonT}
9 \end{sunandmoon}
10 \hspace{1.5cm}11 \begin{sunandmoon}
12 \left| \right| \framepuzzle
\left| \right| \setrow{5}{{},{},\Star,\Cloud,\Moon}
\left| \right| \setrow{4}{{},\Star,\MoonTL,{},\Cloud}
\sim \setrow{3}{\Moon,\Cloud,{},{},\Star}
_{16} \setrow{2}{\Cloud,\MoonR,{},\Star}
17 \setrow{1}{\Star,{},\Cloud,\MoonT}
18 \end{sunandmoon}
19 \end{center}
```
## **1.25.2 Options**

**rows** [5] defines the number of rows in the grid.

**columns** [5] specifies the number of columns in the grid

**width** [5.1cm] sets the width of the minipage, in which the grid is typeset.

**scale** [1] scales the size of the grid in the minipage.

**fontsize** [Large] specifies the size of the numbers next to the grid. Here, the usual  $L^2T_FX$  sizes are used. Possible values: tiny, scriptsize, footnotesize, small, normalsize, large, Large, LARGE, huge, Huge

**title** [] sets the title of a puzzle.

**titleindent** [0cm] defines the indent of the title.

**titlewidth** [5.1cm] specifies the width of the box the title is set in.

**bgcolor** [] sets the background color of the grid.

**counterstyle** [none] defines the counter style. Predefined styles: none, left, right

**cvoffset** [-23pt] sets the vertical offset of the counters in the margin.

# **1.26 Tents and Trees**

Draw tents in the grid. Next to each tree, a tent must be entered in a horizontally or vertically adjacent cell, which is associated with this tree. The numbers

next to the grid indicate the quantity of tents in each row or column. No tent can stand directly next to another one, not even diagonally.

## **1.26.1 Example**

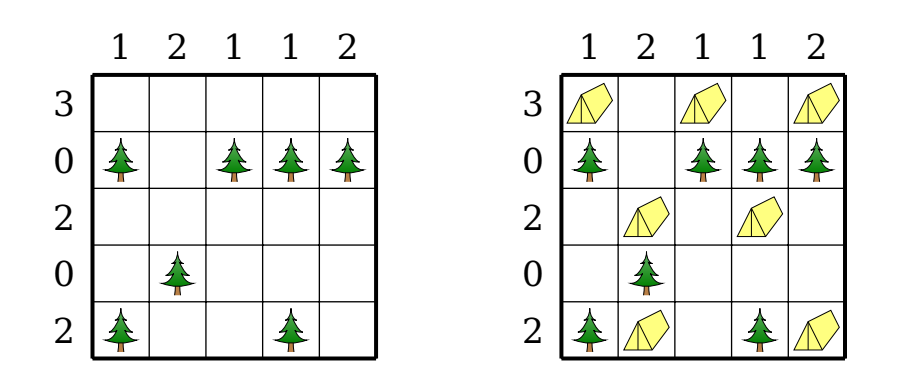

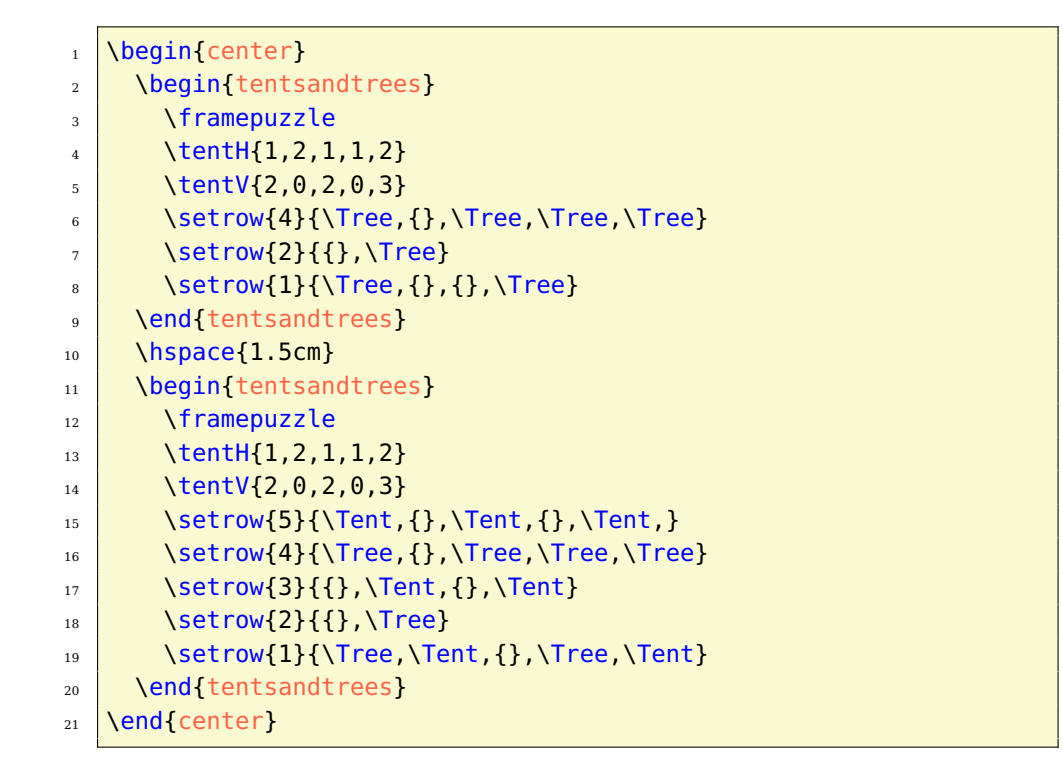

## **1.26.2 Options**

**rows** [5] defines the number of rows in the grid.

**columns** [5] specifies the number of columns in the grid

**width** [5.9cm] sets the width of the minipage, in which the grid is typeset.

**scale** [1] scales the size of the grid in the minipage.

**fontsize** [Large] specifies the size of the numbers next to the grid. Here, the usual LAT<sub>E</sub>X sizes are used. Possible values: tiny, scriptsize, footnotesize, small, normalsize, large, Large, LARGE, huge, Huge

**title** [] sets the title of a puzzle.

**titleindent** [0cm] defines the indent of the title.

**titlewidth** [5.9cm] specifies the width of the box the title is set in.

**bgcolor** [] sets the background color of the grid.

**counterstyle** [none] defines the counter style. Predefined styles: none, left, right

**cvoffset** [-23pt] sets the vertical offset of the counters in the margin.

# **1.27 Tunnel**

Determine the course of the tube. Draw the only possible connection. from the beginning to the end. The numbers indicate how many tube segments (including portals) are present in the corresponding rows and columns. The tube is one cell wide, and does not cross or touch itself!

## **1.27.1 Example**

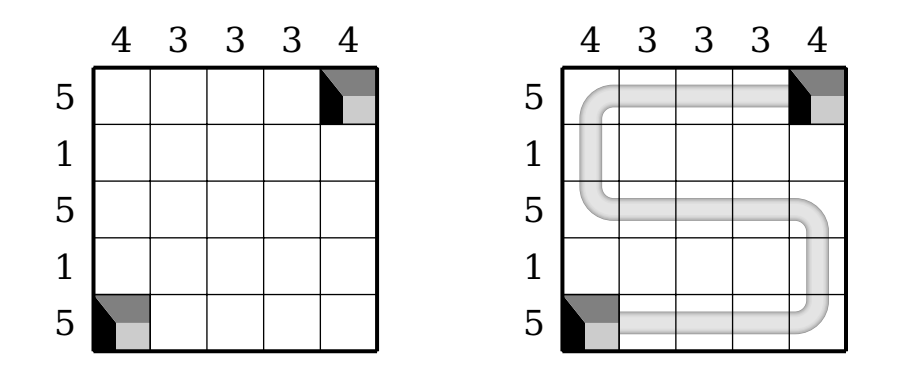

 $_1$  \begin{center}

- $2 \big|$  \begin{tunnel}
- $\frac{3}{1}$  \framepuzzle
- $4 \times \t{tunnelH{4,3,3,3,4}$

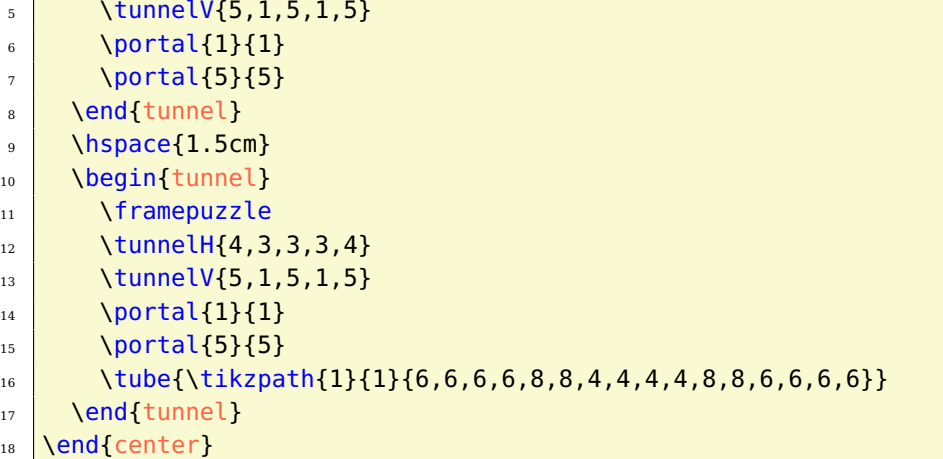

# **1.27.2 Options**

**rows** [5] defines the number of rows in the grid.

**columns** [5] specifies the number of columns in the grid

**width** [5.9cm] sets the width of the minipage, in which the grid is typeset.

**scale** [1] scales the size of the grid in the minipage.

**fontsize** [Large] specifies the size of the numbers next to the grid. Here, the usual LATEX sizes are used. Possible values: tiny, scriptsize, footnotesize, small, normalsize, large, Large, LARGE, huge, Huge

**title** [] sets the title of a puzzle.

**titleindent** [0cm] defines the indent of the title.

**titlewidth** [5.9cm] specifies the width of the box the title is set in.

**bgcolor** [] sets the background color of the grid.

**counterstyle** [none] defines the counter style. Predefined styles: none, left, right

**cvoffset** [-23pt] sets the vertical offset of the counters in the margin.

# **2 Roll out your own grid-based logic puzzle**

As an example we take a look at the former bokkusu.sty package. First, we ignore the LPPL license stuff.

```
\ProvidesPackage{bokkusu}[2013/03/25 bokkusu.sty v1.2 - Josef Kleber (C) 2013]%
\RequirePackage{logicpuzzle}%
```
We wrote a package bokkusu.sty with version number v1.2 and date 2013/03/25 and added a copyright remark. We need to load the code base package logicpuzzle.sty.

```
\newcommand*\LP@BK@init@prefix{LP@BK}%
\newcommand*\LP@BK@init@package{bokkusu}%
\LP@define@key{\LP@BK@init@prefix}{\LP@BK@init@package}{rows}{5}%
\LP@define@key{\LP@BK@init@prefix}{\LP@BK@init@package}{columns}{5}%
\LP@define@key{\LP@BK@init@prefix}{\LP@BK@init@package}{scale}{1}%
\LP@define@key{\LP@BK@init@prefix}{\LP@BK@init@package}{counterstyle}{none}%
\LP@define@key{\LP@BK@init@prefix}{\LP@BK@init@package}{color}{black}%
\LP@define@key{\LP@BK@init@prefix}{\LP@BK@init@package}{bgcolor}{}%
\LP@define@key{\LP@BK@init@prefix}{\LP@BK@init@package}{width}{6.7cm}%
\LP@define@key{\LP@BK@init@prefix}{\LP@BK@init@package}{cvoffset}{-38pt}%
\LP@define@key{\LP@BK@init@prefix}{\LP@BK@init@package}{title}{}%
\LP@define@key{\LP@BK@init@prefix}{\LP@BK@init@package}{titleindent}{0.75cm}%
\LP@define@key{\LP@BK@init@prefix}{\LP@BK@init@package}{titlewidth}{5.85cm}%
\LP@define@choicekey@fontsize{\LP@BK@init@prefix}{\LP@BK@init@package}{Large}%
\ExecuteOptionsX{rows,columns,width,fontsize,scale,color,bgcolor,cvoffset,
                 counterstyle, title, titleindent, titlewidth}%
\ProcessOptionsX\relax%
```
We save the package prefix and name in a macro for easy change. Then we define the options for package bokkusu.sty and the environment bokkusu, which are executed afterwards to create the macros for the option values.

```
\let\valueH\LP@bottomrow%
\let\valueV\LP@leftcolumn%
\let\sumH\LP@toprow%
\let\sumV\LP@rightcolumn%
```
We need numbers around the grid. Therefore, we define some aliases for the existing generic commands.

```
\newcommand*\bokkususetup[1]%
{%
 \setkeys{bokkusu.sty}{#1}%
3%
```
We define \bokkususetup for resetting the global package options.

Finally, we define the bokkusu environment.

```
\newenvironment{bokkusu}[1][]%
{%
 \setkeys{bokkusu}{#1}%
 \LP@set@package{bokkusu}%
 \LP@set@env@prefix{LP@BK}%
 \setcounter{LP@rows}{\LP@BK@rows}%
 \setcounter{LP@columns}{\LP@BK@columns}%
 \stepcounter{LP@rows}%
 \stepcounter{LP@columns}%
```
We locally set the environment options and the prefix and name of the current puzzle environment. We need to reset the counters for rows and columns, as they might have been altered.

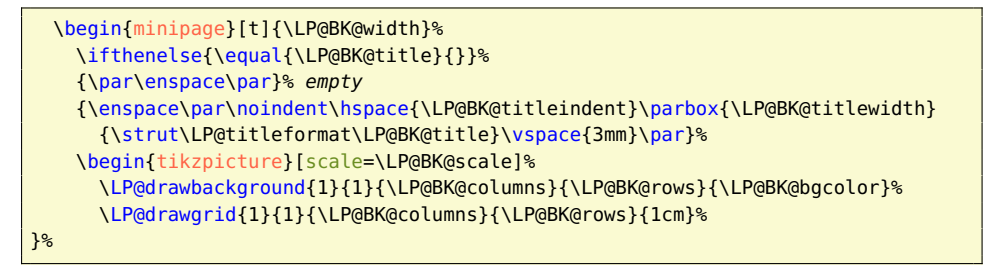

We start a minipage with width  $\langle width \rangle$ . If the user defined a title, we typeset the title and add a vertical space. Then, we draw the puzzle with the help of tikz.sty. We start drawing the background and the grid.

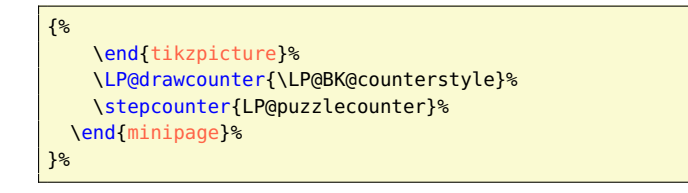

Finally, we just end the picture for the puzzle. We draw and step the counter. As last action, we need to close the minipage environment. That's it. Easy, isn't it? You just need to copy this skelton and change or add some code for your specific puzzle.

# **3 The code**

# <span id="page-57-0"></span>**3.1 PGF layers**

The logicpuzzle.sty package defines the PGF layers: LPdump, LPbgcolor, LPbackgroundtwo, LPbackground, LPforeground and LPforegroundtwo

Without specifying a special layer, the standard main layer is used. The LPbackground and LPforeground layers can be accessed with the puzzlebackground

[see: [3.2.2.1\]](#page-59-0) and puzzleforeground [see: [3.2.2.2\]](#page-59-1) environments. The LPbgcolor is and should only be used for the background color of the grid.

All layers can also be accessed with the generic PGF method:

\begin{pgfonlayer}{layer} ... \end{pgfonlayer}

Order: LPdump  $\rightarrow$  LPbgcolor  $\rightarrow$  LPbackgroundtwo  $\rightarrow$  LPbackground  $\rightarrow$  $main \rightarrow LP$ foreground  $\rightarrow LP$ foregroundtwo

So, if you are in the need to place something behind LPbackground or in front of LPforeground, you can use the LPbackgroundtwo and LPforegroundtwo layers. You can hide elements like help nodes behind the background color on the LPdump layer.

## **3.2 Environments**

## **3.2.1 Puzzle environments**

## **3.2.1.1 logicpuzzle**

. . . \end{logicpuzzle}

\begin{logicpuzzle}\options} The logicpuzzle environment is the generic environment for typesetting logic puzzles. With the optional argument of the environment, you can reset the options with local scope. Here, a blank grid is created. Furthermore, there are the puzzle environments described in section [1.](#page-8-0) They have their own set of options, that is also different option values and defaults! These can be changed with the \puzzlesetup commands with global scope or in the optional argument of the environment with local scope.

## **3.2.1.1.1 Options**

**rows** [5] defines the number of rows in the grid.

**columns** [5] specifies the number of columns in the grid

**width** [5.1cm] sets the width of the minipage, in which the grid is typeset.

**scale** [1] scales the size of the grid in the minipage.

**fontsize** [Large] specifies the size of the numbers next to the grid. Here, the usual L<sup>AT</sup>EX sizes are used. Possible values: tiny, scriptsize, footnotesize, small, normalsize, large, Large, LARGE, huge, Huge

**title** [] sets the title of a puzzle.

**titleindent** [0cm] defines the indent of the title.

**titlewidth** [5.1cm] specifies the width of the box the title is set in.

**color** [] specifies the color for coloring the cells.

**bgcolor** [] sets the background color of the grid.

**counterstyle** [none] defines the counter style. Predefined styles: none, left, right

**cvoffset** [-23pt] sets the vertical offset of the counters in the margin.

## **3.2.2 Supporting environments**

## <span id="page-59-0"></span>**3.2.2.1 puzzlebackground**

\begin{puzzlebackground} The puzzlebackground environment allows you to place elements behind the . . . \end{puzzlebackground} main layer on the LPbackground layer [see: [3.1\]](#page-57-0). This is for example usefull for the \fillarea [see: [3.3.2.1.14\]](#page-71-0) command.

## <span id="page-59-1"></span>**3.2.2.2 puzzleforeground**

\begin{puzzleforeground} The puzzleforeground environment allows you to place elements in front of . . . \end{puzzleforeground} the main layer on the LPforeground layer [see: [3.1\]](#page-57-0). This is for example usefull for the \framearea [see: [3.3.2.1.13\]](#page-71-1) command.

# **3.3 Commands**

## **3.3.1 Puzzle specific commands**

## **3.3.1.1 2D-Sudoku**

\ddsudokucell{*(column)*}{(row)} **3.3.1.1.1 ddsudokucell** The command \ddsudokucell sets the  $\langle$ number)  $\{\langle number \rangle\}$ of the grid cell  $\langle column \rangle \langle row \rangle$ .

\ddsudokusetup{\\tims\} 3.3.1.1.2 **ddsudokusetup** With the command \ddsudokusetup you can reset the options with global scope.

#### **3.3.1.2 Battleship**

\placeship{\direction\} **3.3.1.2.1 placeship** With the command \placeship you can place com- $\{\langle \textit{column}\rangle\}\{\langle \textit{row}\rangle\}\{\langle \textit{length}\rangle\}$ plete ships in the grid. It expects the specification of the direction as horizontal (H) or vertical (V). Furthermore, it requires the starting coordinates and the length of the ship.

 $\{\langle ship segment \rangle\}$ 

\placesegment{*(column)*}{*(row)*} **3.3.1.2.2 placesegment** The command \placesegment is used for the placement of ship segments in the grid. In the mandatory argument  $\langle$ ship segment $\rangle$ , you can use the following commands:

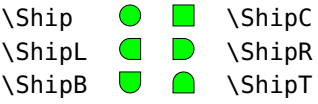

**3.3.1.2.3 ship** The command \ship was replaced by the \placesegment command. The command \ship is deprecated and should not be used longer. It may still be used, but it is not recommended.

\placewater{\column\}{\row\} **3.3.1.2.4 placewater** With the command \placewater you can place water markers  $( \cdot )$  in the grid.

\placeisland{\column}}{\row} **3.3.1.2.5 placeisland** With the command \placeisland you can place islands ( $\binom{n}{k}$ ) in the grid. The island outlines are created randomly:  $\binom{n}{k}$ ,  $\binom{n}{k}$ ,  $\binom{n}{k}$ ...

- \shipH{hcsv listi} **3.3.1.2.6 shipH** The command \shipH typesets the horizontal numbers above the grid. It expects a comma-separated list as an argument.
- \shipV{(csv list)} **3.3.1.2.7 shipV** The command \shipV typesets the vertical numbers beside the grid. It also expects a comma separated list.
- \shipbox{\disv list}} **3.3.1.2.8 shipbox** The command \shipbox defines the number and size of the ships, which are typeset under the grid.
- \battleshipsetup{(options)} **3.3.1.2.9 battleshipsetup** With the command \battleshipsetup you can reset the options with global scope.
	- \classicgame{hcsv listi} **3.3.1.2.10 classicgame** The command \classicgame typesets a game sheet for playing classic Battleship. It expects a comma separated list with the number and sizes of the ships.

## **3.3.1.3 Bokkusu**

\valueH{\csv list} **3.3.1.3.1 valueH** The command \valueH typesets the numbers left to the grid indicating the values of the cells. It expects a comma-separated list as an argument.

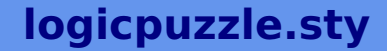

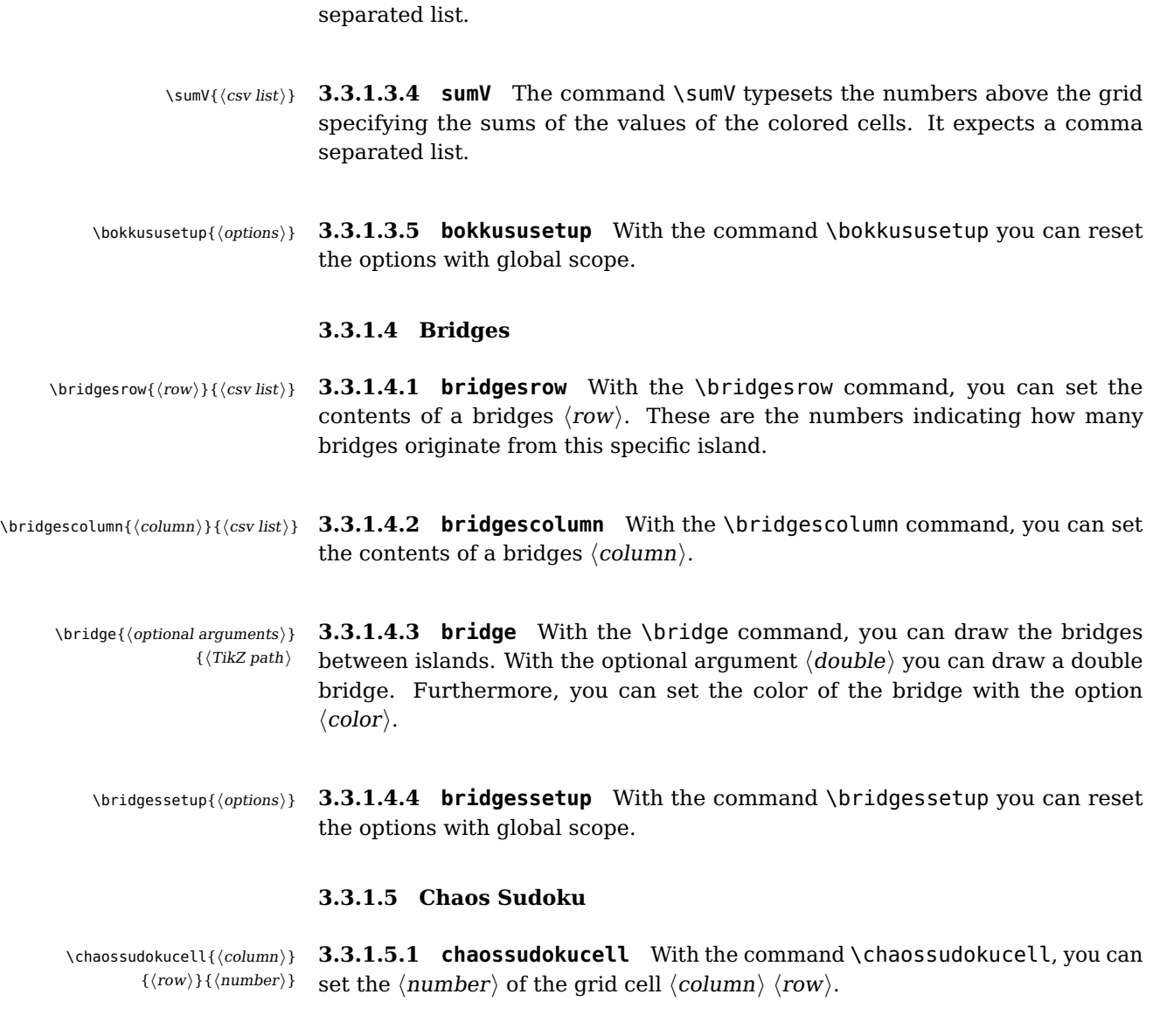

\valueV{hcsv listi} **3.3.1.3.2 valueV** The command \valueV typesets the numbers below the

\sumH{\csv list} **3.3.1.3.3 sumH** The command \sumH typesets the numbers right to the grid

grid specifying the values of the cells. It also expects a comma separated list.

indicating the sums of the values of the colored cells. It expects a comma-

\chaossudokusetup{\options}} 3.3.1.5.2 **chaossudokusetup** With the command \chaossudokusetup you can reset the options with global scope.

 $\{\langle number\rangle\}\{\langle\mathit{csv}\ \mathit{list}\rangle\}$ 

# **3.3.1.6 Four Winds**

in the direction/length format.

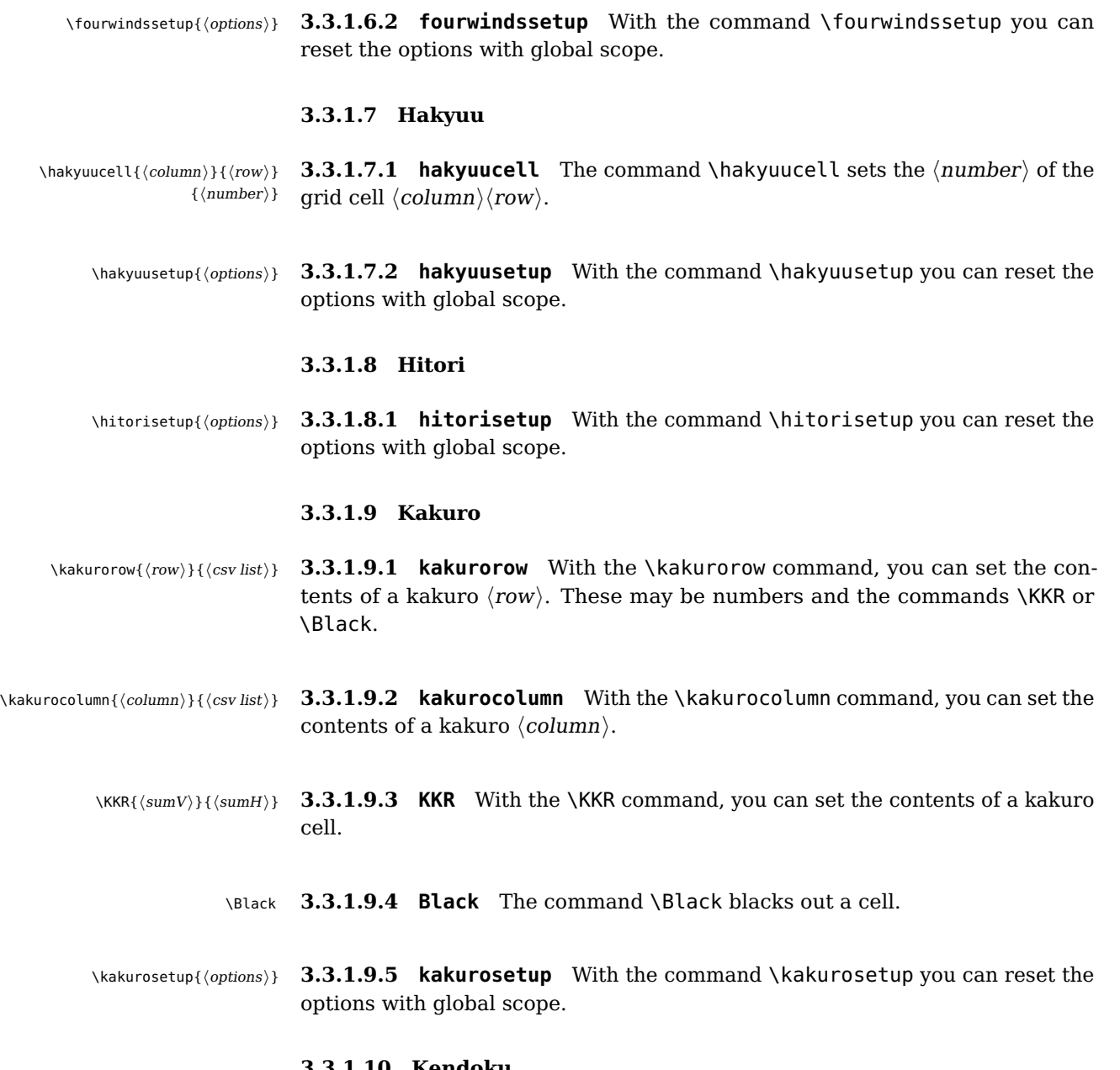

\fourwindscell{*\column*}}{/row}} **3.3.1.6.1 fourwindscell** The command \fourwindscell sets the  $\langle$ number $\rangle$ 

into grid cell  $\langle column \rangle$  (row). Furthermore, it draws lines specified in  $\langle$  csv list  $\rangle$ 

## **3.3.1.10 Kendoku**

\kendokucell{(column)}{\row}} 3.3.1.10.1 **kendokucell** The command \kendokucell sets the  $\langle$ number $\rangle$  of  $\{\langle number \rangle\}$  the grid cell  $\langle column \rangle$  (row).

# **logicpuzzle.sty**

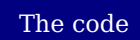

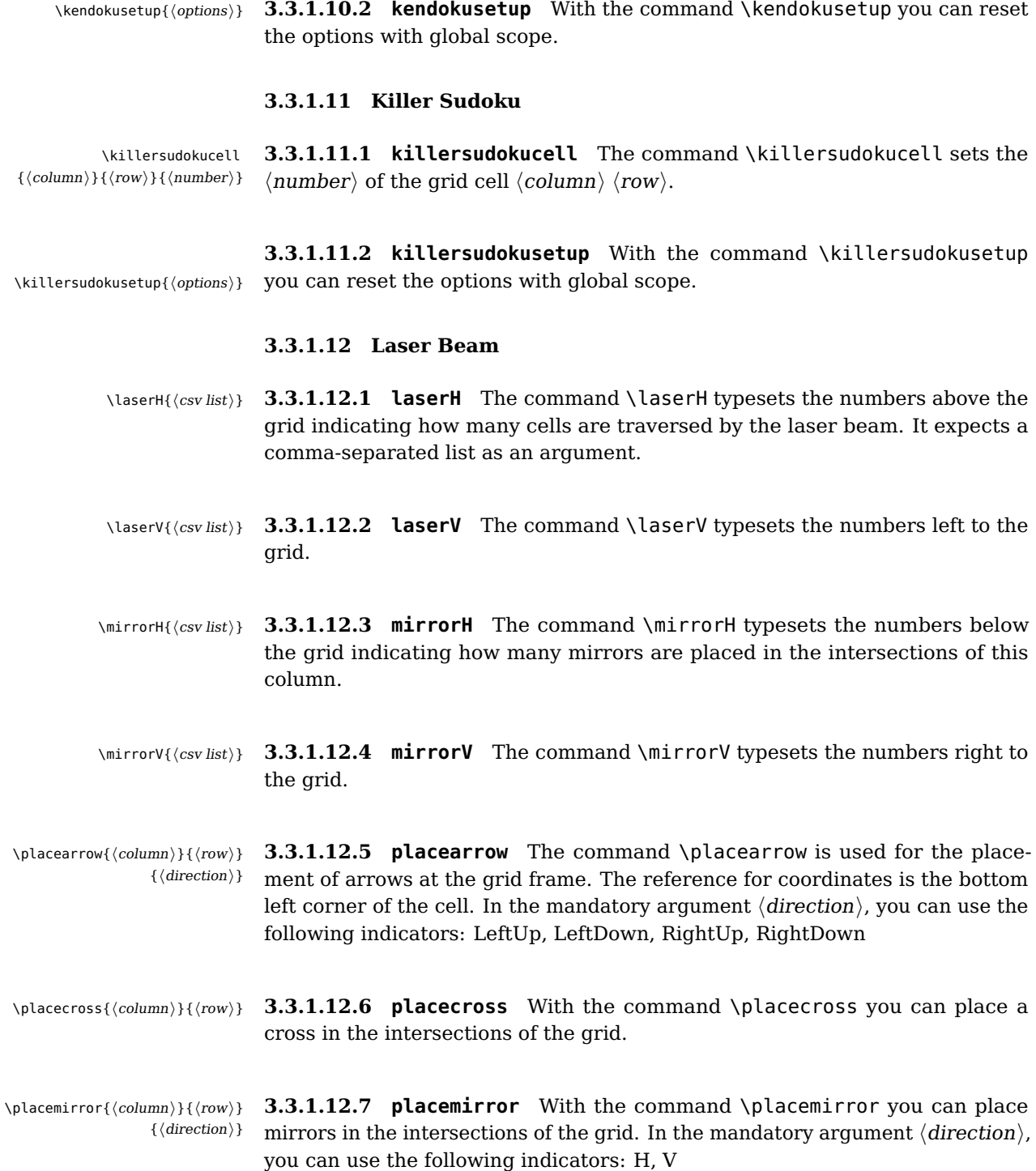

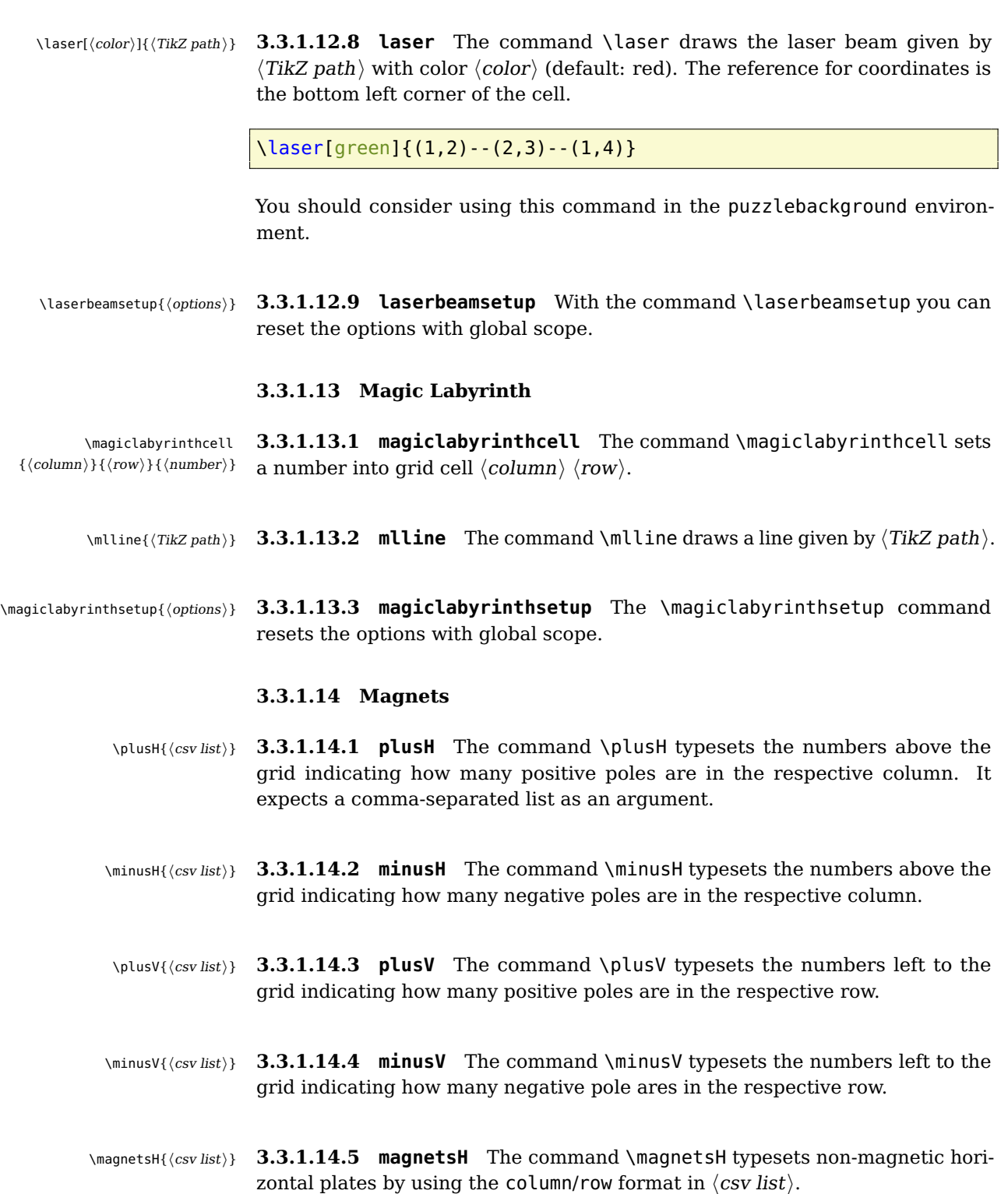

# **logicpuzzle.sty**

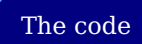

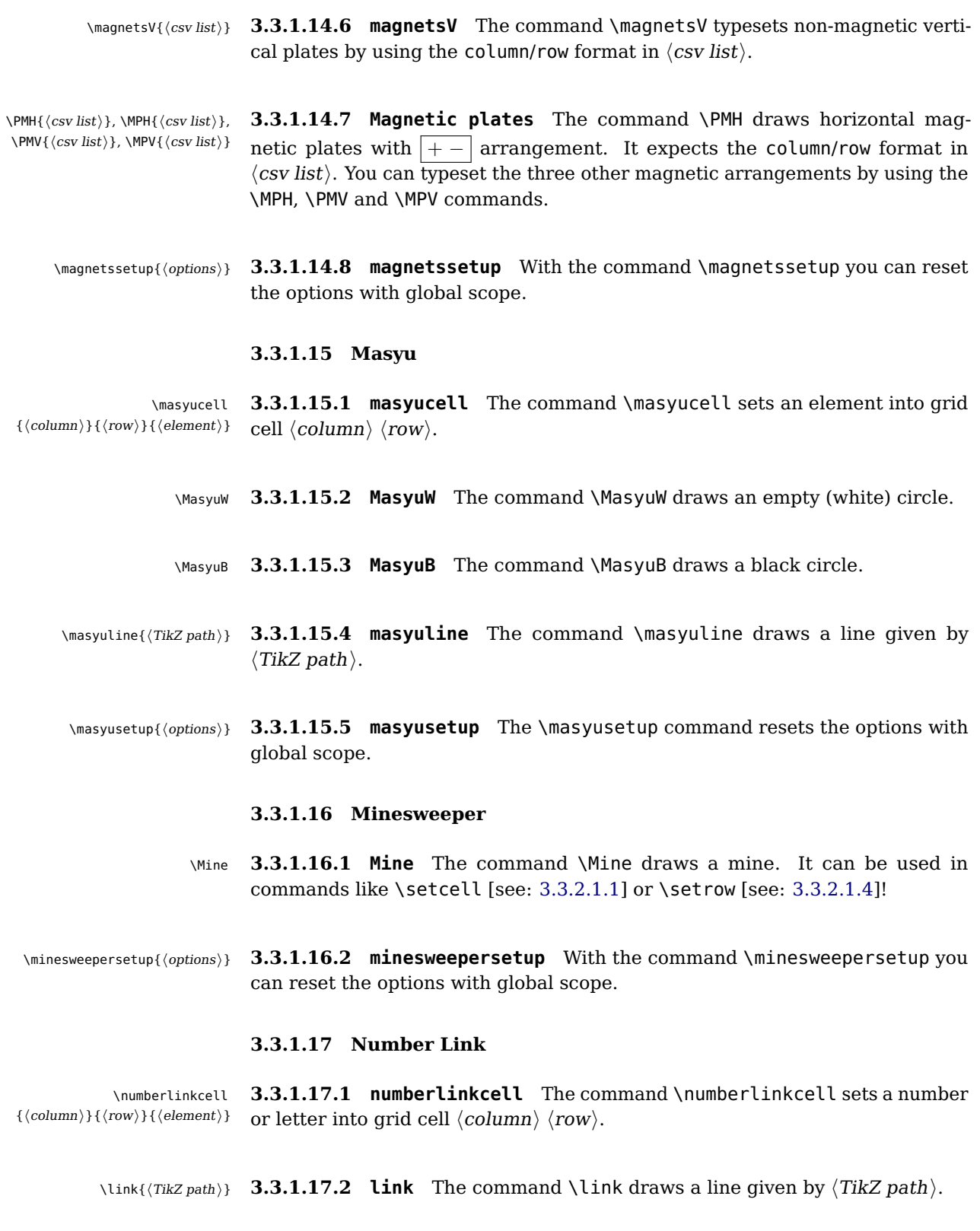

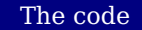

\numberlinksetup{hoptionsi} **3.3.1.17.3 numberlinksetup** With the command \numberlinksetup you can reset the options with global scope.

## **3.3.1.18 Resuko**

\resukocell 3.3.1.18.1 resukocell The command \resukocell sets the  $\langle$ element $\rangle$  into  $\{\langle column \rangle\}\{\langle row \rangle\}\{\langle element \rangle\}$ grid cell  $\langle column \rangle$   $\langle row \rangle$ .

> **3.3.1.18.2 Track tiles** You can use the following commands to draw different track tiles, e.g. with the \resukocell command:

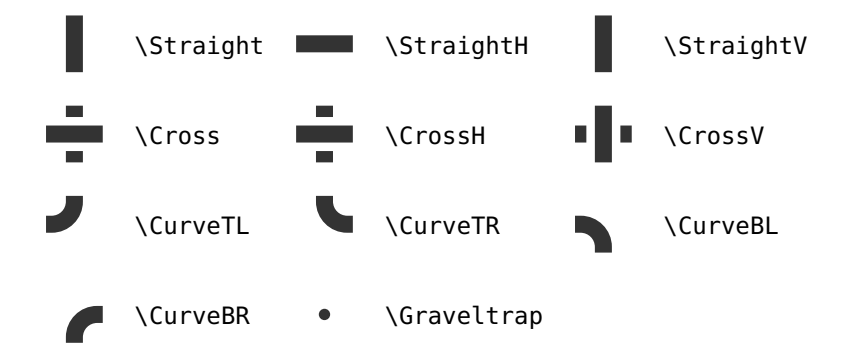

- \pitlane{\column}}{\row}} **3.3.1.18.3 pitlane** The command \pitlane draws the pit lane in grid cell  ${\langle direction \rangle}$  { $\langle column \rangle$ }  ${\langle row \rangle}$  with  ${\langle direction \rangle}$  V or H.
- \parkinglot{\column}}{\row}} **3.3.1.18.4 parkinglot** The command \parkinglot draws the parking lot in grid cell  $\{\langle column \rangle\} \{\langle row \rangle\}.$ 
	- \trackH{\csv list}} **3.3.1.18.5 trackH** The command \trackH typesets the track tiles below the grid indicating how many different tiles are in the respective column. It expects a comma-separated list as an argument with the format straights/curves/intersections.
	- \trackV{hcsv listi} **3.3.1.18.6 trackV** The command \trackV typesets the track tiles left to the grid.
	- \track{(TikZ path)} **3.3.1.18.7 track** The command \track draws the race track given by  $\langle TikZ path \rangle$ . The design of the race track is based on [Frédéric'](http://tex.stackexchange.com/users/3708/frederic)s answer to this [question](http://tex.stackexchange.com/questions/115923/crossing-paths-in-tikz-without-intersection) on TEX.sx. The design with auto-generated bridges will only work, if the path is not constructed with an intersection point. It's recommended to start the path on a standard straight and define the path from corner to corner with \xtikzpath.

# **logicpuzzle.sty**

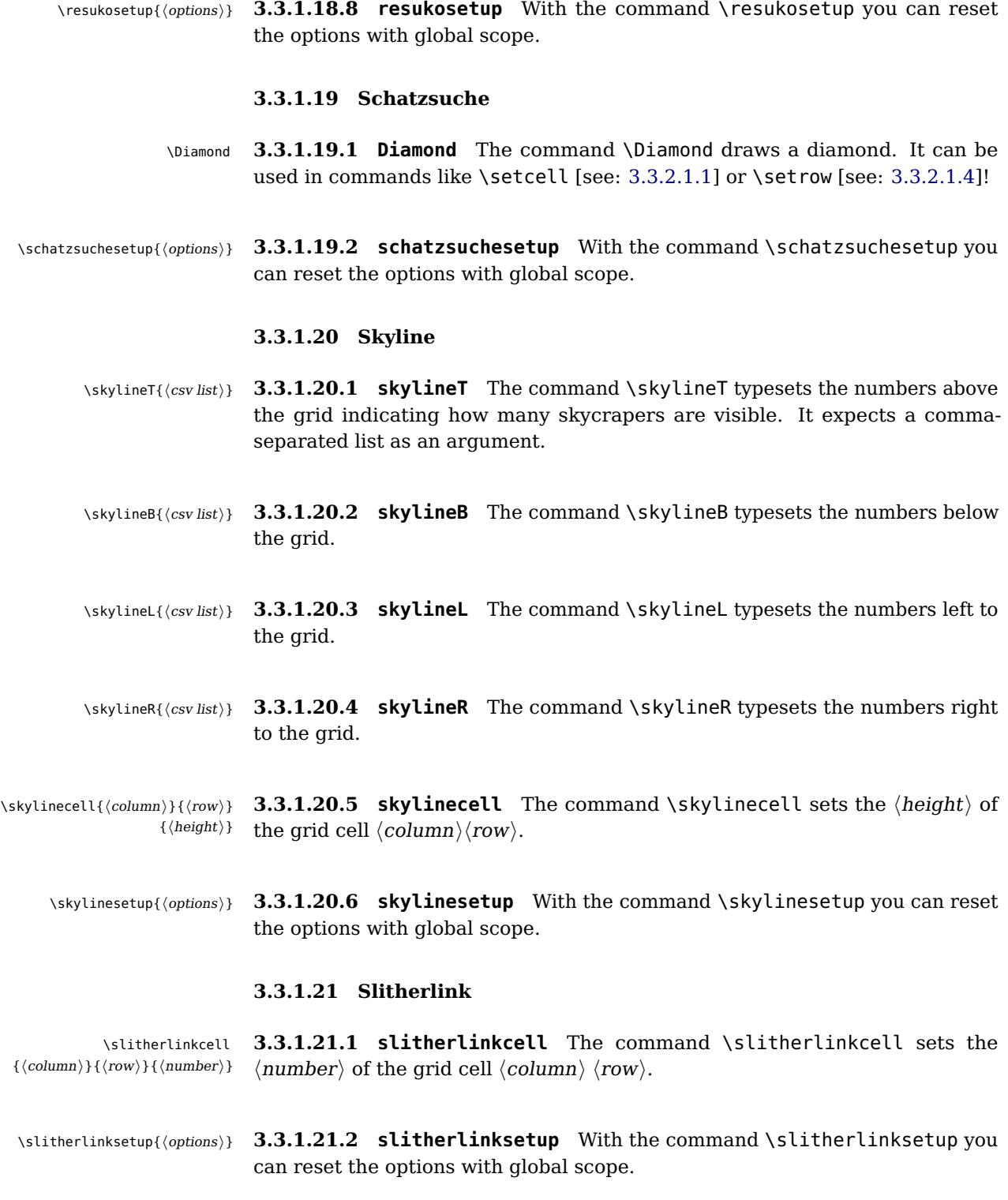

#### **3.3.1.22 Star Battle**

- \starbattlecell{hcolumni}{hrowi} **3.3.1.22.1 starbattlecell** With the \starbattlecell command, you can  $\{\langle element \rangle\}$ set an  $\langle element \rangle$  in the grid cell  $\langle column \rangle$  (row), e.g. the \Star command.
	- \starbattlesetup{\options}} **3.3.1.22.2 starbattlesetup** With the command \starbattlesetup you can reset the options with global scope.

## **3.3.1.23 Stars and Arrows**

- \starsH{hcsv listi} **3.3.1.23.1 starsH** The command \starsH typesets the numbers above the grid indicating how many stars are in the respective column. It expects a comma-separated list as an argument.
- \starsV{\csv list}} **3.3.1.23.2 starsV** The command \starsV typesets the numbers left to the grid.
	- \Star **3.3.1.23.3 Star** The command \Star draws a star. It can be used in com-mands like \setcell [see: [3.3.2.1.1\]](#page-70-0) or \setrow [see: [3.3.2.1.4\]](#page-70-1)!

**3.3.1.23.4 Arrows** You can use the following commands to draw different arrows:

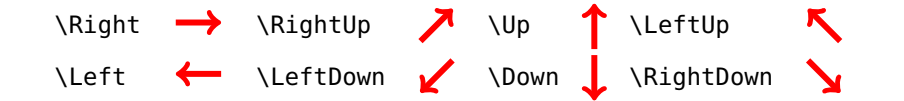

\starsandarrowssetup{(options)} 3.3.1.23.5 **starsandarrowssetup** The command \starsandarrowssetup resets the options with global scope.

## **3.3.1.24 Sudoku**

- \lpsudokucell{*(column)*}{(row)} **3.3.1.24.1 lpsudokucell** The command \lpsudokucell sets the  $\langle$ number $\rangle$  $\{\langle number \rangle\}$ of the grid cell  $\langle column \rangle$   $\langle row \rangle$ .
	- \lpsudokusetup{\options}} 3.3.1.24.2 lpsudokusetup With the command \lpsudokusetup you can reset the options with global scope.

## **3.3.1.25 Sun and Moon**

\Star **3.3.1.25.1 Star** The command \Star draws a star. It can be used in com-mands like \setcell [see: [3.3.2.1.1\]](#page-70-0) or \setrow [see: [3.3.2.1.4\]](#page-70-1)!

\Cloud **3.3.1.25.2 Cloud** The command \Cloud draws a dark cloud. It can be used in commands like \setcell [see: [3.3.2.1.1\]](#page-70-0) or \setrow [see: [3.3.2.1.4\]](#page-70-1)!

**3.3.1.25.3 Howl at the Moon** You can use the following commands to draw different iluminated moons:

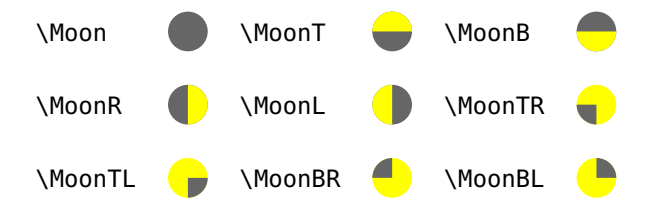

\sunandmoonssetup{hoptionsi} **3.3.1.25.4 sunandmoonssetup** With the command \sunandmoonssetup you can reset the options with global scope.

## **3.3.1.26 Tents and Trees**

- \tentH{\csv list}} **3.3.1.26.1 tentH** The command \tentH typesets the numbers above the grid indicating how many tents are in the respective column. It expects a comma-separated list as an argument.
- \tentV{\csv list}} **3.3.1.26.2 tentV** The command \tentV typesets the numbers left to the grid.
	- \Tree **3.3.1.26.3 Tree** The command \Tree draws a tree. It can be used in com-mands like \setcell [see: [3.3.2.1.1\]](#page-70-0) or \setrow [see: [3.3.2.1.4\]](#page-70-1)! The design of the tree is based on [Alain Matthes'](http://tex.stackexchange.com/users/3144/alain-matthes) answer to this [question](http://tex.stackexchange.com/questions/39149/how-can-we-draw-a-christmas-tree-with-decorations-using-tikz) on  $T_F X$ .sx.
	- \Tent **3.3.1.26.4 Tent** The command \Tent draws a tent. It can be used in com-mands like \setcell [see: [3.3.2.1.1\]](#page-70-0) or \setrow [see: [3.3.2.1.4\]](#page-70-1)!

**3.3.1.26.5 tentsandtreessetup** With the command \tentsandtreessetup  $\text{test}$  \tentsandtreessetup{ $\{options\}$ } you can reset the options with global scope.

#### **3.3.1.27 Tunnel**

- \tunnelH{\(csv list}} **3.3.1.27.1 tunnelH** The command \tunnelH typesets the numbers above the grid indicating how many tube segments are in the respective column. It expects a comma-separated list as an argument.
- \tunnelV{\(csv list}} **3.3.1.27.2 tunnelV** The command \tunnelV typesets the numbers left to the grid.

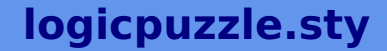

- \portal{\column\}{\row}} **3.3.1.27.3 portal** The command \portal is used for the placement of tunnel portals in the grid.
	- \tube{ $\{TikZ path\}$  **3.3.1.27.4 tube** The command \tube draws the tunnel tube given by  $\langle TikZ path \rangle$ . The reference for coordinates is the center of the cell. The design of the tube is based on [Xoff'](http://tex.stackexchange.com/users/16772/xoff)s answer to this [question](http://tex.stackexchange.com/questions/109410/how-to-pimp-my-tube) on  $T_F X$ .sx.

\tube{(1.5,2.5)--(3.5,2.5)--(3.5,4.5)}

\tunnelsetup{(options)} 3.3.1.27.5 **tunnelsetup** With the command \tunnelsetup you can reset the options with global scope.

## **3.3.2 User commands**

## <span id="page-70-0"></span>**3.3.2.1 In the grid**

- \setcell{{\column}}{\row}} **3.3.2.1.1 setcell** With the \setcell command, you can set  $\{element\}$  into  $\{$  (element) } cell  $\langle column \rangle$  (row) as central node. It is aware of the current values of the surrounding environment options rows, columns, scale and fontsize. Furthermore, a check if  $\langle element \rangle$  is within the grid is applied.
- \setcells{\(csv list}}{\(element)} **3.3.2.1.2 setcells** With the \setcells command, you can set  $\langle$  element  $\rangle$ into several cells by using the column/row format in  $\langle$  csv list $\rangle$ . It works for numbers, letters and most graphical objects, with the exception of commands like \KKR, which is not a graphic itself, but drawing something into the grid.
- <span id="page-70-1"></span>\setbigcell{*{ontsize}*}{{\column}} **3.3.2.1.3 setbigcell** The \setbigcell command sets  $\langle$ e*lement* $\rangle$  into a big  $\{\langle row \rangle\}\{\langle element \rangle\}$  $(2 \times 2)$  cell  $\langle column \rangle$  (row) as central node. The optional argument  $\langle$  fontsize) is set to 'Huge' by default.
	- \setrow{\row}}{\csv list}} **3.3.2.1.4 setrow** With the \setrow command, you can set the contents of a  $\langle row \rangle$ . These may be numbers or letters.
	- \setcolorrow{hrowi}{hcsv listi} **3.3.2.1.5 setcolorrow** With the \setcolorrow command, you can set the contents of a  $\langle row \rangle$ . Furthermore, the background of the cell is filled with color LP@c@romannumber [see: [3.3.3.3.6\]](#page-74-0). With the number 0, you can black out the grid cell.

# \setcolumn{(column)}{(csv list)} **3.3.2.1.6 setcolumn** With the \setcolumn command, you can set the contents of a  $\langle column \rangle$ . These may be numbers or letters.

# **logicpuzzle.sty**

 $\{\langle column \rangle\}\{\langle csv\, list \rangle\}$ 

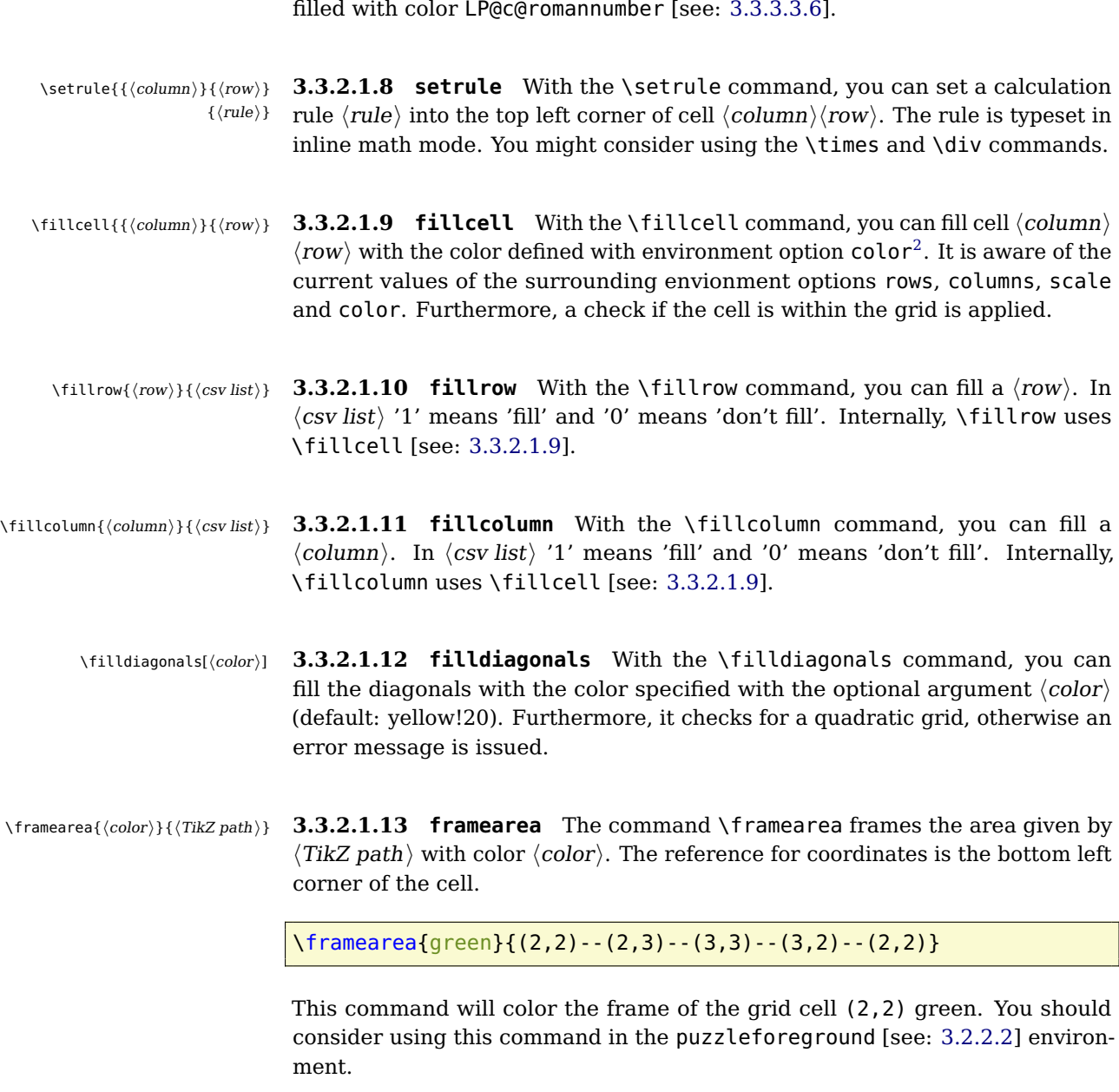

\setcolorcolumn **3.3.2.1.7 setcolorcolumn** With the \setcolorcolumn command, you can

<span id="page-71-3"></span>set the contents of a  $\langle column \rangle$ . Furthermore, the background of the cell is

<span id="page-71-1"></span>\fillarea{\color}}{\fillarea{\color}}{\fillarea{\text{color}}} **3.3.2.1.14 fillarea** The command \fillarea fills the area given by  $\langle TikZ path \rangle$  with color  $\langle color \rangle$ . The reference for coordinates is the bottom left corner of the cell. You should consider using this command in the puzzlebackground [see: [3.2.2.1\]](#page-59-0) environment.

<span id="page-71-2"></span><span id="page-71-0"></span> $2$ Therefore, you must define an option color in the style file you want to use fill commands
# <span id="page-72-0"></span>**logicpuzzle.sty**

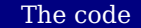

\colorarea{hcolori}{hTikZ pathi} **3.3.2.1.15 colorarea** The command \colorarea fills the area given by  $\langle TikZ path \rangle$  with color  $\langle color \rangle$  – just like \framearea without frame.

\framepuzzle[hcolori] **3.3.2.1.16 framepuzzle** With the \framepuzzle command, you can frame the grid (thicker line) with the color specified with the optional argument  $\langle color \rangle$  (default: black).

\tikzpath{(column)}{\row}} **3.3.2.1.17 tikzpath** With the \tikzpath command, you can easily con- $\{\langle \textit{csv} \textit{list} \rangle\}$ struct a TikZ path. You just need to define a starting point  $\langle column \rangle$  (row) (bottom left corner) and a  $\langle$ csv list $\rangle$  with direction indicators relative to the current position.

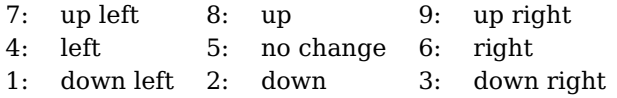

\framearea{green}{\tikzpath{2}{2}{8,6,2,4}}

This command will frame grid cell (2,2) green.

\xtikzpath{\column\}{\row\} **3.3.2.1.18 xtikzpath** The \xtikzpath command is an evolution of the  $\{\langle \textit{csv list} \rangle\}$ \tikzpath command with slightly different input syntax. In the  $\langle$  csv list  $\rangle$ argument, it expects pairs in the form direction/length. Therefore, you can easily define paths from corner to corner.

\framearea{green}{\xtikzpath{2}{2}{8/2,6/2,2/2,4/2}}

This command will frame an area defined by the grid cells (2,2) and (3,3) green.

#### **3.3.2.2 Presentation**

\titleformat{{\format}} **3.3.2.2.1 titleformat** With the \titleformat command, you can define the  $\langle format \rangle$  of the title. By default, the definition is as follows:

\titleformat{\centering\Large\color{blue}}

\puzzlecounter **3.3.2.2.2 puzzlecounter** The command \puzzlecounter provides the general puzzle counter in textual form to use it in \definecounterstyle.

\setpuzzlecounter{hnumberi} **3.3.2.2.3 setpuzzlecounter** With the command \setpuzzlecounter, you can reset the puzzle counter, for example before the solutions.

<span id="page-73-0"></span>\definecounterstyle{\name}} **3.3.2.2.4 definecounterstyle** The command \definecounterstyle allows  $\{\langle definition \rangle\}$ you to define your own styles. For example, the style left is defined as follows: \definecounterstyle{left}{ \begingroup\reversemarginpar\marginnote{ \tikz\node[shape=rectangle,fill=yellow!40,inner sep=7pt, draw, rounded corners=3pt, thick] {\Huge\puzzlecounter};}[\LP@cvoffset]\endgroup} } To typeset the counter into the margin we use the command \marginnote. We need to use the command \reversemarginpar to set the counter into the left margin. Of course, we must use this command in a group for local scope. Finally we use \puzzlecounter in a \tikz node with a vertical offset set with the option cvoffset. \setgridlinestyle{hstylei} **3.3.2.2.5 setgridlinestyle** The command \setgridlinestyle sets the style of lines used in the grid. By default, the style is set to solid, whereas slitherlink.sty uses dashed. \setnormallinewidth{hdimensioni} **3.3.2.2.6 setnormallinewidth** With the command \setnormallinewidth, you can set the width of the standard lines (default: 0.5pt) \setthicklinewidth{\dimension}} **3.3.2.2.7 setthicklinewidth** With the command \setthicklinewidth, you can set the width of the 'thicker' lines (default: 1.5pt) **3.3.3 Internal commands 3.3.3.1 Initialization** \LP@define@key{hprefixi} **3.3.3.1.1 LP@define@key** With the \LP@define@key command, you can de- $\{\langle package\rangle\}\{\langle option\rangle\}\{\langle default\rangle\}$ fine the options of the environment  $\langle package \rangle$ . A  $\langle prefix \rangle$  is needed for creating different name spaces. \LP@define@key{LP@BS}{battleship}{rows}{5} This code snippet defines the option rows for environment battleship with the default value 5. This value is stored in \LP@BS@rows.

\LP@define@choicekey@fontsize **3.3.3.1.2 LP@define@choicekey@fontsize** With this command, you can de- $\{\langle prefix \rangle\}\{\langle package \rangle\}\{\langle default \rangle\}$ fine the choice key option fontsize of the environment  $\langle package \rangle$ . Possible keys are: tiny, scriptsize, footnotesize, small, normalsize, large, Large, LARGE, huge, Huge

# <span id="page-74-0"></span>**3.3.3.2 Drawing grids**

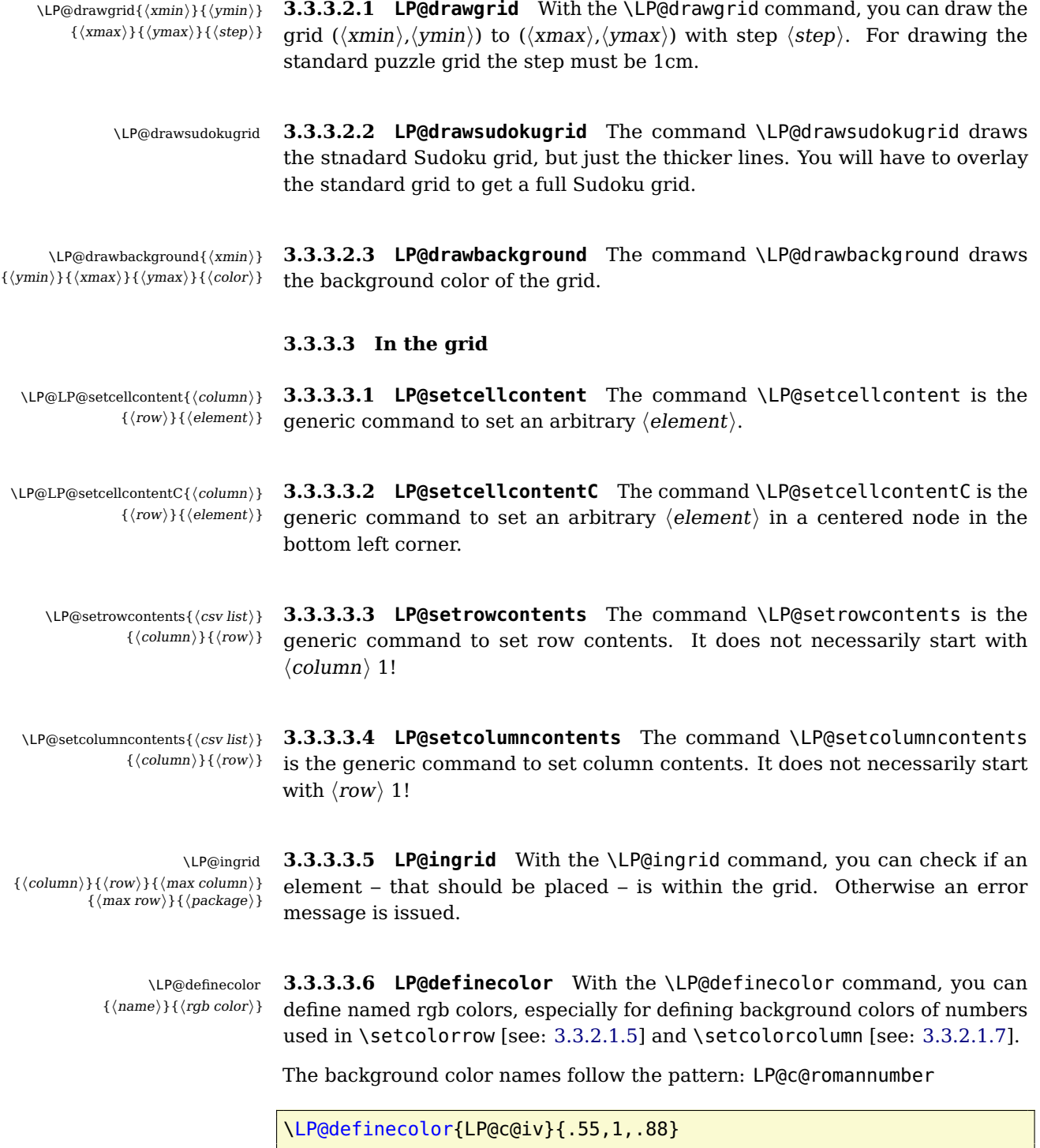

This command will define the new background color of number  $\overline{4}$ !

#### <span id="page-75-0"></span>**3.3.3.4 Around the grid**

\LP@leftcolumn{{hcsv listi} **3.3.3.4.1 LP@leftcolumn** With the \LP@leftcolumn command, you can set the contents of the column left to the grid. The \skylineL command for the skyline environment is for example defined as follows:

\let\skylineL\LP@leftcolumn

- \LP@rightcolumn{{hcsv listi} **3.3.3.4.2 LP@rightcolumn** With the \LP@rightcolumn command, you can set the contents of the column right to the grid.
	- \LP@toprow{{hcsv listi} **3.3.3.4.3 LP@toprow** With the \LP@toprow command, you can set the contents of the row above the grid.
- \LP@bottomrow{{hcsv listi} **3.3.3.4.4 LP@bottomrow** With the \LP@bottomrow command, you can set the contents of the row below the grid.

#### **3.3.3.5 Presentation**

\LP@drawcounter{hnamei} **3.3.3.5.1 LP@drawcounter** The command \LP@drawcounter draws the puzzle counter with counter style  $\langle name \rangle$ .

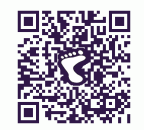

# **4 Examples**

You can download application examples and their solutions from the [project](https://bitbucket.org/kleberj/logicpuzzle/) [page.](https://bitbucket.org/kleberj/logicpuzzle/) The puzzles are originally licensed under  $\textcircled{\textcircled{\tiny{0}}} \textcircled{\textcircled{\tiny{0}}}$ .

# **References**

- [1] Bernhard Hobiger. HoDoKu, 2012. [\(h](http://hodoku.sourceforge.net/en/index.php)ttp://hodoku.sourceforge.net/en/index.php).
- [2] Josef Kleber. createlpsudoku, 2013. [\(h](http://logicpuzzle.square7.de/createlpsudoku)ttp://logicpuzzle.square7.de/createlpsudoku).
- [3] Josef Kleber. Examples & Solutions (battleship), 2013. [\(h](https://bitbucket.org/kleberj/logicpuzzle/downloads/example-battleship.pdf)ttps://bitbucket.org/kleberj/logicpuzzle/downloads/examplebattleship.pdf).
- [4] Josef Kleber. Examples & Solutions (bokkusu), 2013. [\(h](https://bitbucket.org/kleberj/logicpuzzle/downloads/example-bokkusu.pdf)ttps://bitbucket.org/kleberj/logicpuzzle/downloads/examplebokkusu.pdf).
- [5] Josef Kleber. Examples & Solutions (bridges), 2013. [\(h](https://bitbucket.org/kleberj/logicpuzzle/downloads/example-bridges.pdf)ttps://bitbucket.org/kleberj/logicpuzzle/downloads/examplebridges.pdf).
- [6] Josef Kleber. Examples & Solutions (chaossudoku), 2013. [\(h](https://bitbucket.org/kleberj/logicpuzzle/downloads/example-chaossudoku.pdf)ttps://bitbucket.org/kleberj/logicpuzzle/downloads/examplechaossudoku.pdf).
- [7] Josef Kleber. Examples & Solutions (ddsudoku), 2013. [\(h](https://bitbucket.org/kleberj/logicpuzzle/downloads/example-ddsudoku.pdf)ttps://bitbucket.org/kleberj/logicpuzzle/downloads/exampleddsudoku.pdf).
- [8] Josef Kleber. Examples & Solutions (fourwinds), 2013. [\(h](https://bitbucket.org/kleberj/logicpuzzle/downloads/example-fourwinds.pdf)ttps://bitbucket.org/kleberj/logicpuzzle/downloads/examplefourwinds.pdf).
- [9] Josef Kleber. Examples & Solutions (hakyuu), 2013. [\(h](https://bitbucket.org/kleberj/logicpuzzle/downloads/example-hakyuu.pdf)ttps://bitbucket.org/kleberj/logicpuzzle/downloads/examplehakyuu.pdf).
- [10] Josef Kleber. Examples & Solutions (hitori), 2013. [\(h](https://bitbucket.org/kleberj/logicpuzzle/downloads/example-hitor.pdf)ttps://bitbucket.org/kleberj/logicpuzzle/downloads/example-hitori.pdf).
- [11] Josef Kleber. Examples & Solutions (kakuro), 2013. [\(h](https://bitbucket.org/kleberj/logicpuzzle/downloads/example-kakuro.pdf)ttps://bitbucket.org/kleberj/logicpuzzle/downloads/examplekakuro.pdf).
- [12] Josef Kleber. Examples & Solutions (kendoku), 2013. [\(h](https://bitbucket.org/kleberj/logicpuzzle/downloads/example-kendoku.pdf)ttps://bitbucket.org/kleberj/logicpuzzle/downloads/examplekendoku.pdf).
- [13] Josef Kleber. Examples & Solutions (killersudoku), 2013. [\(h](https://bitbucket.org/kleberj/logicpuzzle/downloads/example-killersudoku.pdf)ttps://bitbucket.org/kleberj/logicpuzzle/downloads/examplekillersudoku.pdf).
- [14] Josef Kleber. Examples & Solutions (laserbeam), 2013. [\(h](https://bitbucket.org/kleberj/logicpuzzle/downloads/example-laserbeam.pdf)ttps://bitbucket.org/kleberj/logicpuzzle/downloads/examplelaserbeam.pdf).
- [15] Josef Kleber. Examples & Solutions (lpsudoku), 2013. [\(h](https://bitbucket.org/kleberj/logicpuzzle/downloads/example-lpsudoku.pdf)ttps://bitbucket.org/kleberj/logicpuzzle/downloads/examplelpsudoku.pdf).
- [16] Josef Kleber. Examples & Solutions (magiclabyrinth), 2013. [\(h](https://bitbucket.org/kleberj/logicpuzzle/downloads/example-magiclabyrinth.pdf)ttps://bitbucket.org/kleberj/logicpuzzle/downloads/examplemagiclabyrinth.pdf).
- [17] Josef Kleber. Examples & Solutions (magnets), 2013. [\(h](https://bitbucket.org/kleberj/logicpuzzle/downloads/example-magnets.pdf)ttps://bitbucket.org/kleberj/logicpuzzle/downloads/examplemagnets.pdf).
- [18] Josef Kleber. Examples & Solutions (masyu), 2013. [\(h](https://bitbucket.org/kleberj/logicpuzzle/downloads/example-masyu.pdf)ttps://bitbucket.org/kleberj/logicpuzzle/downloads/examplemasyu.pdf).
- [19] Josef Kleber. Examples & Solutions (minesweeper), 2013. [\(h](https://bitbucket.org/kleberj/logicpuzzle/downloads/example-minesweeper.pdf)ttps://bitbucket.org/kleberj/logicpuzzle/downloads/exampleminesweeper.pdf).
- [20] Josef Kleber. Examples & Solutions (numberlink), 2013. [\(h](https://bitbucket.org/kleberj/logicpuzzle/downloads/example-numberlink.pdf)ttps://bitbucket.org/kleberj/logicpuzzle/downloads/examplenumberlink.pdf).
- [21] Josef Kleber. Examples & Solutions (schatzsuche), 2013. [\(h](https://bitbucket.org/kleberj/logicpuzzle/downloads/example-schatzsuche.pdf)ttps://bitbucket.org/kleberj/logicpuzzle/downloads/exampleschatzsuche.pdf).
- [22] Josef Kleber. Examples & Solutions (skyline), 2013. [\(h](https://bitbucket.org/kleberj/logicpuzzle/downloads/example-skyline.pdf)ttps://bitbucket.org/kleberj/logicpuzzle/downloads/exampleskyline.pdf).
- [23] Josef Kleber. Examples & Solutions (slitherlink), 2013. [\(h](https://bitbucket.org/kleberj/logicpuzzle/downloads/example-slitherlink.pdf)ttps://bitbucket.org/kleberj/logicpuzzle/downloads/exampleslitherlink.pdf).
- [24] Josef Kleber. Examples & Solutions (sunandmoon), 2013. [\(h](https://bitbucket.org/kleberj/logicpuzzle/downloads/example-sunandmoon.pdf)ttps://bitbucket.org/kleberj/logicpuzzle/downloads/examplesunandmoon.pdf).
- [25] Josef Kleber. Examples & Solutions (tentsandtrees), 2013. [\(h](https://bitbucket.org/kleberj/logicpuzzle/downloads/example-tentsandtrees.pdf)ttps://bitbucket.org/kleberj/logicpuzzle/downloads/exampletentsandtrees.pdf).
- [26] Josef Kleber. Examples & Solutions (tunnel), 2013. [\(h](https://bitbucket.org/kleberj/logicpuzzle/downloads/example-tunnel.pdf)ttps://bitbucket.org/kleberj/logicpuzzle/downloads/exampletunnel.pdf).
- [27] Josef Kleber. How to create a Sudoku magazine, 2013. [\(h](http://logicpuzzle.square7.de/sudoku_magazine)ttp://logicpuzzle.square7.de/sudoku\_magazine).
- [28] Josef Kleber. logicpuzzle A LaTeX style file for typesetting logic puzzles, 2013. [\(h](http://logicpuzzle.square7.de/)ttp://logicpuzzle.square7.de/).
- [29] Josef Kleber. The logicpuzzle bundle, 2013. [\(h](https://bitbucket.org/kleberj/logicpuzzle/)ttps://bitbucket.org/kleberj/logicpuzzle/).
- [30] Josef Kleber. lpsmag, 2013. [\(h](http://logicpuzzle.square7.de/lpsmag)ttp://logicpuzzle.square7.de/lpsmag).
- [31] Stephen Ostermiller. QQwing Sudoku Generator and Solver, 2011. [\(h](http://ostermiller.org/qqwing/)ttp://ostermiller.org/qqwing/).

#### **B**

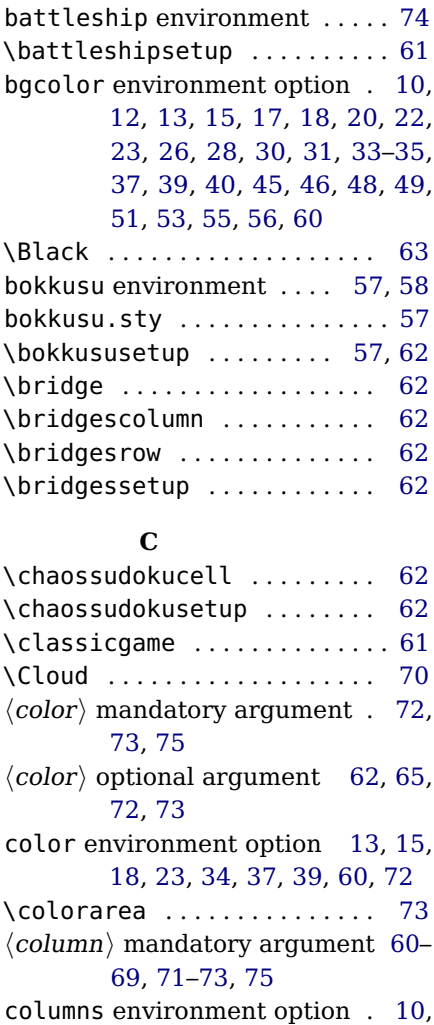

[11,](#page-10-0) [13,](#page-12-0) [15,](#page-14-0) [16,](#page-15-0) [18,](#page-17-0) [20,](#page-19-0) [21,](#page-20-0) [23,](#page-22-0) [25,](#page-24-0) [27,](#page-26-0) [29,](#page-28-0) [31,](#page-30-0) [32,](#page-31-0) [34,](#page-33-0) [35,](#page-34-0) [37,](#page-36-0) [39,](#page-38-0) [40,](#page-39-0) [44,](#page-43-0) [46,](#page-45-0) [47,](#page-46-0) [49,](#page-48-0) [53,](#page-52-0) [54,](#page-53-0) [56,](#page-55-0) [58,](#page-57-0) [59,](#page-58-0) [71,](#page-70-1) [72](#page-71-1) counterstyle environment option [10,](#page-9-0) [12,](#page-11-0) [13,](#page-12-0) [15,](#page-14-0) [17,](#page-16-0) [18,](#page-17-0) [20,](#page-19-0) [22,](#page-21-0) [23,](#page-22-0) [26,](#page-25-0) [28,](#page-27-0) [30,](#page-29-0) [31,](#page-30-0) [33,](#page-32-0) [34,](#page-33-0) [36,](#page-35-0) [37,](#page-36-0) [39,](#page-38-0) [41,](#page-40-0) [45,](#page-44-0) [46,](#page-45-0) [48,](#page-47-0) [49,](#page-48-0) [51,](#page-50-0) [53,](#page-52-0) [55,](#page-54-0) [56,](#page-55-0) [60](#page-59-0) \Cross . . . . . . . . . . . . . . . . . . . . [67](#page-66-0) \CrossH . . . . . . . . . . . . . . . . . . . [67](#page-66-0) \CrossV . . . . . . . . . . . . . . . . . . . [67](#page-66-0)  $\langle$ csv list $\rangle$  mandatory argument [61–](#page-60-0) [73,](#page-72-0) [75,](#page-74-0) [76](#page-75-0)

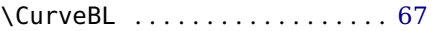

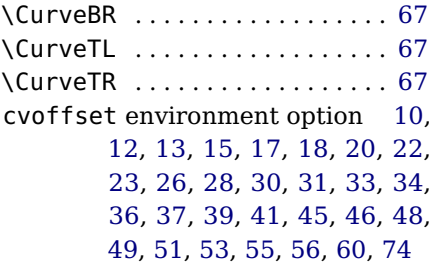

#### **D**

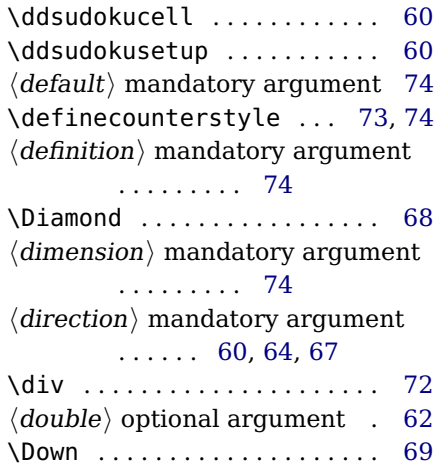

#### **E**

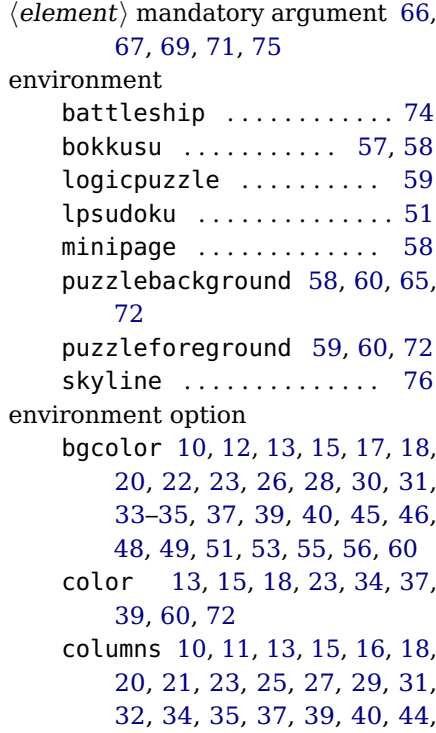

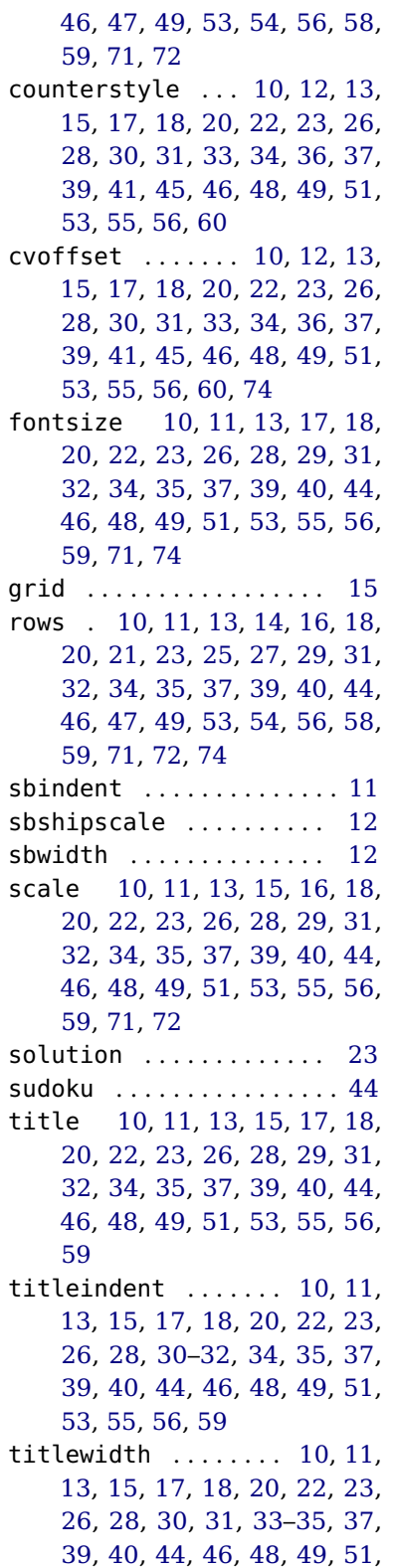

[53,](#page-52-0) [55,](#page-54-0) [56,](#page-55-0) [60](#page-59-0) width [10,](#page-9-0) [11,](#page-10-0) [13,](#page-12-0) [15,](#page-14-0) [16,](#page-15-0) [18,](#page-17-0) [20,](#page-19-0) [21,](#page-20-0) [23,](#page-22-0) [26,](#page-25-0) [28,](#page-27-0) [29,](#page-28-0) [31,](#page-30-0) [32,](#page-31-0) [34,](#page-33-0) [35,](#page-34-0) [37,](#page-36-0) [39,](#page-38-0) [40,](#page-39-0) [44,](#page-43-0) [46,](#page-45-0) [47,](#page-46-0) [49,](#page-48-0) [51,](#page-50-0) [53,](#page-52-0) [55,](#page-54-0) [56,](#page-55-0) [59](#page-58-0)

#### **F**

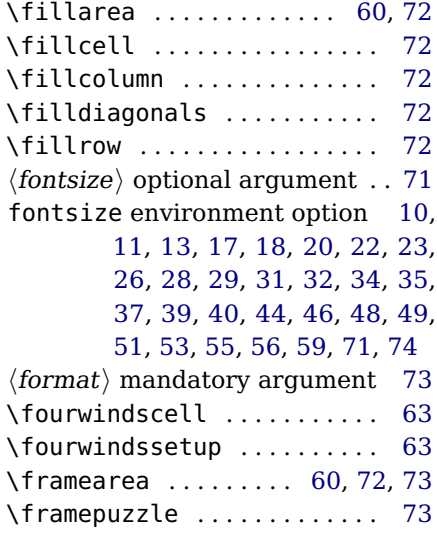

# **G**

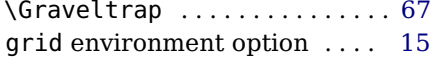

#### **H**

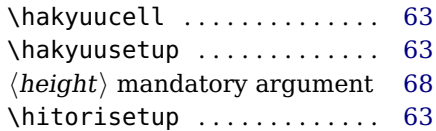

### **K**

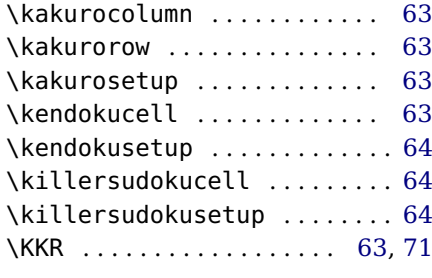

**L**

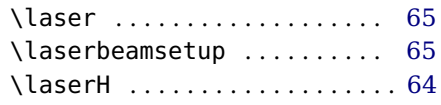

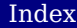

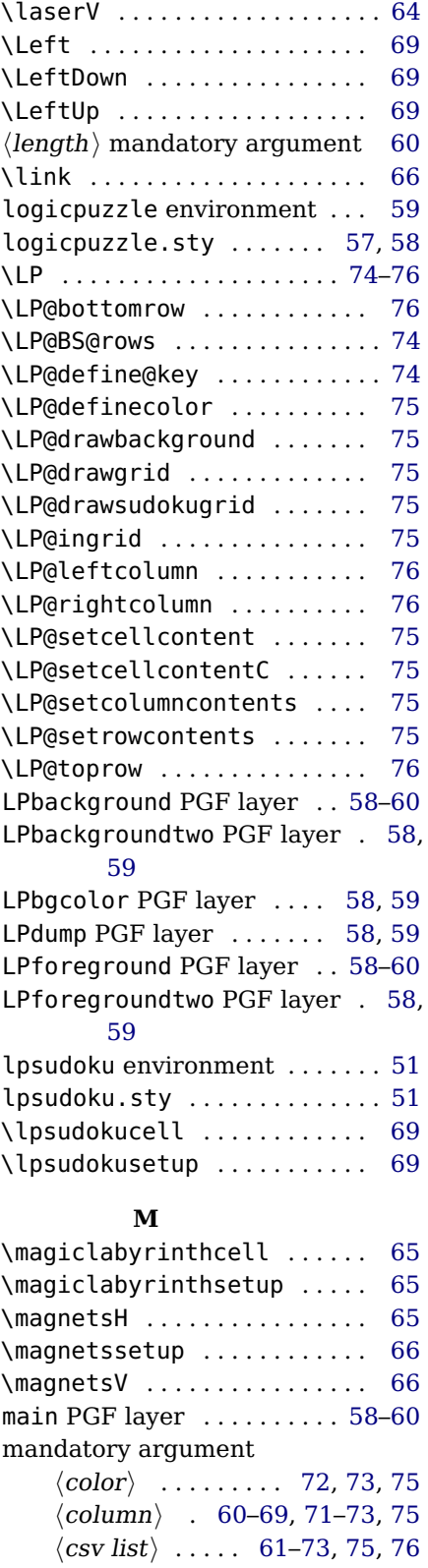

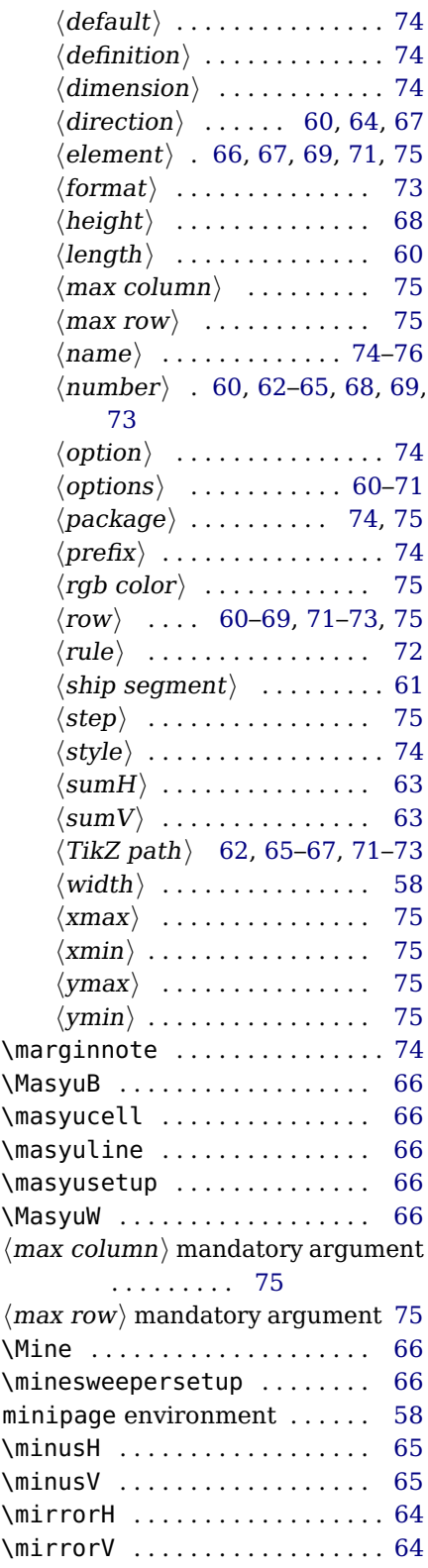

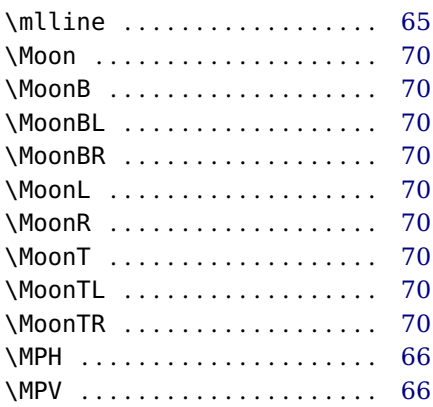

#### **N**

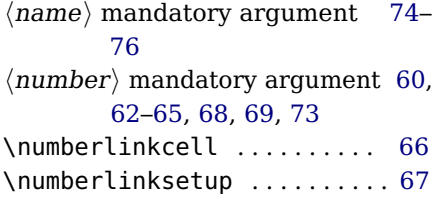

# **O**

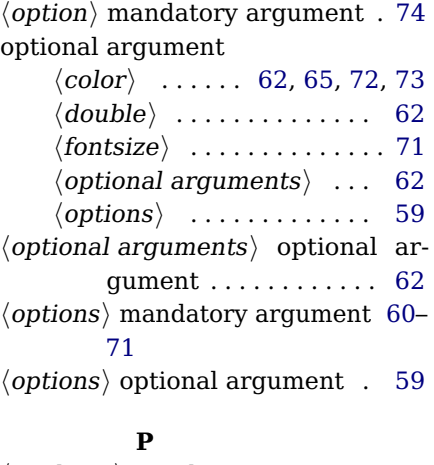

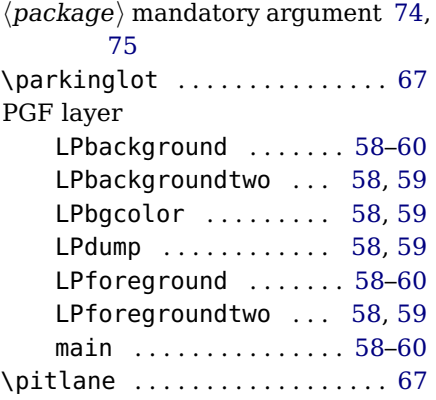

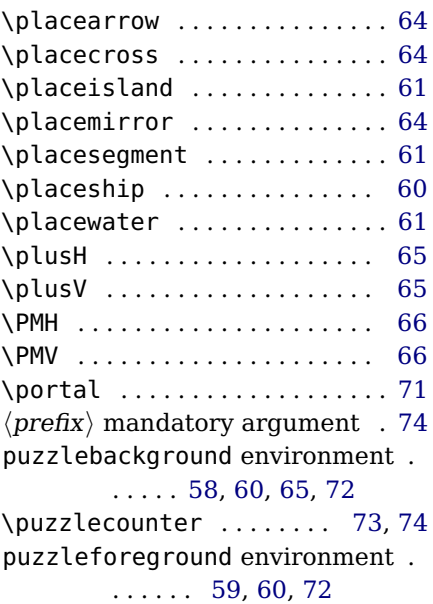

## **R**

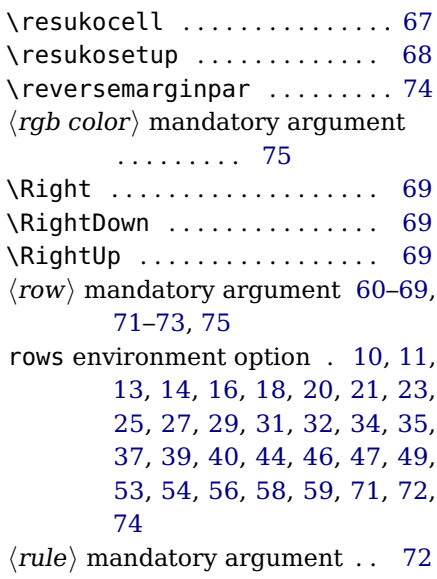

#### **S**

sbindent environment option . [11](#page-10-0) sbshipscale environment option . . . . . . . . . [12](#page-11-0) sbwidth environment option . [12](#page-11-0) scale environment option [10,](#page-9-0) [11,](#page-10-0) [13,](#page-12-0) [15,](#page-14-0) [16,](#page-15-0) [18,](#page-17-0) [20,](#page-19-0) [22,](#page-21-0) [23,](#page-22-0) [26,](#page-25-0) [28,](#page-27-0) [29,](#page-28-0) [31,](#page-30-0) [32,](#page-31-0) [34,](#page-33-0) [35,](#page-34-0) [37,](#page-36-0) [39,](#page-38-0) [40,](#page-39-0) [44,](#page-43-0) [46,](#page-45-0) [48,](#page-47-0) [49,](#page-48-0) [51,](#page-50-0) [53,](#page-52-0) [55,](#page-54-0) [56,](#page-55-0) [59,](#page-58-0) [71,](#page-70-1) [72](#page-71-1)

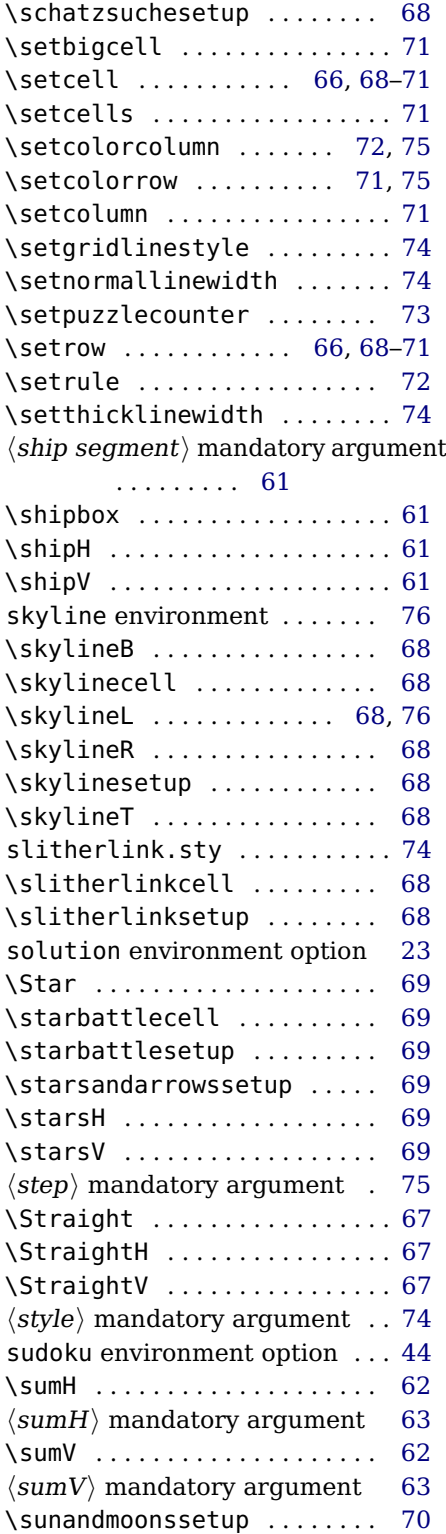

#### **T**

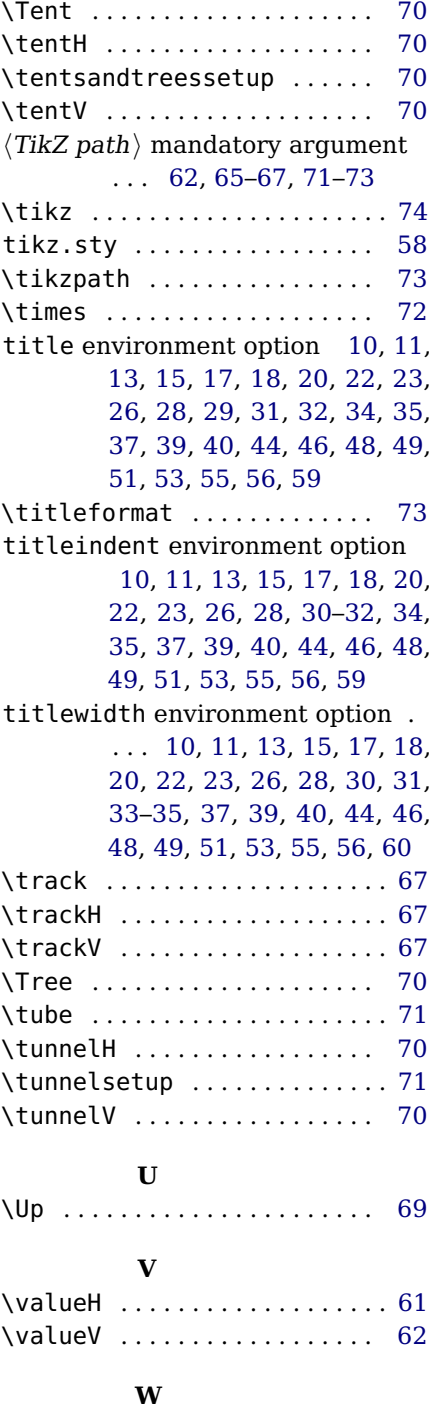

 $\langle width \rangle$  mandatory argument [58](#page-57-0) width environment option [10,](#page-9-0) [11,](#page-10-0) [13,](#page-12-0) [15,](#page-14-0) [16,](#page-15-0) [18,](#page-17-0) [20,](#page-19-0) [21,](#page-20-0) [23,](#page-22-0) [26,](#page-25-0) [28,](#page-27-0) [29,](#page-28-0) [31,](#page-30-0) [32,](#page-31-0) [34,](#page-33-0) [35,](#page-34-0) [37,](#page-36-0) [39,](#page-38-0) [40,](#page-39-0) [44,](#page-43-0) [46,](#page-45-0) [47,](#page-46-0) [49,](#page-48-0) [51,](#page-50-0) [53,](#page-52-0) [55,](#page-54-0) [56,](#page-55-0) [59](#page-58-0)

# **X**

 $\langle xmax \rangle$  mandatory argument . [75](#page-74-0)  $\langle xmin \rangle$  mandatory argument . [75](#page-74-0) \xtikzpath . . . . . . . . . . . . [67,](#page-66-0) [73](#page-72-0)

#### **Y**

 $\langle ymax \rangle$  mandatory argument . [75](#page-74-0)  $\langle ymin \rangle$  mandatory argument . [75](#page-74-0)